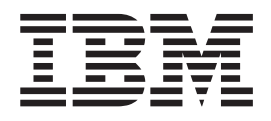

# DB2 Connect Personal Edition - Mise en route

*Version 8.2*

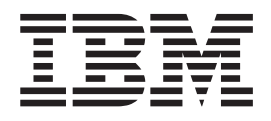

# DB2 Connect Personal Edition - Mise en route

*Version 8.2*

#### **Important**

Avant d'utiliser le présent document et le produit associé, prenez connaissance des informations générales figurant à la section *Remarques*.

#### **Deuxième édition - mai 2004**

Réf. US : GC09-4834-01

LE PRESENT DOCUMENT EST LIVRE ″EN L'ETAT″. IBM DECLINE TOUTE RESPONSABILITE, EXPRESSE OU IMPLICITE, RELATIVE AUX INFORMATIONS QUI Y SONT CONTENUES, Y COMPRIS EN CE QUI CONCERNE LES GARANTIES DE QUALITE MARCHANDE OU D'ADAPTATION A VOS BESOINS. Certaines juridictions n'autorisent pas l'exclusion des garanties implicites, auquel cas l'exclusion ci-dessus ne vous sera pas applicable.

Ce document est mis à jour périodiquement. Chaque nouvelle édition inclut les mises à jour. Les informations qui y sont fournies sont susceptibles d'être modifiées avant que les produits décrits ne deviennent eux-mêmes disponibles. En outre, il peut contenir des informations ou des références concernant certains produits, logiciels ou services non annoncés dans ce pays. Cela ne signifie cependant pas qu'ils y seront annoncés.

Pour plus de détails, pour toute demande d'ordre technique, ou pour obtenir des exemplaires de documents IBM, référez-vous aux documents d'annonce disponibles dans votre pays, ou adressez-vous à votre partenaire commercial.

Vous pouvez également consulter les serveurs Internet suivants :

- <http://www.fr.ibm.com> (serveur IBM en France)
- v <http://www.can.ibm.com> (serveur IBM au Canada)
- <http://www.ibm.com> (serveur IBM aux Etats-Unis)

*Compagnie IBM France Direction Qualité Tour Descartes 92066 Paris-La Défense Cedex 50*

© Copyright IBM France 2004. Tous droits réservés.

**© Copyright International Business Machines Corporation 1993-2004. All rights reserved.**

# **Table des matières**

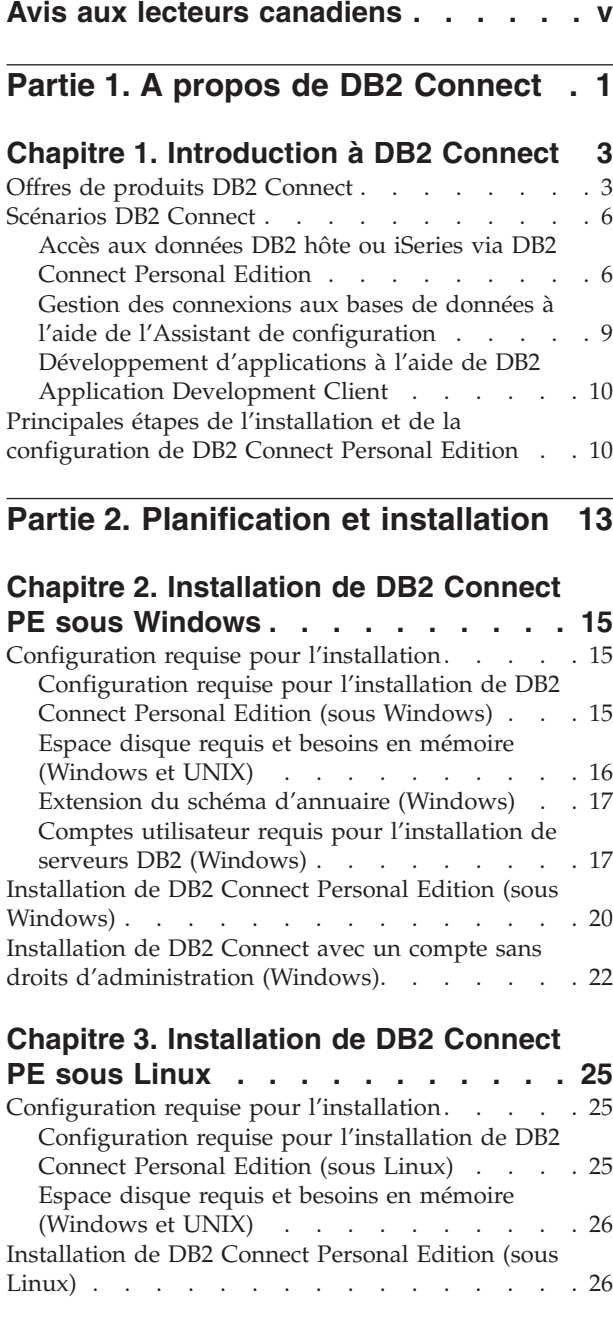

### **Partie 3. Tâches de [post-installation](#page-36-0) [29](#page-36-0)**

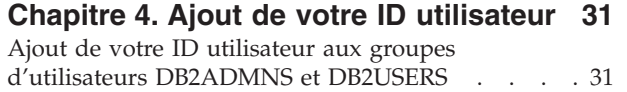

### **Partie 4. [Préparation](#page-40-0) des bases de [données](#page-40-0) hôte et iSeries pour des [communications](#page-40-0) avec DB2 Connect [33](#page-40-0)**

### **Chapitre 5. [Préparation](#page-42-0) des bases de [données](#page-42-0) DB2 pour OS/390 et z/OS pour des [communications](#page-42-0) avec DB2**

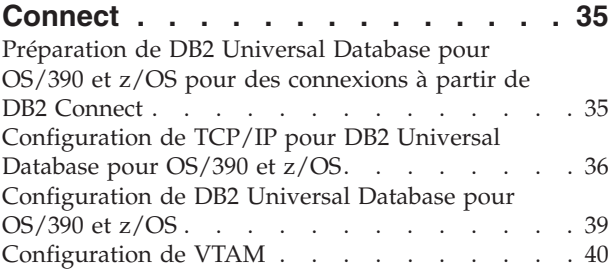

### **Chapitre 6. [Préparation](#page-50-0) des bases de [données](#page-50-0) DB2 UDB pour iSeries pour des [communications](#page-50-0) avec DB2**

**[Connect](#page-50-0) . . . . . . . . . . . . . . [43](#page-50-0)** [Préparation](#page-50-0) de DB2 Universal Database pour iSeries pour des [connexions](#page-50-0) à partir de DB2 Connect . . . [43](#page-50-0)

### **Chapitre 7. [Préparation](#page-52-0) des bases de [données](#page-52-0) DB2 pour VSE & VM pour des [communications](#page-52-0) avec DB2 Connect . . [45](#page-52-0)** [Préparation](#page-52-0) de DB2 pour VSE & VM pour des [connexions](#page-52-0) à partir de DB2 Connect . . . . . . [45](#page-52-0)

### **Partie 5. [Configuration](#page-54-0) de DB2 Connect pour des [communications](#page-54-0) avec des bases de [données](#page-54-0) hôte et [iSeries](#page-54-0) . . . . . . . . . . . . . . [47](#page-54-0)**

### **Chapitre 8. [Configuration](#page-56-0) de DB2 Connect pour des [communications](#page-56-0) avec des bases de [données](#page-56-0) hôte et**

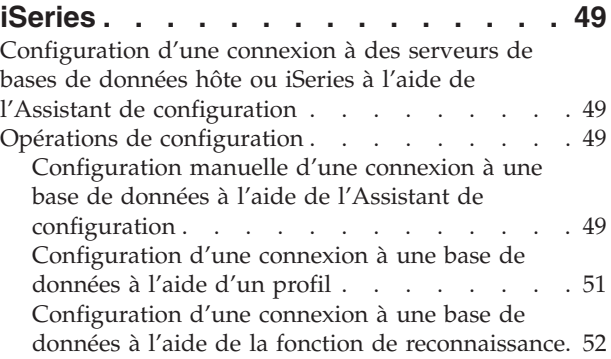

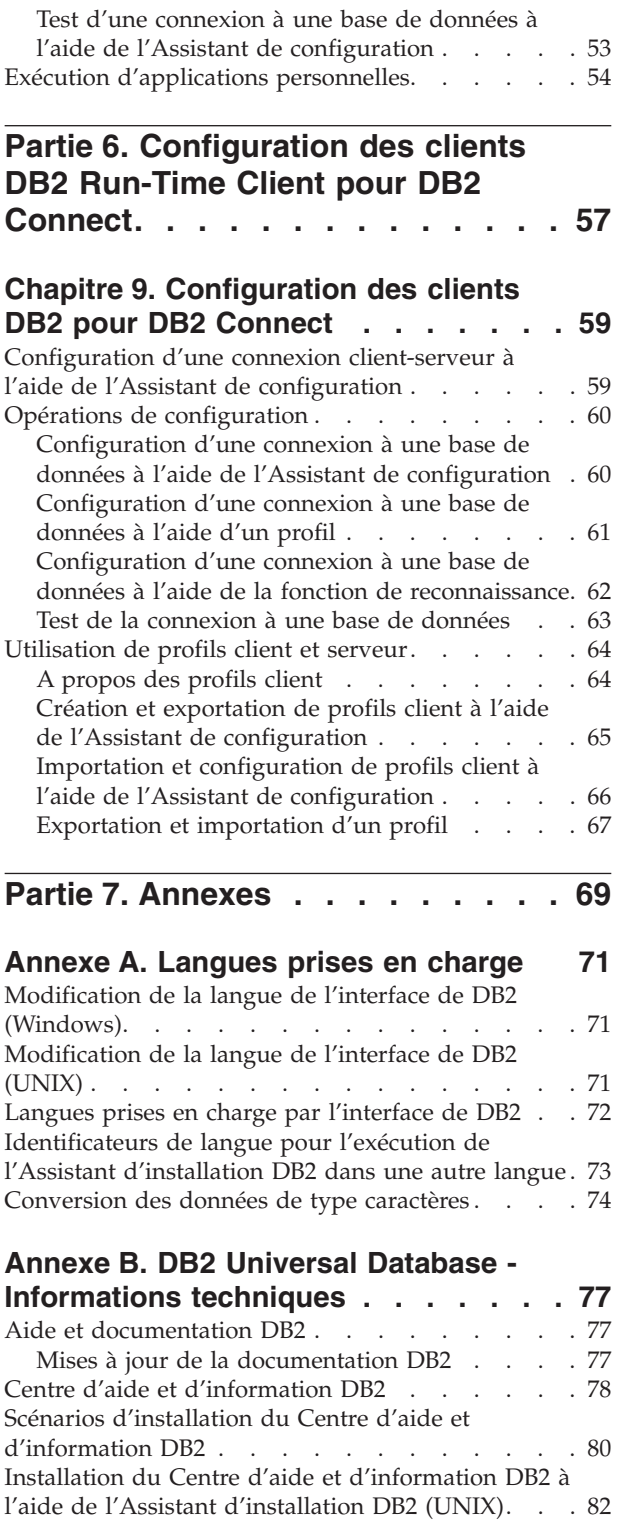

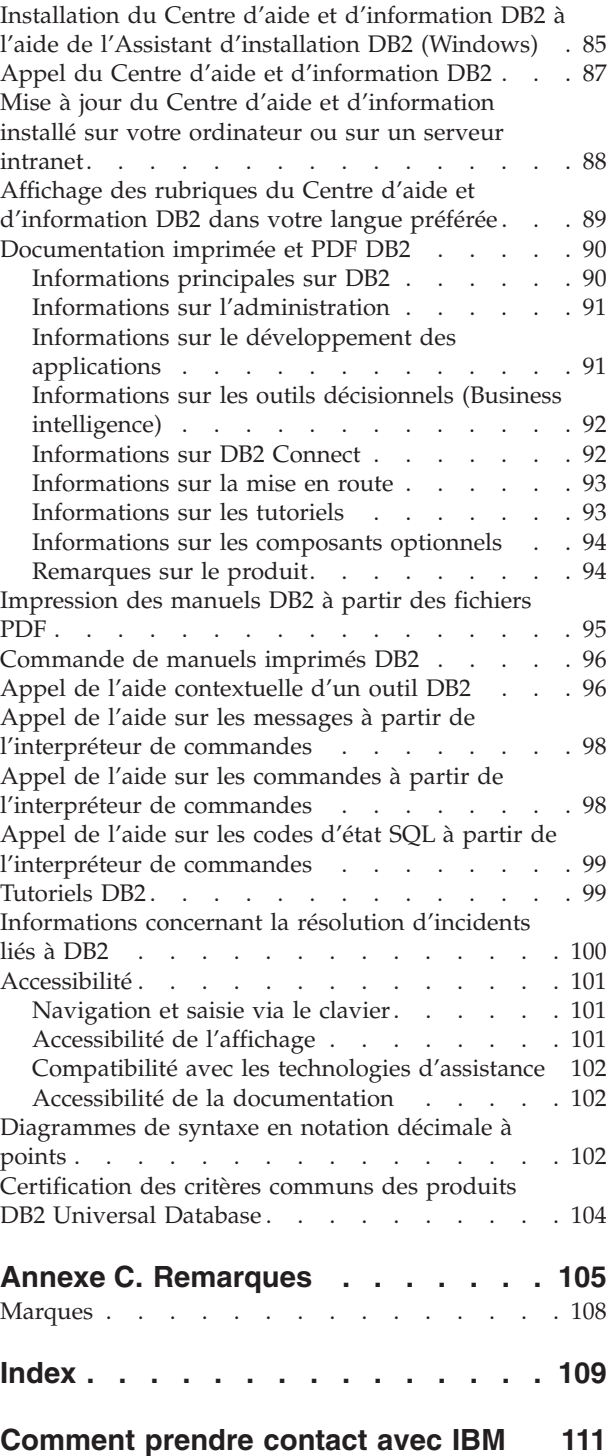

[Informations](#page-118-0) produit . . . . . . . . . . . [111](#page-118-0)

# <span id="page-6-0"></span>**Avis aux lecteurs canadiens**

Le présent document a été traduit en France. Voici les principales différences et particularités dont vous devez tenir compte.

### **Illustrations**

Les illustrations sont fournies à titre d'exemple. Certaines peuvent contenir des données propres à la France.

### **Terminologie**

La terminologie des titres IBM peut différer d'un pays à l'autre. Reportez-vous au tableau ci-dessous, au besoin.

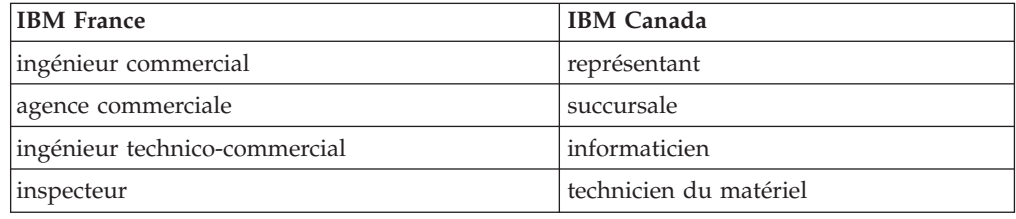

### **Claviers**

Les lettres sont disposées différemment : le clavier français est de type AZERTY, et le clavier français-canadien de type QWERTY.

### **OS/2 et Windows - Paramètres canadiens**

Au Canada, on utilise :

- v les pages de codes 850 (multilingue) et 863 (français-canadien),
- le code pays 002,
- le code clavier CF.

### **Nomenclature**

Les touches présentées dans le tableau d'équivalence suivant sont libellées différemment selon qu'il s'agit du clavier de la France, du clavier du Canada ou du clavier des États-Unis. Reportez-vous à ce tableau pour faire correspondre les touches françaises figurant dans le présent document aux touches de votre clavier.

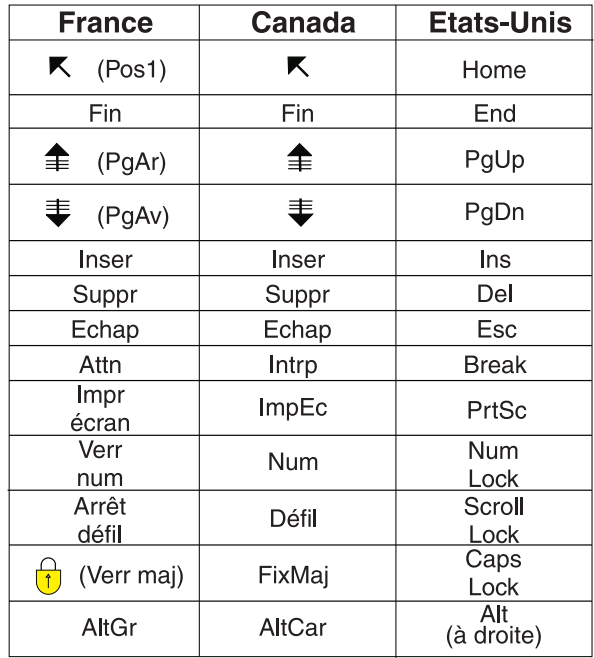

### **Brevets**

Il est possible qu'IBM détienne des brevets ou qu'elle ait déposé des demandes de brevets portant sur certains sujets abordés dans ce document. Le fait qu'IBM vous fournisse le présent document ne signifie pas qu'elle vous accorde un permis d'utilisation de ces brevets. Vous pouvez envoyer, par écrit, vos demandes de renseignements relatives aux permis d'utilisation au directeur général des relations commerciales d'IBM, 3600 Steeles Avenue East, Markham, Ontario, L3R 9Z7.

### **Assistance téléphonique**

Si vous avez besoin d'assistance ou si vous voulez commander du matériel, des logiciels et des publications IBM, contactez IBM direct au 1 800 465-1234.

# <span id="page-8-0"></span>**Partie 1. A propos de DB2 Connect**

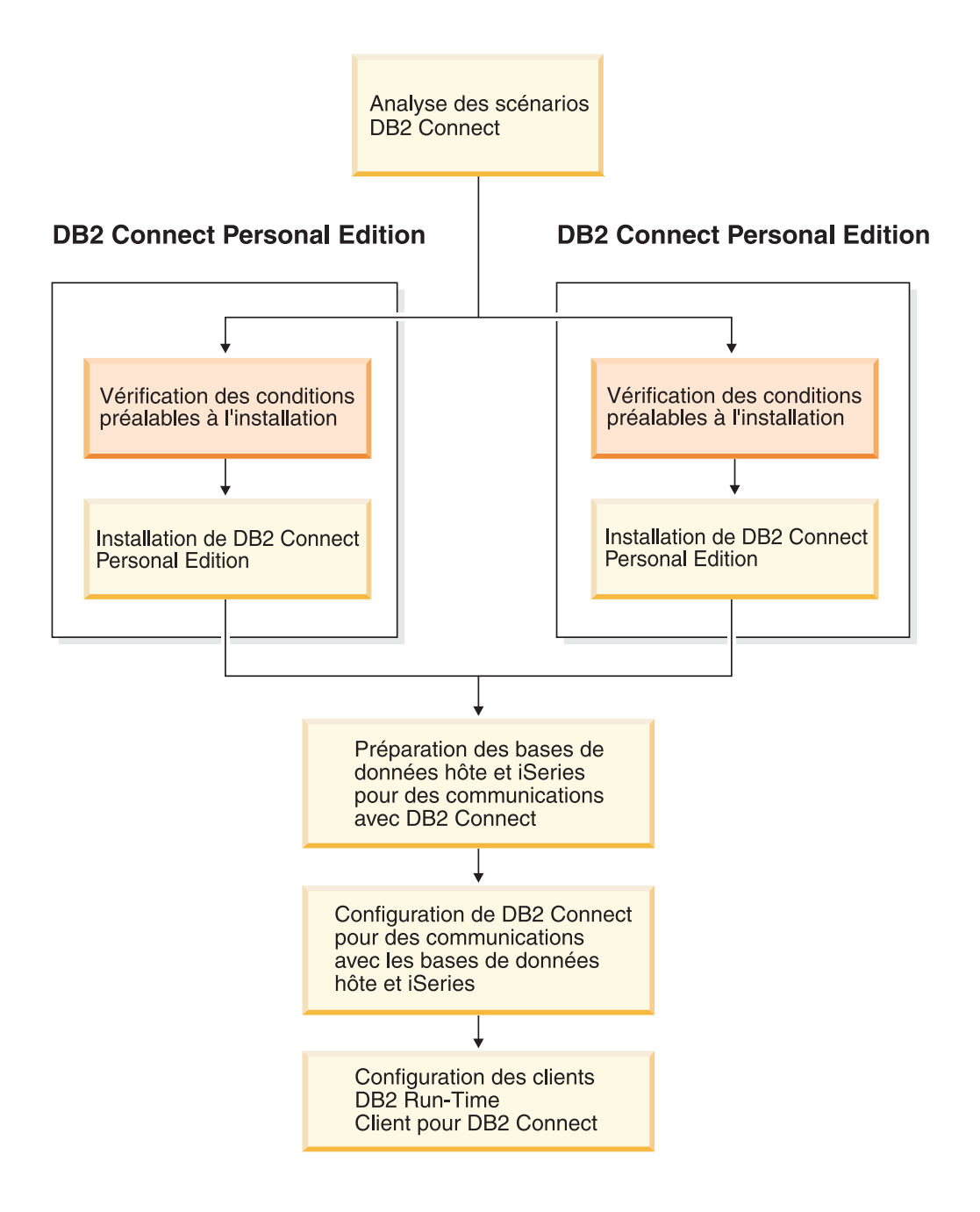

# <span id="page-10-0"></span>**Chapitre 1. Introduction à DB2 Connect**

DB2 Connect assure l'interconnexion avec des bases de données situées sur des grands systèmes et des systèmes intermédiaires à partir de plateformes Windows et UNIX. Vous pouvez ainsi vous connecter à des bases de données DB2 sur OS/390 et z/OS, iSeries, VSE et VM. Vous pouvez également vous connecter à des bases de données non IBM, pourvu qu'elles soient compatibles avec l'architecture de bases de données relationnelles distribuée (DRDA).

### **Offres de produits DB2 Connect**

DB2 Connect propose plusieurs solutions de connexion.

### **DB2 Connect Enterprise Edition**

DB2 Connect Enterprise Edition est un serveur qui concentre et gère les connexions de plusieurs clients et applications Web à des serveurs DB2 opérant sur des systèmes hôte ou iSeries. Les bases de données IBM DB2 Universal Database (UDB) pour iSeries, DB2 pour OS/390 et z/OS, et DB2 pour VSE & VM restent des systèmes de choix pour gérer les données les plus critiques des grandes entreprises. Ces bases de données hôte et iSeries gèrent les données, mais la demande actuelle tend vers l'intégration de ces données à des applications fonctionnant sur des postes de travail Windows et UNIX.

DB2 Connect Enterprise Edition permet aux applications clientes locales et éloignées de créer, mettre à jour, contrôler et gérer des bases de données et systèmes hôte DB2 à l'aide du langage SQL (Structured Query Language), d'API (Application Programming Interface) DB2, d'ODBC (Open Database Connectivity), de JDBC (Java Database Connectivity), de SQLJ (Embedded SQLJ for Java) ou de DB2 CLI (Call Level Interface). En outre, DB2 Connect supporte les interfaces de données Microsoft Windows comme les bases de données ADO (objets de données ActiveX), RDO (objets de données éloignés) et OLE (Object Linking and Embedding).

DB2 Connect Enterprise Edition est actuellement disponible pour les systèmes d'exploitation AIX, HP-UX, Linux, Solaris et Windows. Ces serveurs offrent une prise en charge pour les applications s'exécutant sur des postes de travail UNIX (AIX, HP-UX, Linux et Solaris) et Windows.

DB2 Connect Enterprise Edition est souvent installé sur un serveur intermédiaire afin de connecter les clients DB2 à une base de données hôte ou iSeries. Il est également très utile sur les machines sur lesquelles plusieurs utilisateurs locaux souhaitent accéder directement aux serveurs hôte iSeries.

Par exemple, vous pouvez installer DB2 Connect Enterprise Edition sur un un gros ordinateur ayant de nombreux utilisateurs locaux. Ce produit peut également figurer sur un serveur Web, un moniteur de traitement transactionnel ou tout autre serveur d'applications à trois niveaux exécutant de nombreux processus ou unités d'exécution d'applications SQL locales. Dans ces cas, vous pouvez installer DB2 Connect Enterprise Edition sur la même machine pour simplifier les choses, ou sur un autre ordinateur pour alléger les cycles du processeur.

DB2 Connect Enterprise Edition convient plus particulièrement aux environnements dans lesquels :

- v les serveurs ne prennent pas en charge les connexions TCP/IP natives ou la connexion directe à partir d'ordinateurs de bureau via SNA n'est pas souhaitable ;
- les serveurs Web exécutent des applications Web ;
- les serveurs Web exécutent des applications Web exploitant des applications Java qui manipulent des données ;
- v un serveur d'applications intermédiaire est utilisé ;
- v les moniteurs de traitement transactionnel, tels que CICS, Encina, Microsoft Transaction Server (MTS), Tuxedo, Component Broker et MQSeries, sont utilisés.

### **DB2 Connect Personal Edition**

DB2 Connect Personal Edition permet, à partir d'un même poste de travail, d'accéder à des bases de données DB2 résidant sur des serveurs OS/390, z/OS, OS/400, VM et VSE, ainsi qu'à des serveurs DB2 Universal Database sous UNIX et Windows. DB2 Connect Personal Edition offre le même éventail complet d'API que DB2 Connect Enterprise Edition.

Ce produit est actuellement disponible pour les systèmes d'exploitation Linux et Windows.

DB2 Connect Personal Edition permet de connecter un système d'exploitation Windows ou un poste de travail Linux à une base de données hôte ou iSeries. DB2 Connect Personal Edition convient idéalement aux environnements dans lesquels les serveurs prennent en charge les connexions TCP/IP natives et où l'application déployée est une application client/serveur traditionnelle à deux niveaux.

Par exemple, DB2 Connect Personal Edition est recommandé pour les applications VisualBasic et Microsoft Access à deux niveaux. Les applications qui requièrent un serveur d'applications intermédiaire doivent utiliser DB2 Connect Enterprise Edition.

### **DB2 Connect Unlimited Edition**

DB2 Connect Unlimited Edition est une solution unique qui permet de déployer DB2 Connect avec une souplesse totale et qui simplifie l'octroi de licence et la sélection de produits. Ce produit regroupe DB2 Connect Personal Edition et DB2 Connect Enterprise Edition dans un contrat de licence qui autorise le déploiement illimité de tout produit DB2 Connect. Le coût des licences est fonction de la taille du serveur S/390 ou zSeries auquel les utilisateurs de DB2 Connect se connecteront.

Cette offre n'est disponible que pour les systèmes OS/390 et z/OS, et la licence ne concerne que des sources de données DB2 pour OS/390 et z/OS.

### **DB2 Connect Application Server Edition**

DB2 Connect Application Server Edition offre une technologie identique à celle de DB2 Connect Enterprise Server. Ce produit a été conçu pour des environnements de grande envergure particulièrement exigeants. Toutefois, les conditions et les termes de la licence sont destinés à répondre à des besoins spécifiques d'applications client-serveur multiniveaux et d'applications utilisant des technologies Web.

### **Tâches connexes :**

- v [«Installation](#page-27-0) de DB2 Connect Personal Edition (sous Windows)» à la page 20
- v [«Installation](#page-33-0) de DB2 Connect Personal Edition (sous Linux)» à la page 26
- v «Installation de DB2 Connect Enterprise Edition (Windows)» dans le manuel *DB2 Connect Enterprise Edition - Mise en route*
- v «Installation de DB2 Connect Enterprise Edition (Solaris)» dans le manuel *DB2 Connect Enterprise Edition - Mise en route*
- v «Installation de DB2 Connect Enterprise Edition (Linux)» dans le manuel *DB2 Connect Enterprise Edition - Mise en route*
- v «Installation de DB2 Connect Enterprise Edition (HP-UX)» dans le manuel *DB2 Connect Enterprise Edition - Mise en route*
- v «Installation de DB2 Connect Enterprise Edition (AIX)» dans le manuel *DB2 Connect Enterprise Edition - Mise en route*

# <span id="page-13-0"></span>**Scénarios DB2 Connect**

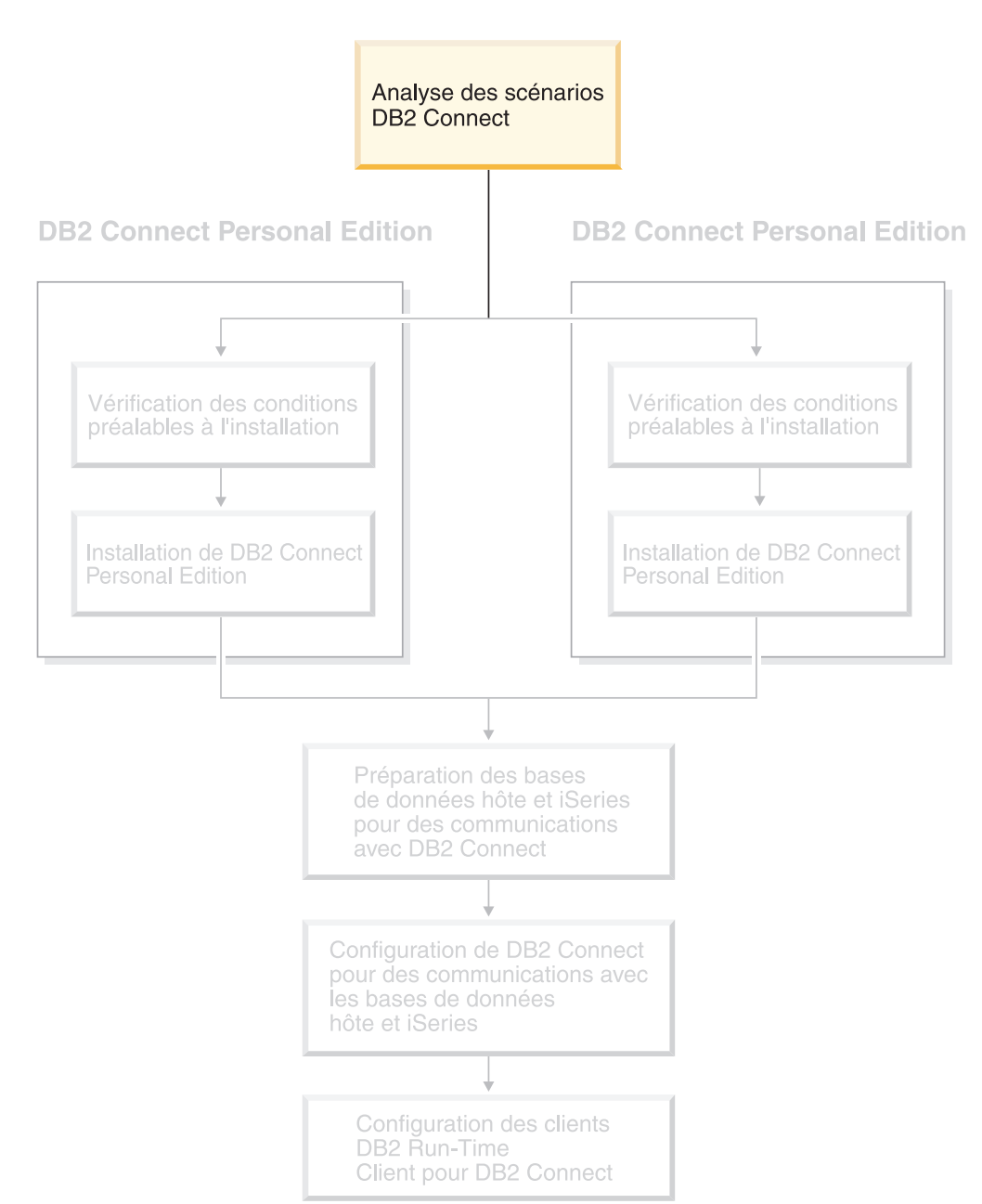

# **Accès aux données DB2 hôte ou iSeries via DB2 Connect Personal Edition**

Une connexion directe sans serveurs intermédiaires est une configuration très pratique qui présente de nombreux avantages, surtout lorsque la base de données hôte ou iSeries prend en charge la connectivité TCP/IP (par exemple, DB2 UDB pour OS/390 Version 6.1 ou ultérieure, DB2 UDB pour iSeries Version 5.1 ou ultérieure ou DB2 UDB pour VM Version 6.1). Dans une telle configuration, chaque poste de travail DB2 Connect établit une connexion TCP/IP directe avec DB2 pour OS/390 ou, pour les plateformes dotées du support SNA intégré, une connexion via APPC avec DB2 pour d'autres bases de données hôte et iSeries.

Pour que la connectivité TCP/IP puisse être utilisée, la base de données hôte ou iSeries doit prendre en charge le protocole TCP/IP. C'est le cas des bases de données DB2 UDB pour OS/390 Version 6.1 ou ultérieure, DB2 UDB pour iSeries Version 5.1 ou ultérieure et DB2 Server pour VSE & VM Version 7 ou ultérieure, qui prennent en charge les connexions TCP/IP en mode natif. Une autre solution consiste à utiliser la connectivité MPTN à la place de TCP/IP. Pour ce faire, les produits IBM AnyNet doivent être installés sur le système de bases de données cible. Par contre, il n'est pas nécessaire que la base de données hôte ou iSeries assure la prise en charge de TCP/IP en mode natif.

Pour établir une connexion avec une base de données située sur un grand système IBM, vous devez disposer d'une licence du produit DB2 Connect ou d'un produit intégrant un composant DB2 Connect, tel que DB2 Universal Database Enterprise Server Edition. Vous ne pouvez pas vous connecter à une base de données de grand système IBM par le biais d'un client DB2 Run-Time Client.

La [figure](#page-15-0) 1 à la page 8 représente un poste de travail, sur lequel DB2 Connect Personal Edition est installé, connecté directement à un serveur de bases de données hôte ou iSeries.

<span id="page-15-0"></span>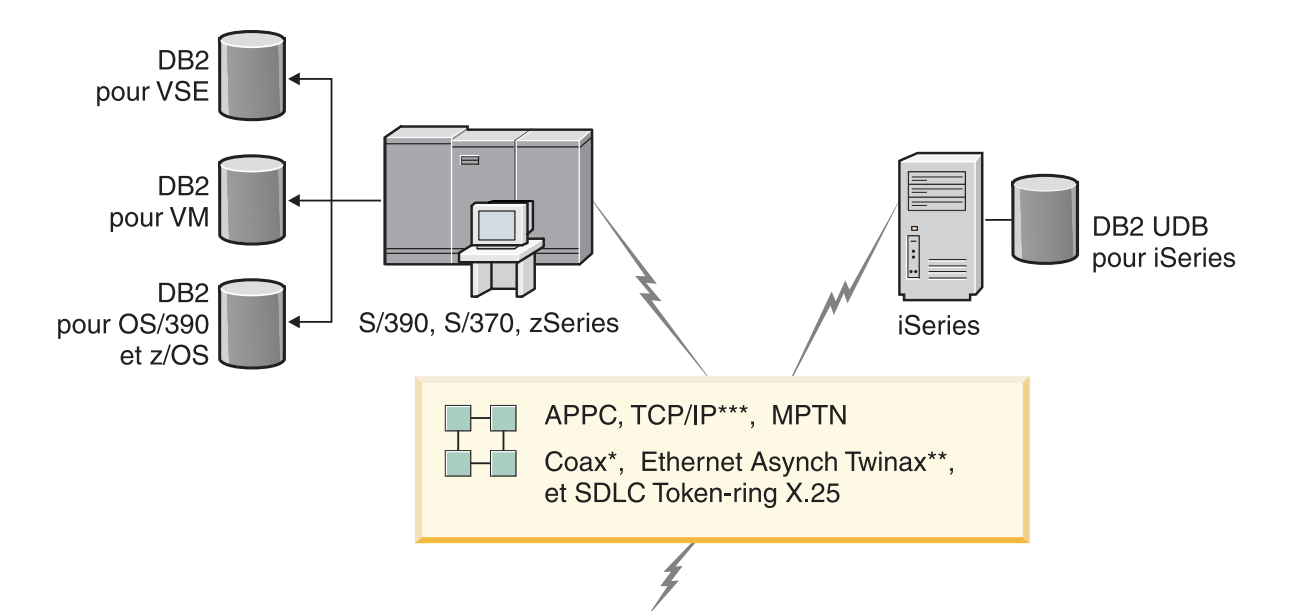

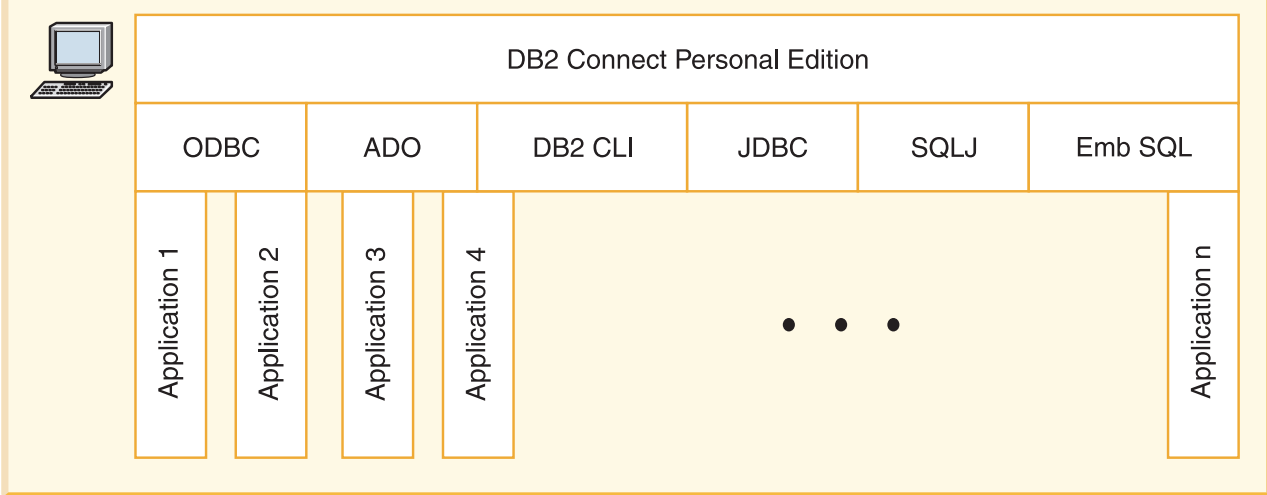

Les plates-formes ne prennent pas en charge tous les protocoles.

### Légende

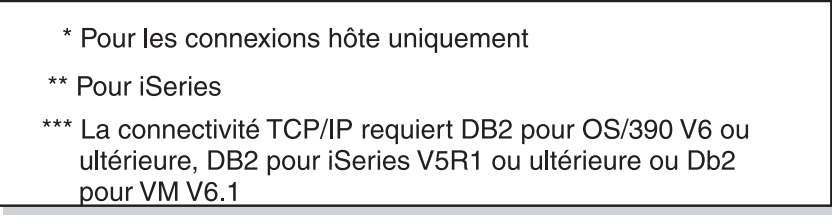

*Figure 1. Connexion directe entre DB2 Connect et un serveur de bases de données hôte ou iSeries*

### **Concepts connexes :**

v «Direct access to host databases» dans le manuel *DB2 Connect User's Guide*

# <span id="page-16-0"></span>**Gestion des connexions aux bases de données à l'aide de l'Assistant de configuration**

L'Assistant de configuration vous aide à gérer les connexions entre des bases de données et des serveurs éloignés. Il s'agit de la méthode privilégiée pour faire communiquer un client et un serveur.

Vous pouvez également utiliser l'interpréteur de commandes pour configurer des clients DB2 sur n'importe quelle plate-forme.

L'Assistant de configuration vous permet d'effectuer les tâches suivantes :

- v Cataloguer les bases de données pour qu'elles puissent être utilisées par des applications. Il existe trois méthodes :
	- Utiliser un profil d'accès fourni par un administrateur de bases de données pour définir automatiquement les connexions. L'accès du client est automatiquement configuré pour cette base de données.
	- Rechercher les bases de données disponibles sur le réseau et en sélectionner une. L'accès du client est automatiquement configuré pour les bases de données définies dans le profil. DB2 Connect Personal Edition est limité dans la mesure où il ne peut pas rechercher les bases de données hôte ou iSeries, excepté via un serveur DB2 Connect Enterprise Edition sur lequel des bases de données hôte ou iSeries ont été définies.
	- Configurer manuellement une connexion à une base de données en entrant les paramètres de connexion requis.
- v Supprimer les bases de données cataloguées ou modifier les propriétés d'une base de données cataloguée.
- v Exporter et importer des profils contenant les informations de configuration propres à un client.
- v Tester les connexions aux bases de données locales ou éloignées identifiées sur votre système.
- v Définir les accès des applications à une base de données en sélectionnant des utilitaires ou des fichiers .bnd dans une liste.
- v Ajouter, modifier, supprimer des sources de données CLI/ODBC, et configurer les paramètres CLI/ODBC.
- v Ajuster les paramètres de configuration client de votre système. Les paramètres sont regroupés de manière logique sur l'interface et des paramétrages sont suggérés lors de leur sélection.
- v Mettre à jour le mot de passe du serveur de bases de données.

### **Tâches connexes :**

- v «Configuration des connexions client-serveur à l'aide de l'Assistant de configuration (CA)» dans le manuel *Serveurs DB2 - Mise en route*
- v «Définition des accès des utilitaires de base de données sur DB2 Connect» dans le manuel *DB2 Connect Enterprise Edition - Mise en route*
- v [«Configuration](#page-56-0) d'une connexion à des serveurs de bases de données hôte ou iSeries à l'aide de l'Assistant de [configuration»](#page-56-0) à la page 49

# <span id="page-17-0"></span>**Développement d'applications à l'aide de DB2 Application Development Client**

DB2 Application Development Client regroupe plusieurs outils conçus pour répondre aux besoins des développeurs d'applications de base de données. Il comprend des bibliothèques, des fichiers d'en-tête, des API documentées et des exemples de programmes pour créer des applications en mode caractères, multimédia ou orientées objet.

Une version de DB2 Application Development Client spécifique à chaque plate-forme est disponible sur le CD-ROM de chaque serveur. De plus, le kit Developer Edition contient les composants Application Development Client pour les différents systèmes d'exploitation pris en charge. Le kit Personal Developer's Edition est livré avec les CD-ROM Application Development pour Windows et Linux. Le kit Universal Developer's Edition contient, quant à lui, les CD-ROM Application Development pour l'ensemble des systèmes d'exploitation pris en charge.

Grâce à un client DB2, ces applications peuvent accéder à tous les serveurs ; par le biais du produit DB2 Connect (ou de la fonctionnalité DB2 Connect fournie avec DB2 Enterprise Server Edition), elles peuvent également accéder à des serveurs de bases de données DB2 UDB pour iSeries, DB2 pour OS/390 et z/OS, et DB2 pour VSE & VM.

DB2 Application Development Client vous permet de développer des applications qui utilisent les interfaces suivantes :

- SQL imbriqué (Embedded SQL)
- v Environnement de développement CLI (Call Level Interface) compatible avec ODBC de Microsoft
- JDBC (Java Database Connectivity)
- SQL imbriqué pour Java (SQLj)
- v API DB2 qui utilise des fonctions d'administration pour gérer une base de données DB2.

### **Concepts connexes :**

v «DB2 Developer's Edition Products» dans le manuel *Application Development Guide: Building and Running Applications*

#### **Références connexes :**

v «DB2 Application Development Client» dans le manuel *Application Development Guide: Building and Running Applications*

# **Principales étapes de l'installation et de la configuration de DB2 Connect Personal Edition**

La configuration de DB2 Connect est une procédure qui comprend plusieurs étapes. Cette rubrique décrit les principales étapes d'installation et de configuration de DB2 Connect Personal Edition.

- 1. Déterminez le mode d'utilisation de DB2 Connect sur votre réseau.
- 2. Vérifiez que vous disposez du matériel et des logiciels prérequis nécessaires sur le poste de travail et sur le serveur de bases de données hôte.
- 3. Vérifiez que le serveur de bases de données hôte ou iSeries est configuré pour accepter des connexions en provenance de serveurs DB2 Connect.
- 4. Installez le logiciel DB2 Connect. Utilisez ce poste de travail pour configurer et vérifier les connexions avec le système hôte ou iSeries.
- 5. Après l'installation, établissez la connexion entre DB2 Connect et le système de bases de données hôte ou iSeries.

DB2 Connect peut localiser et configurer pour vous toutes les connexions TCP/IP et la plupart des connexions SNA. Vous pouvez utiliser l'Assistant de configuration (CA) pour localiser la base de données hôte.

- **Remarque :** Il est conseillé d'adopter le protocole TCP/IP car la prochaine édition de DB2 Connect risque de ne plus prendre en charge le protocole SNA. Ce dernier requiert en effet des connaissances approfondies en matière de configuration et le processus de configuration lui-même est susceptible de générer des erreurs. A l'inverse, le protocole TCP/IP est facile à configurer, ses coûts de maintenance sont peu élevés et il offre des performances supérieures.
- 6. Définissez les accès des programmes et des utilitaires fournis avec DB2 Connect à votre base de données hôte ou iSeries.
- 7. Vérifiez la connexion à la base de données hôte ou iSeries.
- 8. Maintenant, vous êtes prêt à utiliser DB2 Connect avec toutes vos applications. DB2 Application Development Client doit être installé sur les postes de travail utilisés pour le développement d'applications.
- 9. Si vous souhaitez utiliser ce poste de travail pour administrer des serveurs DB2 pour OS/390 ou z/OS, ou des serveurs DB2 Universal Database pour UNIX ou Windows, installez le composant DB2 Administration Client.

### **Tâches connexes :**

- v «Définition des accès des utilitaires de base de données sur DB2 Connect» dans le manuel *DB2 Connect Enterprise Edition - Mise en route*
- v [«Configuration](#page-56-0) d'une connexion à des serveurs de bases de données hôte ou iSeries à l'aide de l'Assistant de [configuration»](#page-56-0) à la page 49

# <span id="page-20-0"></span>**Partie 2. Planification et installation**

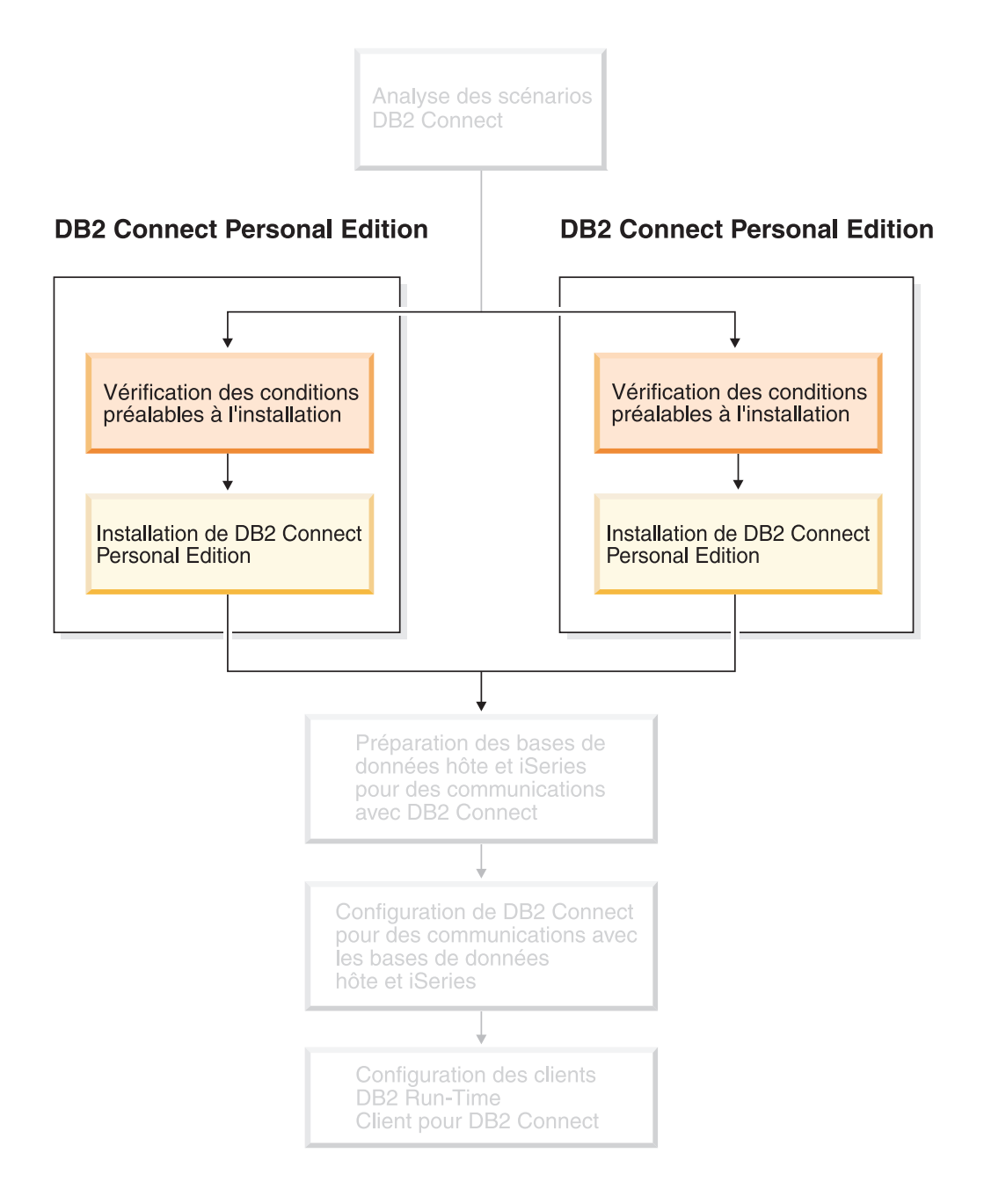

# <span id="page-22-0"></span>**Chapitre 2. Installation de DB2 Connect PE sous Windows**

### **Configuration requise pour l'installation**

# **Configuration requise pour l'installation de DB2 Connect Personal Edition (sous Windows)**

Pour pouvoir installer DB2 Connect Personal Edition sur votre poste de travail, ce dernier doit être doté du système d'exploitation, de la configuration logicielle et des protocoles de communication adéquats, à savoir :

### **Système d'exploitation requis**

Le système d'exploitation requis doit être l'un des suivants :

- Windows Millennium Edition
- v Windows NT Version 4 avec Service Pack 6a ou ultérieur
- Windows 2000
- Windows XP (32 bits et 64 bits)
- Windows Server 2003 (32 bits et 64 bits)

### **Configuration logicielle**

- MDAC 2.7 est requis. L'Assistant d'installation DB2 se chargera de l'installer, si ce n'est déjà fait.
- v Pour utiliser les outils Java de DB2, comme le Centre de contrôle DB2, créer et exécuter des applications Java, y compris les procédures mémorisées et les fonctions utilisateur, vous devez disposer du SDK approprié. Si le SDK est requis par un composant en cours d'installation et que le SDK n'est pas déjà installé, celui-ci s'installe si vous installez le produit à l'aide de l'Assistant d'installation DB2 ou d'un fichier réponses. Le SDK ne s'installe pas avec le client DB2 Run-Time Client. Le SDK requis dépend du système :
	- Windows 32 bits : SDK 1.3.1 ou SDK 1.4.1 Service Release 1
	- Windows 64 bits : SDK 1.4.1 Service Release 1

Pour obtenir des informations sur les derniers SDK, rendez-vous à l'adresse : [http://www.ibm.com/software/data/db2/udb/sysreqs.html.](http://www.ibm.com/software/data/db2/udb/sysreqs.html)

### **Protocoles de communication requis**

- v Vous pouvez utiliser les protocoles APPC, TCP/IP ou MPTN (APPC par TCP/IP).
- v Pour la connectivité SNA (APPC), vous devez utiliser l'un des produits de communication suivants :
	- Windows Millennium Edition
		- IBM Personal Communications Version 5.7 ou ultérieure.
	- Windows NT :
		- IBM Communications Server Version 6.1.1 ou ultérieure
		- IBM Personal Communications Version 5.7 ou ultérieure.
	- Windows 2000 :
		- IBM Communications Server Version 6.1.1 ou ultérieure
		- IBM Personal Communications Version 5.7 ou ultérieure.
- <span id="page-23-0"></span>– Windows XP :
	- IBM Personal Communications Version 5.7 ou ultérieure.
- Microsoft SNA Server Version 3 Service Pack 3 ou ultérieur.

### **Remarques :**

- 1. Il est conseillé d'adopter le protocole TCP/IP car les prochaines éditions de DB2 Connect risquent de ne plus prendre en charge le protocole SNA. Ce dernier requiert en effet des connaissances approfondies en matière de configuration et le processus de configuration lui-même est susceptible de générer des erreurs. A l'inverse, le protocole TCP/IP est facile à configurer, ses coûts de maintenance sont peu élevés et il offre des performances supérieures.
- 2. Par ailleurs, les versions 64 bits de Windows XP et Windows Server 2003 ne prennent pas en charge le protocole SNA.

### **Tâches connexes :**

v [«Installation](#page-33-0) de DB2 Connect Personal Edition (sous Linux)» à la page 26

### **Références connexes :**

v «Niveaux de Java SDK pour DB2 UDB» dans le manuel *Serveurs DB2 - Mise en route*

# **Espace disque requis et besoins en mémoire (Windows et UNIX)**

### **Espace disque requis :**

L'espace disque dont vous avez besoin pour votre produit dépend du type d'installation que vous avez choisi et du type de système de fichiers utilisé. L'Assistant d'installation DB2 fournit des estimations de taille dynamiques basées sur les composants sélectionnés lors d'une installation standard, minimale ou sélective.

Sous Windows, vous aurez probablement besoin d'une quantité d'espace nettement supérieure avec des unités FAT (File Allocation Table) dotées de clusters volumineux qu'avec des unités NTFS (New Technology File System).

Veillez également à prévoir suffisamment d'espace disque pour les logiciels, les produits de communication et la documentation nécessaires.

### **Mémoire requise :**

DB2 UDB réclame au minimum 256 Mo de RAM. Si vous utilisez les outils d'interface graphique, il est recommandé d'utiliser 512 Mo de mémoire RAM. Au moment de déterminer la quantité de mémoire dont vous avez besoin, tenez compte des points suivants :

- v Pour la prise en charge de clients DB2, ces besoins en mémoire correspondent à une base de 5 connexions client concurrentes. Vous aurez besoin de 16 Mo de RAM supplémentaires par groupe de 5 connexions client.
- v Un complément de mémoire est nécessaire pour les autres logiciels exécutés sur votre système.
- v Vous pourrez être amené à ajouter de la mémoire pour améliorer les performances des outils d'interface graphique de DB2.
- <span id="page-24-0"></span>v La quantité de mémoire nécessaire dépendra de vos besoins spécifiques en matière de performances.
- v Les besoins en mémoire dépendent de la taille et de la complexité de votre système de base de données.
- v La quantité de mémoire nécessaire dépend du niveau d'activité de la base de données et du nombre de clients qui accèdent au système.
- v Sous Linux, il est recommandé (mais pas obligatoire) de disposer d'un espace de permutation d'au moins deux fois la taille de la mémoire RAM.

### **Extension du schéma d'annuaire (Windows)**

Si vous envisagez d'utiliser LDAP (Lightweight Directory Access Protocol) avec Windows 2000 ou Windows Server 2003, vous devrez étendre le schéma d'annuaire aux classes d'objets et aux définitions d'attributs DB2. Vous devez effectuer cette opération avant d'installer un produit DB2.

### **Conditions préalables :**

Votre compte utilisateur Windows doit disposer des droits Administration de schéma.

#### **Procédure :**

Pour étendre le schéma d'annuaire, procédez comme suit :

- 1. Ouvrez une session en tant que contrôleur de domaine.
- 2. Exécutez le programme **db2schex.exe** à partir du CD-ROM d'installation, avec les droits Administration de schéma. Vous pouvez exécuter ce programme avec les droits Administration de schéma sans qu'il soit nécessaire de vous déconnecter puis de vous reconnecter, en procédant comme suit :

runas /user:MyDomain\Administrator x:\db2\Windows\utilities\db2schex.exe

où x: représente l'unité de CD-ROM.

Une fois le programme **db2schex.exe** terminé, vous pouvez poursuivre l'installation du produit DB2.

#### **Références connexes :**

v «Configuration requise pour l'installation de serveurs DB2 (Windows)» dans le manuel *Serveurs DB2 - Mise en route*

### **Comptes utilisateur requis pour l'installation de serveurs DB2 (Windows)**

Si vous installez DB2 sous Windows NT, Windows 2000, Windows XP ou Windows Server 2003, vous avez besoin des comptes utilisateur de serveur DB2 suivants :

- v un compte utilisateur d'installation et
- v un ou plusieurs comptes utilisateur de configuration
	- un compte utilisateur pour le serveur d'administration DB2 (DAS)
	- un compte utilisateur pour l'instance DB2.

Le compte utilisateur d'installation doit être défini avant l'exécution de l'Assistant d'installation DB2. Vous pouvez définir les comptes d'utilisateur de configuration avant l'installation ou laisser le programme d'installation de DB2 les créer pour vous.

Tous les noms de compte d'utilisateur doivent respecter les conventions de dénomination de votre système et celles de DB2.

#### **Sécurité avancée DB2 sous Windows :**

DB2 offre désormais une fonction de sécurité avancée sous Windows. Vous pouvez installer DB2 avec n'importe quel ID utilisateur. Toutefois, si cet ID utilisateur n'appartient pas au groupe DB2ADMNS ou DB2USERS, il ne pourra exécuter aucune commande DB2.

Le programme d'installation de DB2 crée ces deux nouveaux groupes. Vous pouvez les renommer ou accepter les noms par défaut.

Pour activer cette fonction de sécurité, cochez la case Activation de la sécurité du système d'exploitation dans le panneau Activation de la sécurité du système d'exploitation pour les objets DB2 lors de l'installation de DB2. Acceptez les valeurs par défaut inscrites dans les zones Groupe d'administrateurs DB2 et Groupe d'utilisateurs DB2. Les noms de groupe par défaut sont DB2ADMNS et DB2USERS. S'ils correspondent à des noms de groupe existants, vous serez invité à les modifier. Si nécessaire, vous pouvez indiquer vos propres valeurs.

#### **Comptes utilisateur du serveur DB2 :**

#### **Compte utilisateur d'installation**

Un compte utilisateur local ou de domaine est obligatoire pour effectuer l'installation. Ce compte doit appartenir au groupe *Administrateurs* sur le poste à partir duquel vous effectuez l'installation.

Dans le cas des comptes de domaines, pour vérifier les ID utilisateur sur le serveur DB2, l'ID utilisateur d'installation doit appartenir au groupe des administrateurs du domaine dans lequel les comptes vont être créés.

Vous pouvez également utiliser le compte système local (LocalSystem) intégré dans le cadre de l'installation de tous les produits, à l'exception de DB2 UDB Enterprise Server Edition.

### **Compte utilisateur pour le serveur d'administration DB2 (DAS)**

Le serveur d'administration DB2 (DAS) requiert un compte utilisateur local ou de domaine.

Si vous procédez à l'installation au moyen d'un fichier réponses, vous pouvez également indiquer le compte système local (LocalSystem) dans le fichier réponses. Pour plus d'informations, consultez les modèles de fichiers réponses situés dans le répertoire db2\windows\samples.

Le serveur d'administration DB2 (DAS) est un service d'administration DB2 particulier qui gère les outils de l'interface utilisateur et prend en charge des tâches d'administration sur les serveurs DB2 locaux et éloignés. Le DAS dispose d'un compte utilisateur propre qui permet à son service de se connecter à l'ordinateur au démarrage du service DAS.

Vous pouvez créer ce compte avant d'installer DB2 ou laisser l'Assistant d'installation DB2 effectuer l'opération pour vous. Si vous optez pour la seconde solution, le compte utilisateur avec lequel vous effectuez

l'installation doit disposer de droits permettant de créer des comptes d'utilisateur de domaine. Ce compte doit appartenir au groupe *Administrateurs* sur le poste à partir duquel vous effectuez l'installation. Octroyez-lui les droits utilisateur suivants :

- Agir en tant que partie du système d'exploitation
- Déboguer des programmes
- Créer un objet-jeton
- Verrouiller des pages dans la mémoire
- v Ouvrir une session en tant que service
- Augmenter les quotas
- Remplacer un jeton niveau de processus

Le privilège de verrouillage de pages dans la mémoire est nécessaire pour la prise en charge d'AWE (Advanced Windowing Extensions). Le privilège de débogage de programmes n'est nécessaire que lorsque la recherche de groupes DB2 est explicitement définie pour utiliser le jeton d'accès.

Si le compte utilisateur est créé par le programme d'installation, ces privilèges lui seront accordés. Il en sera de même si ce compte utilisateur existe déjà. Si le programme d'installation accorde les privilèges, certains d'entre eux ne deviendront effectifs qu'à l'occasion de la première ouverture de session par le compte auquel les privilèges ont été octroyés ou après que le système ait été réamorcé.

Il est recommandé d'octroyer à l'utilisateur DAS les droits SYSADM sur chacun des systèmes DB2 appartenant à votre environnement afin qu'il puisse démarrer et arrêter d'autres instances en cas de besoin. Par défaut, tout utilisateur appartenant au groupe *Administrateur* dispose des droits SYSADM.

### **Compte utilisateur de l'instance DB2**

L'instance DB2 requiert un compte utilisateur local ou de domaine. Lors de sa création, chaque instance DB2 se voit assigner un utilisateur. DB2 se connecte avec ce nom d'utilisateur lorsque l'instance est lancée.

Vous pouvez également utiliser le compte système local (LocalSystem) intégré dans le cadre de l'installation de tous les produits, à l'exception de DB2 UDB Enterprise Server Edition.

Vous pouvez créer ce compte avant d'installer DB2 ou laisser l'Assistant d'installation DB2 effectuer l'opération à votre place. Si vous optez pour la seconde solution, le compte utilisateur avec lequel vous effectuez l'installation doit disposer de droits permettant de créer des comptes d'utilisateur de domaine. Ce compte doit appartenir au groupe *Administrateurs* du poste sur lequel vous effectuez l'installation. Octroyez-lui les droits utilisateur suivants :

- v Agir en tant que partie du système d'exploitation
- Déboguer des programmes
- Créer un objet-jeton
- Augmenter les quotas
- v Verrouiller des pages dans la mémoire
- v Ouvrir une session en tant que service
- Remplacer un jeton niveau de processus

<span id="page-27-0"></span>Le privilège de verrouillage de pages dans la mémoire est nécessaire pour la prise en charge d'AWE (Advanced Windowing Extensions). Le privilège de débogage de programmes n'est nécessaire que lorsque la recherche de groupes DB2 est explicitement définie pour l'utilisation du jeton d'accès.

Si le compte utilisateur est créé par le programme d'installation, ces privilèges lui seront accordés. Il en sera de même si ce compte utilisateur existe déjà. Si le programme d'installation accorde les privilèges, certains d'entre eux ne deviendront effectifs qu'à l'occasion de la première ouverture de session par le compte auquel les privilèges ont été octroyés ou après que le système ait été réamorcé.

### **Choix d'un répertoire lors de l'installation de DB2 sur Windows 2000**

DB2 doit être installé dans un répertoire pour lequel tous les utilisateurs ont des droits d'accès en écriture. Si DB2 est installé dans un répertoire pour lequel seuls certains utilisateurs (comme les Administrateurs par exemple) ont des droits en écriture, il se peut qu'un utilisateur régulier reçoive l'erreur SQL1035N lors de tentatives d'utilisation de l'Interpréteur de commandes DB2.

### **Concepts connexes :**

v «User, user ID and group naming rules» dans le manuel *Administration Guide : Implementation*

#### **Tâches connexes :**

- v «Installation monopartition (Windows)» dans le manuel *Serveurs DB2 - Mise en route*
- v «Installation partitionnée (Windows)» dans le manuel *Serveurs DB2 - Mise en route*

### **Installation de DB2 Connect Personal Edition (sous Windows)**

Cette rubrique décrit la procédure d'installation de DB2 Connect Personal Edition sous les systèmes d'exploitation de Windows.

### **Conditions préalables :**

Avant de démarrer l'Assistant d'installation DB2 :

- v Vérifiez que la configuration de votre système répond aux critères suivants :
	- Configuration matérielle, logicielle et de distribution requise
	- Espace disque requis et besoins en mémoire
- v Si vous souhaitez l'installer sous Windows 2000 ou Windows Server 2003 et avez l'intention d'utiliser le protocole LDAP (Lightweight Directory Access Protocol), vous devez procéder à l'extension du schéma d'annuaire.
- Il est conseillé d'exécuter l'installation de DB2 Connect avec un compte administrateur, qui doit appartenir au groupe Administrateur local de l'ordinateur Windows sur lequel le composant sera installé. Ce compte doit disposer des droits avancés suivants :
	- Agir en tant que partie du système d'exploitation
	- Créer un objet marque
	- Augmenter les quotas
	- Remplacer une marque de niveau processus

Vous pouvez effectuer l'installation sans disposer de ces droits avancés, mais le programme d'installation risque de ne pas pouvoir valider les comptes.

• Si vous souhaitez installer DB2 Connect avec un compte sans droits d'administration, consultez la rubrique Installation de DB2 Connect avec un compte sans droits d'administration.

### **Procédure :**

Pour installer DB2 Connect Personal Edition :

- 1. Connectez-vous au système en tant qu'utilisateur disposant des droits Administrateur.
- 2. Fermez tous les autres programmes pour que le programme d'installation puisse mettre à jour les fichiers.
- 3. Insérez le CD-ROM dans l'unité. La fonction d'installation automatique démarre automatiquement l'Assistant d'installation DB2. Celui-ci détermine la langue utilisée par votre système et lance le programme d'installation approprié. Si vous souhaitez exécuter le programme d'installation dans une langue différente, ou si le démarrage automatique de l'installation a échoué, vous pouvez démarrer manuellement l'Assistant d'installation DB2.
- 4. Le Tableau de bord DB2 s'ouvre.

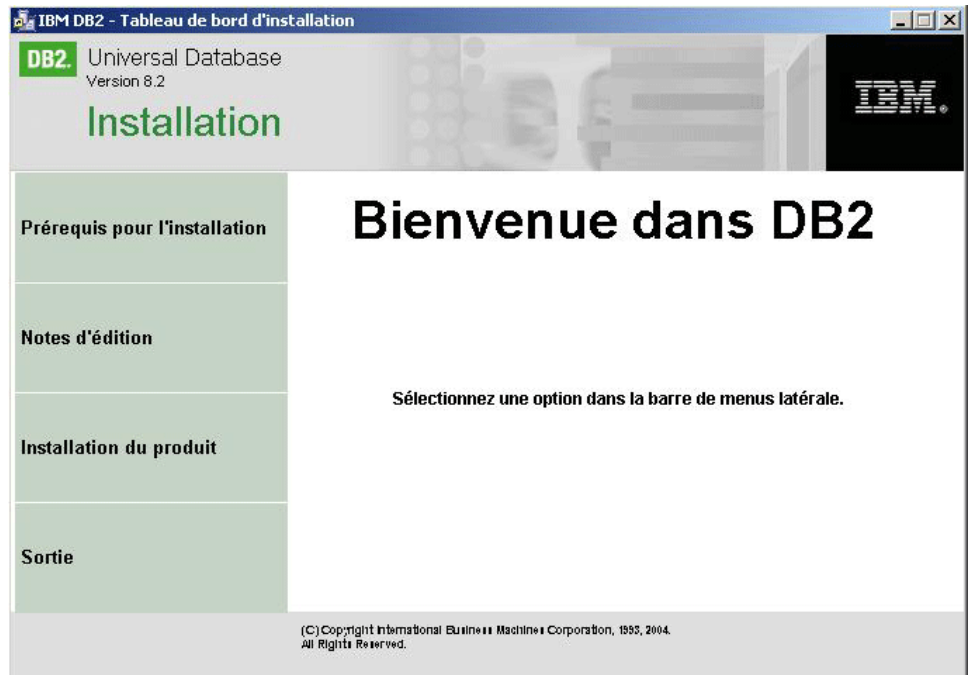

Dans cette fenêtre, vous pouvez consulter les conditions préalables à l'installation et les notes d'information sur le produit, ou procéder directement à l'installation.

5. Une fois l'installation lancée, poursuivez en suivant les messages du programme d'installation. Vous pouvez utiliser l'aide en ligne pour vous guider dans les étapes restantes. Pour appeler l'aide en ligne, cliquez sur Aide ou appuyez sur la touche F1. Vous pouvez cliquer à tout moment sur **Annulation** pour mettre fin à l'installation.

Pour plus d'informations sur les erreurs survenues lors de l'installation, consultez le fichier db2.log. Il stocke les informations et les messages d'erreur liés aux

<span id="page-29-0"></span>opérations d'installation et de désinstallation. Par défaut, le fichier db2.log est situé dans le répertoire x:\db2log, x: représentant l'unité sur laquelle votre système d'exploitation est installé.

Pour appeler manuellement l'Assistant d'installation DB2 :

- 1. Cliquez sur **Démarrer**, puis sélectionnez l'option **Exécuter**.
- 2. Dans la zone **Ouvrir**, entrez la commande suivante :

x:\setup /i *langue*

où :

- *x*: représente votre unité de CD-ROM,
- v *langue* représente le code pays correspondant à votre langue (par exemple, FR pour le français).
- 3. Cliquez sur **OK**.

Si vous souhaitez que votre produit DB2 ait accès à la documentation DB2 sur votre poste local ou un autre ordinateur du réseau, vous devez installer le Centre d'aide et d'information DB2. Le Centre d'aide et d'information DB2 comporte la documentation relative à DB2 Universal Database et aux produits DB2 associés.

### **Concepts connexes :**

- v «Installation de DB2 Connect avec un compte sans droits d'administration (Windows)» à la page 22
- v «Principales étapes de l'installation et de la [configuration](#page-17-0) de DB2 Connect [Personal](#page-17-0) Edition» à la page 10
- «Centre d'aide et [d'information](#page-85-0) DB2» à la page 78
- v «Scénarios d'installation du Centre d'aide et [d'information](#page-87-0) DB2» à la page 80

### **Tâches connexes :**

- v «Extension du schéma d'annuaire [\(Windows\)»](#page-24-0) à la page 17
- v «Installation du Centre d'aide et [d'information](#page-92-0) DB2 à l'aide de l'Assistant [d'installation](#page-92-0) DB2 (Windows)» à la page 85

### **Références connexes :**

- v [«Configuration](#page-22-0) requise pour l'installation de DB2 Connect Personal Edition (sous [Windows\)»](#page-22-0) à la page 15
- v «setup Install DB2 Command» dans le manuel *Command Reference*

# **Installation de DB2 Connect avec un compte sans droits d'administration (Windows)**

Pour effectuer une installation sans droits d'administration, possible uniquement sous Windows NT, Windows 2000 Professional et Windows XP, le compte sous lequel vous êtes connecté doit appartenir à un groupe disposant d'un niveau de droits plus élevé que celui du groupe Invité. Sous Windows 2000 et Windows XP, vous devez appartenir au groupe Utilisateurs avec pouvoirs. Sous Windows NT, vous devez au moins appartenir au groupe Utilisateurs.

Vous devez entrer dans le dossier HKEY\_CURRENT\_USER du registre un certain nombre d'informations concernant DB2 Connect. Bien que, dans le cas d'une installation de DB2 Connect sans droits d'administration, de nombreux éléments

soient stockés dans le dossier HKEY\_LOCAL\_MACHINE du registre, les paramètres d'environnement doivent être modifiés dans HKEY\_CURRENT\_USER.

Les raccourcis système doivent être remplacés par des raccourcis utilisateur dans le cas d'une installation sans droits d'administration. En outre, dans la mesure où l'installation de produits DB2 Connect requiert des services qui ne peuvent pas être créés sans droits d'administration, les services qui sont normalement démarrés automatiquement s'exécutent alors en tant que processus.

Voici quelques situations particulières que vous êtes susceptible de rencontrer dans un environnement où des installations avec et sans droits d'administration cohabitent :

- v Un utilisateur sans droits d'administration a installé DB2 Connect, puis un administrateur tente d'installer DB2 Connect sur la même machine. L'administrateur voit apparaître un message expliquant que le produit est déjà installé. Comme il dispose des droits suffisants pour désinstaller et réinstaller le produit, le problème est résolu. Ces produits ne peuvent pas cohabiter sur des plates-formes Windows car il existe qu'un seul registre et DB2 ne peut pas être installé plusieurs fois.
- v Un utilisateur sans droits d'administration a installé DB2 Connect, puis un second utilisateur sans droits d'administration tente d'installer DB2 Connect sur la même machine. Dans ce cas, l'installation échouera et l'utilisateur sera avisé qu'il doit disposer de droits d'administration pour installer le produit.
- v Un administrateur a installé DB2 Connect, puis un utilisateur sans droits d'administration tente d'installer DB2 Connect sur la même machine. Dans ce cas, l'installation échouera et l'utilisateur sera avisé qu'il doit disposer de droits d'administration pour installer le produit. Un administrateur possède toujours les droits permettant de désinstaller ou de réinstaller un produit.

### **Tâches connexes :**

- v [«Installation](#page-27-0) de DB2 Connect Personal Edition (sous Windows)» à la page 20
- v «Installation de DB2 Connect Enterprise Edition (Windows)» dans le manuel *DB2 Connect Enterprise Edition - Mise en route*

# <span id="page-32-0"></span>**Chapitre 3. Installation de DB2 Connect PE sous Linux**

## **Configuration requise pour l'installation**

# **Configuration requise pour l'installation de DB2 Connect Personal Edition (sous Linux)**

Pour que DB2 Connect Personal Edition puisse être installé sur votre système, ce dernier doit être doté du système d'exploitation, de la configuration logicielle et des protocoles de communication adéquats, à savoir :

### **Configuration matérielle**

Le processeur de votre unité centrale doit être du type suivant :

- compatible x86 (Intel, AMD ou Cyrix, par exemple)
- v processeur Intel Itanium (IA64) pour la version 64 bits de Linux

### **Configuration de distribution**

Pour obtenir les dernières informations concernant la distribution et les niveaux de noyaux pris en charge, rendez-vous à l'adresse : http://www.ibm.com/db2/linux/validate.

### **Configuration logicielle**

Pour utiliser les outils Java de DB2, comme le Centre de contrôle DB2, créer et exécuter des applications Java, y compris les procédures mémorisées et les fonctions utilisateur, vous devez disposer du SDK approprié. Si le SDK est requis par un composant en cours d'installation et qu'il n'est pas déjà présent, il est installé si vous utilisez l'Assistant d'installation DB2 ou un fichier réponses pour installer le produit. Le SDK n'est pas installé avec le client DB2 Run-Time Client. Le SDK requis dépend du système :

- v Linux 32 bits : SDK 1.3.1 ou SDK 1.4.1 Service Release 1
- v Linux Red Hat EL 3 32 bits : SDK 1.4.1 Service Release 2
- v Linux IPF 64 bits : SDK 1.3.1
- LinuxAMD 64 bits : SDK 1.3.1

Pour obtenir des informations sur les derniers SDK, rendez-vous à l'adresse : [http://www.ibm.com/software/data/db2/udb/sysreqs.html.](http://www.ibm.com/software/data/db2/udb/sysreqs.html)

Pour afficher l'aide en ligne, vous devez disposer d'un navigateur.

### **Protocoles de communications requis**

Aucun logiciel complémentaire n'est nécessaire pour la connectivité TCP/IP.

### **Tâches connexes :**

- v «Montage du CD-ROM sur un système Linux» dans le manuel *Serveurs DB2 - Mise en route*
- v [«Installation](#page-33-0) de DB2 Connect Personal Edition (sous Linux)» à la page 26

### **Références connexes :**

v «Niveaux de Java SDK pour DB2 UDB» dans le manuel *Serveurs DB2 - Mise en route*

# <span id="page-33-0"></span>**Espace disque requis et besoins en mémoire (Windows et UNIX)**

### **Espace disque requis :**

L'espace disque dont vous avez besoin pour votre produit dépend du type d'installation que vous avez choisi et du type de système de fichiers utilisé. L'Assistant d'installation DB2 fournit des estimations de taille dynamiques basées sur les composants sélectionnés lors d'une installation standard, minimale ou personnalisée.

Sous Windows, vous aurez probablement besoin d'une quantité d'espace nettement supérieure avec des unités FAT (File Allocation Table) dotées de clusters volumineux qu'avec des unités NTFS (New Technology File System).

Veillez également à prévoir suffisamment d'espace disque pour les logiciels, les produits de communication et la documentation nécessaires.

### **Mémoire requise :**

DB2 UDB réclame au minimum 256 Mo de RAM. Si vous utilisez les outils d'interface graphique, il est recommandé d'utiliser 512 Mo de mémoire RAM. Au moment de déterminer la quantité de mémoire dont vous avez besoin, tenez compte des points suivants :

- v Pour la prise en charge de clients DB2, ces besoins en mémoire correspondent à une base de 5 connexions client concurrentes. Vous aurez besoin de 16 Mo supplémentaires de RAM par groupe de 5 connexions client.
- v Un complément de mémoire est nécessaire pour les autres logiciels exécutés sur votre système.
- v Vous pourrez être amené à ajouter de la mémoire pour améliorer les performances des outils d'interface graphique de DB2.
- v La quantité de mémoire nécessaire dépendra de vos besoins spécifiques en matière de performances.
- v Les besoins en mémoire dépendent de la taille et de la complexité de votre système de base de données.
- v La quantité de mémoire nécessaire dépend du niveau d'activité de la base de données et du nombre de clients qui accèdent au système.
- v Sous Linux, assurez-vous que la taille de votre espace de permutation représente au moins le double de la quantité de mémoire RAM.

### **Installation de DB2 Connect Personal Edition (sous Linux)**

Il est conseillé d'installer DB2 Connect Personal Edition sous Linux à l'aide de l'Assistant d'installation DB2. Il s'agit d'un outil d'installation en langage Java permettant d'automatiser l'installation et la configuration des produits DB2. Si vous ne souhaitez pas utiliser cet outil, il est possible d'installer manuellement un produit DB2 à l'aide du script db2\_install.

### **Conditions préalables :**

Avant de démarrer l'installation :

- v Vérifiez que la configuration de votre système répond aux critères suivants :
	- Configuration matérielle, logicielle et de distribution requise
	- Espace disque requis et besoins en mémoire
- v Vous devez disposer des droits d'accès en tant qu'utilisateur root pour effectuer l'installation.
- v Le CD-ROM du produit DB2 à installer doit être monté sur votre système. Consultez la rubrique relative au montage du CD d'installation de DB2.

### **Procédure :**

Pour installer DB2 Connect Personal Edition sous Linux :

- 1. Connectez-vous en tant qu'utilisateur root.
- 2. Entrez la commande suivante pour accéder au répertoire dans lequel le CD-ROM est monté :

cd */mnt/cdrom*

où */mnt/cdrom* représente le point de montage du CD-ROM.

3. Entrez la commande **./db2setup** pour démarrer l'Assistant d'installation DB2. Vérifiez que X Windows est en cours d'exécution avant de lancer ce programme d'installation graphique. Au bout de quelques instants, le tableau de bord d'installation d'IBM DB2 s'ouvre.

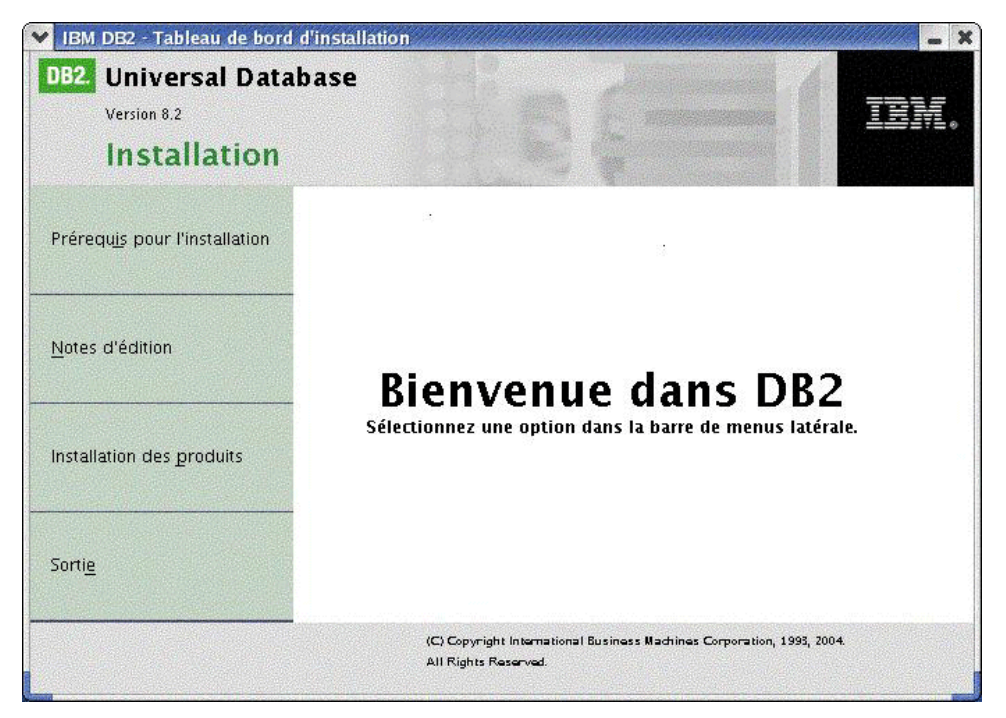

Dans cette fenêtre, vous pouvez consulter les conditions préalables à l'installation et les notes d'informations sur le produit, ou procéder directement à l'installation.

Une fois l'installation lancée, faites défiler chaque volet de l'Assistant d'installation DB2 et choisissez les options souhaitées. Vous pouvez utiliser l'aide relative à l'installation pour vous guider dans le fonctionnement de l'Assistant. Pour afficher cette aide, cliquez sur **Aide** ou appuyez sur la touche F1. Pour mettre fin à l'installation, cliquez à tout moment sur **Annulation**. Les fichiers DB2 ne seront copiés sur votre système que si vous avez cliqué sur **Fin** dans le dernier volet de l'Assistant d'installation DB2.

Une fois l'installation terminée, DB2 Connect Personal Edition se trouve dans le répertoire /opt/IBM/db2/V8.1.

Si vous souhaitez que votre produit DB2 ait accès à la documentation DB2 sur votre poste local ou un autre ordinateur du réseau, vous devez installer le Centre d'aide et d'information DB2. Le Centre d'aide et d'information DB2 comporte la documentation relative à DB2 Universal Database et aux produits DB2 associés.

### **Concepts connexes :**

- v «Principales étapes de l'installation et de la [configuration](#page-17-0) de DB2 Connect [Personal](#page-17-0) Edition» à la page 10
- v «Centre d'aide et [d'information](#page-85-0) DB2» à la page 78
- v «Scénarios d'installation du Centre d'aide et [d'information](#page-87-0) DB2» à la page 80

### **Tâches connexes :**

- v «Montage du CD-ROM sur un système Linux» dans le manuel *Serveurs DB2 - Mise en route*
- v «Installation du Centre d'aide et [d'information](#page-89-0) DB2 à l'aide de l'Assistant [d'installation](#page-89-0) DB2 (UNIX)» à la page 82

### **Références connexes :**

- v [«Configuration](#page-32-0) requise pour l'installation de DB2 Connect Personal Edition (sous [Linux\)»](#page-32-0) à la page 25
- v «DisponibilitÚ de polices asiatiques (Linux)» dans les *Notes d'édition*
**Partie 3. Tâches de post-installation**

# **Chapitre 4. Ajout de votre ID utilisateur**

### **Ajout de votre ID utilisateur aux groupes d'utilisateurs DB2ADMNS et DB2USERS**

Après avoir installé DB2, vous devez ajouter des utilisateurs au groupe DB2ADMNS ou DB2USERS pour leur permettre d'accéder à DB2. Le programme d'installation de DB2 crée deux nouveaux groupes. Vous pouvez les renommer ou accepter les noms par défaut. Le nom par défaut de ces groupes est DB2ADMNS et DB2USERS.

#### **Conditions préalables :**

- Vous devez avoir installé DB2.
- v Vous devez avoir coché la case Activation de la sécurité du système d'exploitation dans le panneau Activation de la sécurité du système d'exploitation pour les objets DB2 au cours de l'installation de DB2.

#### **Procédure :**

Pour ajouter des utilisateurs au groupe approprié :

- 1. Démarrez l'outil Utilisateurs et mots de passe.
- 2. Sélectionnez le nom d'utilisateur à ajouter dans la liste.
- 3. Cliquez sur Propriétés. Dans la fenêtre Propriétés, cliquez sur l'onglet Appartenance au groupe.
- 4. Sélectionnez le bouton d'option Autre.
- 5. Sélectionnez le groupe approprié dans la liste déroulante.

Si, au cours de l'installation, vous avez choisi de ne pas activer la nouvelle fonction de sécurité, vous êtes toujours à temps de l'activer après l'installation en exécutant la commande **db2secv82.exe**.

Une fois que vous avez activé cette fonction de sécurité à l'aide de la commande **db2secv82.exe**, vous pouvez revenir en arrière en employant une des deux méthodes suivantes :

- 1. Réexécutez immédiatement la commande db2secv82.exe SANS apporter aucune autre modification au système. Si vous avez apporté la moindre modification au système, vous devez employer la deuxième méthode.
- 2. Ajoutez le groupe Tout le monde aux groupes DB2ADMNS et DB2USERS.

#### **Références connexes :**

v «db2secv82 - Set permissions for DB2 objects Command» dans le manuel *Command Reference*

# **Partie 4. Préparation des bases de données hôte et iSeries pour des communications avec DB2 Connect**

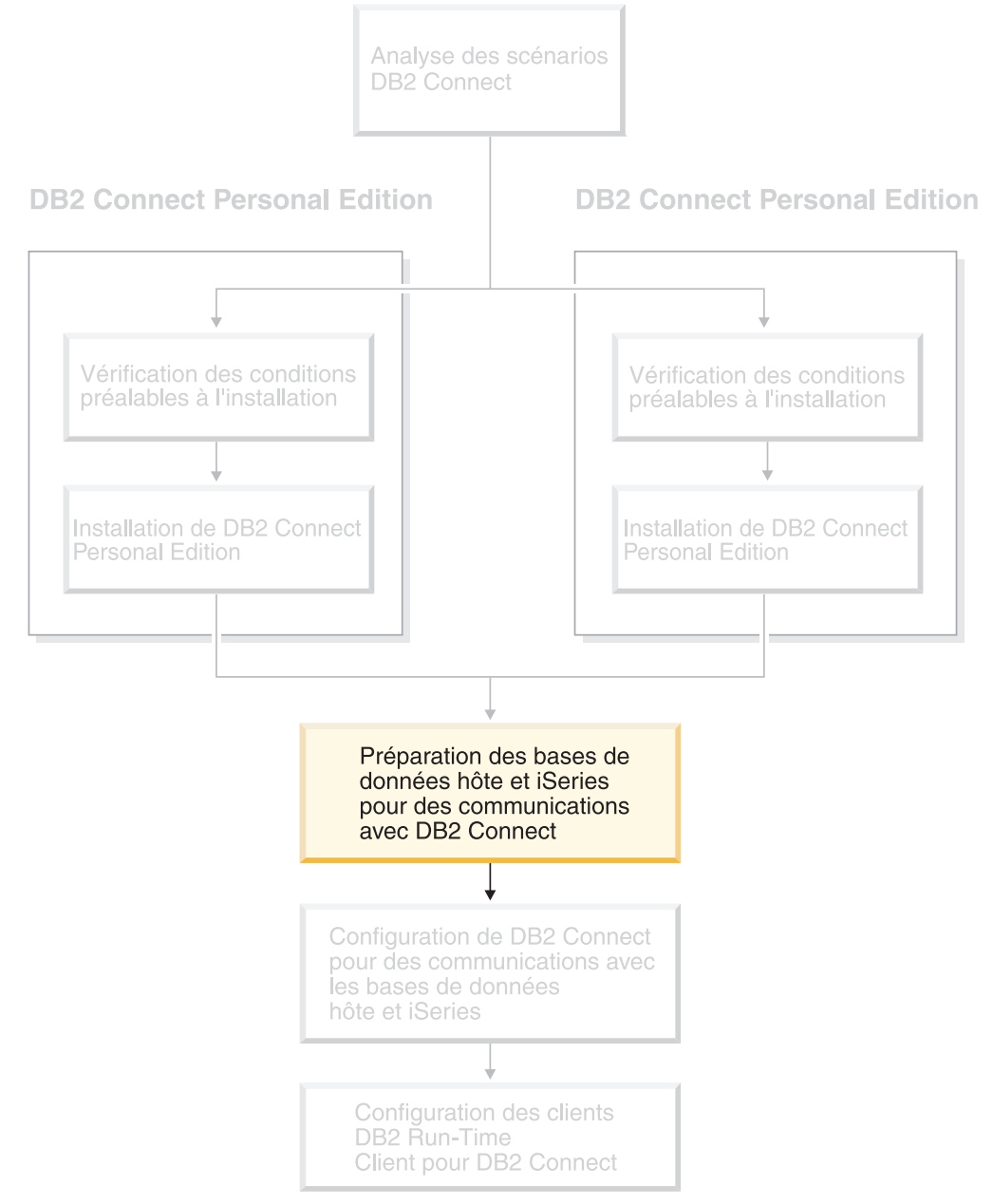

Ces sections décrivent les étapes nécessaires à la configuration des serveurs de bases de données hôte et iSeries pour qu'ils acceptent les connexions provenant de postes de travail DB2 Connect. Ces opérations doivent être réalisées par des utilisateurs disposant des privilèges nécessaires et de connaissances approfondies, tels que l'administrateur réseau ou système et l'administrateur DB2.

Pour plus d'informations sur la configuration des serveurs de bases de données hôte et iSeries, reportez-vous aux documents suivants :

- v Le manuel *DB2 for OS/390 and z/OS Installation Guide* contient les informations les plus complètes et les plus récentes sur DB2 Universal Database pour z/OS et OS/390.
- v Le manuel *Distributed Relational Database Cross Platform Connectivity and Applications* contient des informations utiles sur les étapes postérieures à la configuration.
- v Le manuel *AS/400 Distributed Database Programming*

Les valeurs exemples fournies dans cette section correspondent à celles utilisées dans le reste du manuel. Lorsque vous suivez les instructions, vous *devez* indiquer vos propres valeurs pour les éléments tels que le nom d'hôte, le numéro de port, le nom de réseau, le nom d'unité logique (LU) et le nom de mode.

# **Chapitre 5. Préparation des bases de données DB2 pour OS/390 et z/OS pour des communications avec DB2 Connect**

## **Préparation de DB2 Universal Database pour OS/390 et z/OS pour des connexions à partir de DB2 Connect**

L'administrateur VTAM et l'administrateur du système hôte doivent configurer VTAM et OS/390 ou z/OS pour que DB2 Universal Database pour z/OS et OS/390 puisse recevoir des demandes de connexion entrantes en provenance de votre poste de travail DB2 Connect.

Cette section inclut :

- v Des instructions sur l'établissement de connexions réseau TCP/IP entre DB2 Connect et DB2 Universal Database pour z/OS et OS/390.
- Des exemples de définitions VTAM nécessaires sur l'hôte DB2 Universal Database pour z/OS et OS/390, pour une utilisation avec les connexions SNA DB2 Connect. Ces exemples doivent être comparés aux définitions en vigueur.
- v Des étapes de configuration de l'hôte DB2. Ces étapes ont changé sur de nombreux points avec l'introduction de DB2 UDB pour OS/390 Version 6.1. Même si elles s'adressent en premier lieu aux utilisateurs qui se connectent à DB2 Universal Database pour z/OS et OS/390 via TCP/IP, elles concernent également les utilisateurs SNA. Il est recommandé d'exécuter les étapes relatives à TCP/IP.

Si vous pensez que DB2 pour OS/390 ou z/OS interviendra dans une opération de mise à jour multisite (validation en deux phases), reportez-vous à la section *Mises à jour multisites*.

#### **Procédure :**

Pour préparer DB2 Universal Database pour z/OS et OS/390 à recevoir des demandes de connexion provenant de DB2 Connect, vous devez configurer le protocole conformément aux sections suivantes :

- Configuration de TCP/IP pour DB2 Universal Database pour OS/390 et z/OS
- Configuration de DB2 Universal Database pour OS/390 et z/OS
- Configuration de VTAM

#### **Tâches connexes :**

- v [«Configuration](#page-43-0) de TCP/IP pour DB2 Universal Database pour OS/390 et z/OS» à la [page](#page-43-0) 36
- v [«Configuration](#page-46-0) de DB2 Universal Database pour OS/390 et z/OS» à la page 39
- [«Configuration](#page-47-0) de VTAM» à la page 40
- v «Enabling Multisite Updates using the Control Center» dans le manuel *DB2 Connect User's Guide*

## <span id="page-43-0"></span>**Configuration de TCP/IP pour DB2 Universal Database pour OS/390 et z/OS**

Cette rubrique explique comment configurer les communications TCP/IP entre votre poste de travail DB2 Connect et DB2 UDB pour OS/390 Version 6.1 ou suivante. Il est présupposé que :

- Vous vous connectez à une seule base de données hôte via TCP/IP. Si vous vous connectez à plusieurs bases de données hôte, la procédure sera identique, à ceci près que le *numéro de port* et le *numéro de service* nécessaires dans chaque cas peuvent être différents.
- v La base de données cible réside sur DB2 UDB pour OS/390 Version 6.1 ou suivante.
- Tous les logiciels voulus sont installés.
- Les clients DB2 ont été configurés en fonction des besoins.

#### **Logiciel OS/390 prérequis pour le support TCP/IP :**

Le niveau minimal du système d'exploitation requis pour le support TCP/IP est OS/390 V2R3+. OS/390 V2R5+ est le niveau recommandé et le plus performant. Toutes les versions de z/OS prennent en charge le protocole TCP/IP.

Les APAR sur DB2 pour OS/390 mentionnées ci-après sont régulièrement mises à jour avec les informations relatives aux PTF à installer pour divers composants OS/390 et en particulier TCP/IP pour OS/390. Si vous utilisez la connectivité TCP/IP avec DB2 pour OS/390, il est extrêmement important d'examiner et d'appliquer les correctifs PTF et APAR décrits dans les APAR relatifs à DB2 pour OS/390 suivants :

- $\cdot$  II11164
- II11263
- II10962

#### **Collecte des informations :**

Avant d'utiliser DB2 Connect sur une connexion TCP/IP, vous devez réunir certaines informations sur le serveur de bases de données hôte et le serveur DB2 Connect. Pour chaque serveur hôte auquel vous vous connectez via TCP/IP, vous devez disposer des informations suivantes :

v L'emplacement des fichiers SERVICES et HOSTS TCP/IP sur le poste de travail DB2 Connect :

```
Sous UNIX
```
/etc/

**Sous Windows NT, Windows 2000, Windows XP et Windows Server 2003** Généralement *%SystemRoot%*\system32\drivers\etc\, où *%SystemRoot%* correspond au répertoire d'installation Windows.

#### **Sous Windows 98 et Windows ME** Généralement *x:*\windows\, où *x:* correspond au répertoire d'installation Windows.

Vous pouvez ajouter des informations relatives à l'hôte à un *serveur de noms de domaines* pour éviter d'avoir à gérer ce fichier sur plusieurs systèmes.

- v Les emplacements des fichiers équivalents sur l'hôte DB2 Universal Database pour z/OS et OS/390 cible.
- v Le *numéro de port* TCP/IP défini sur DB2 Universal Database pour z/OS et OS/390.

**Remarque :** Les informations relatives au *nom de service* ne sont pas échangées entre le poste de travail DB2 Connect et DB2 Universal Database pour z/OS et OS/390.

Le numéro de port 446 est le port par défaut pour les communications établies à partir d'un poste de travail DB2 Connect.

- v Les adresses et noms d'hôte TCP/IP de l'hôte et du poste de travail DB2 Connect.
- v Le nom d'emplacement (LOCATION NAME) du serveur de bases de données DB2 pour OS/390.
- v L'ID utilisateur et le mot de passe à utiliser lors du lancement de requêtes CONNECT vers la base de données du serveur hôte ou iSeries.

Adressez-vous à l'administrateur de réseau local et à l'administrateur DB2 pour OS/390 et z/OS si vous avez besoin d'aide pour obtenir ces informations. Utilisez un exemplaire du modèle de feuille de travail, tableau 1, pour planifier *chacune* des connexions TCP/IP entre DB2 Connect et un serveur de bases de données hôte.

| Réf.                                                            | Description                                   | Valeur type        | Votre valeur |  |  |  |
|-----------------------------------------------------------------|-----------------------------------------------|--------------------|--------------|--|--|--|
| Informations utilisateur                                        |                                               |                    |              |  |  |  |
| $ TCP-1 $                                                       | Nom d'utilisateur                             | Util.A.D.B.        |              |  |  |  |
| <b>TCP-2</b>                                                    | Téléphone                                     | $(01)$ 45 67 89 40 |              |  |  |  |
| $ TCP-5 $                                                       | ID utilisateur                                | <b>UtilADB</b>     |              |  |  |  |
| $TCP-6$                                                         | Type de base de données                       | db2390             |              |  |  |  |
| <b>TCP-7</b>                                                    | Type de connexion (TCPIP<br>obligatoirement). | <b>TCPIP</b>       | <b>TCPIP</b> |  |  |  |
| Informations réseau sur l'hôte                                  |                                               |                    |              |  |  |  |
| $TCP-8$                                                         | Nom hôte                                      | <b>MVSHOST</b>     |              |  |  |  |
| $TCP-9$                                                         | Adresse IP hôte                               | 9.21.152.100       |              |  |  |  |
| $TCP-10$                                                        | Nom du service                                | db2inst1c          |              |  |  |  |
| $TCP-11$                                                        | Numéro de port                                | 446                | 446          |  |  |  |
| $TCP-12$                                                        | <b>LOCATION NAME</b>                          | NEW_YORK3          |              |  |  |  |
| $TCP-13$                                                        | ID utilisateur                                |                    |              |  |  |  |
| $TCP-14$                                                        | Mot de passe                                  |                    |              |  |  |  |
| Informations réseau sur le poste de travail DB2 Connect         |                                               |                    |              |  |  |  |
| $TCP-18$                                                        | Nom hôte                                      | mcook02            |              |  |  |  |
| $TCP-19$                                                        | Adresse IP                                    | 9.21.27.179        |              |  |  |  |
| <b>TCP-20</b>                                                   | Nom du service                                | db2inst1c          |              |  |  |  |
| $TCP-21$                                                        | Numéro de port                                | 446                | 446          |  |  |  |
| Entrées du répertoire DB2 (sur le poste de travail DB2 Connect) |                                               |                    |              |  |  |  |
| <b>TCP-30</b>                                                   | Nom de noeud                                  | <b>MVSIPNOD</b>    |              |  |  |  |
| <b>TCP-31</b>                                                   | Nom de la base de<br>données                  | nyc3               |              |  |  |  |
| <b>TCP-32</b>                                                   | Alias de base de données                      | mvsipdb1           |              |  |  |  |

*Tableau 1. Modèle de feuille de travail pour la planification des connexions TCP/IP à DB2 Universal Database pour z/OS et OS/390*

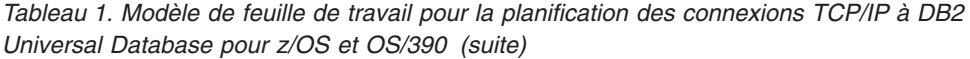

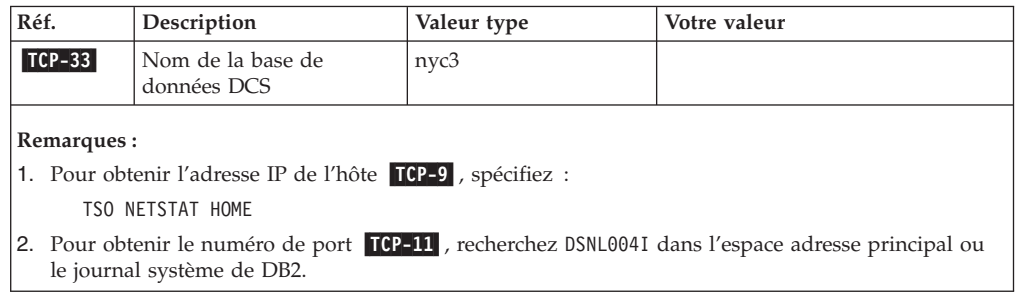

#### **Configuration de la connexion TCP/IP :**

Utilisez la procédure décrite dans cette section pour achever la configuration et établir la connexion.

#### **Complétez la feuille de travail :**

Complétez un exemplaire de la feuille de travail pour chaque hôte TCP/IP :

- 1. Indiquez les valeurs à utiliser pour l'adresse et le nom TCP/IP de l'hôte DB2 Universal Database pour z/OS et OS/390 (éléments 8 et 9).
- 2. Indiquez les valeurs à utiliser pour l'adresse et le nom TCP/IP du poste de travail DB2 Connect (éléments 18 et 19).
- 3. Déterminez le numéro de port ou nom de service à utiliser pour la connexion (éléments 10 et 11, ou 20 et 21).
- 4. Déterminez LOCATION NAME (NOM EMPLACEMENT) de DB2 pour le serveur de bases de données OS/390 et z/OS auquel vous souhaitez vous connecter.
- 5. Déterminez les valeurs à utiliser pour l'ID utilisateur et le mot de passe lors de la connexion à la base de données hôte.

#### **Mettez à jour l'hôte DB2 Universal Database pour z/OS et OS/390 :**

Sur votre serveur zSeries :

- 1. Vérifiez l'adresse hôte ou le nom hôte.
- 2. Vérifiez le numéro de port ou le nom de service.
- 3. Mettez à jour le fichier SERVICES en indiquant, si nécessaire, le numéro de port et le nom de service corrects.
- 4. Mettez à jour le fichier HOSTS (ou le serveur de noms de domaine utilisé par le système DB2 Universal Database pour z/OS et OS/390) en indiquant, si nécessaire, le nom hôte et l'adresse IP du poste de travail DB2 Connect.
- 5. Vérifiez que les nouvelles définitions s'appliquent avant de tenter de tester la connexion. Adressez-vous, si nécessaire, à l'administrateur du système hôte ou au technicien chargé du contrôle des modifications.
- 6. Assurez-vous auprès de l'administrateur DB2 Universal Database pour z/OS et OS/390 que votre ID utilisateur, votre mot de passe et votre nom d'emplacement (*LOCATION NAME*) sont corrects.
- 7. Lancez une commande PING sur le serveur DB2 Connect, en utilisant le numéro de port correct si cette option est prise en charge par TCP/IP sur le système hôte. Par exemple :

ping *nom-hôte-éloigné* -p *num-port*

#### **Tâches connexes :**

• [«Configuration](#page-47-0) de VTAM» à la page 40

### <span id="page-46-0"></span>**Configuration de DB2 Universal Database pour OS/390 et z/OS**

Pour que vous puissiez utiliser DB2 Connect, l'administrateur DB2 doit configurer DB2 Universal Database pour z/OS et OS/390 afin que des connexions puissent être établies à partir de postes de travail DB2 Connect. Cette section indique les mises à jour *minimales* requises pour permettre à un client DB2 Connect d'établir une connexion au serveur de bases de données DB2 Universal Database pour z/OS et OS/390. Pour des exemples plus détaillés, reportez-vous au manuel *DB2 for OS/390 and z/OS Installation Guide*.

#### **APAR recommandés :**

DB2 pour OS/390 et z/OS Version 7 : appliquez les correctifs des APAR PQ50016 et PQ50017.

#### **Mise à jour de SYSIBM.LUNAMES :**

Cette section contient des exemples de commandes de mise à jour de ces tables pour DB2 Universal Database pour z/OS et OS/390. Consultez l'administrateur DB2 pour déterminer les mises à jour nécessaires au système DB2 Universal Database pour z/OS et OS/390. Pour plus de détails sur les tables de la base de données de communications DB2 Universal Database pour z/OS et OS/390, reportez-vous au manuel *DB2 Universal Database pour z/OS et OS/390 SQL Reference*.

Pour que les demandes de connexion de base de données provenant de toute LU DB2 Connect entrante puissent être acceptées, insérez une ligne vierge. Utilisez une commande SQL semblable à la suivante :

INSERT INTO SYSIBM.LUNAMES (LUNAME) VALUES (' ')

Vous pouvez également, pour restreindre l'accès par nom de LU, utiliser une commande SQL semblable à la suivante pour mettre à jour cette table :

```
INSERT INTO SYSIBM.LUNAMES (LUNAME,
                            SECURITY OUT.
                            ENCRYPTPSWDS,
                            USERNAMES)
                     VALUES('NYX1GW01','P','N','O');
```
Résultat :

*Tableau 2. Résultats obtenus suite à la mise à jour de la table*

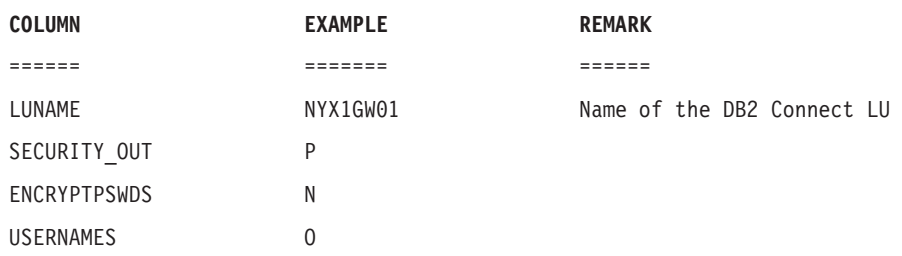

#### **Tâches connexes :**

v [«Configuration](#page-43-0) de TCP/IP pour DB2 Universal Database pour OS/390 et z/OS» à la [page](#page-43-0) 36

### <span id="page-47-0"></span>**Configuration de VTAM**

Pour configurer VTAM, consultez l'administrateur VTAM afin de déterminer les noms et options à utiliser sur votre système. Vous devez fournir les définitions suivantes pour permettre au poste de travail DB2 Connect de se connecter à l'hôte :

- La définition APPL VTAM pour DB2 Universal Database pour  $z/OS$  et OS/390. Le nom APPL (nom de LU) pour le sous-système DB2 est NYM2DB2 dans les exemples.
- v Les définitions d'unité physique (PU) et d'unité logique (LU) VTAM pour DB2 Connect. Les définitions de PU et de LU pour le poste de travail DB2 Connect sont respectivement NYX1 et NYX1GW01 dans ces exemples.
- v La définition de mode de connexion VTAM pour DB2. Le mode utilisé pour la connexion est IBMRDB dans ces exemples.

Les sections ci-après contiennent des exemples de définitions VTAM.

#### **Exemples de noms d'éléments de réseau (VTAM) :**

L'écran ci-après présente les exemples de définitions VTAM utilisées pour configurer un serveur de bases de données hôte.

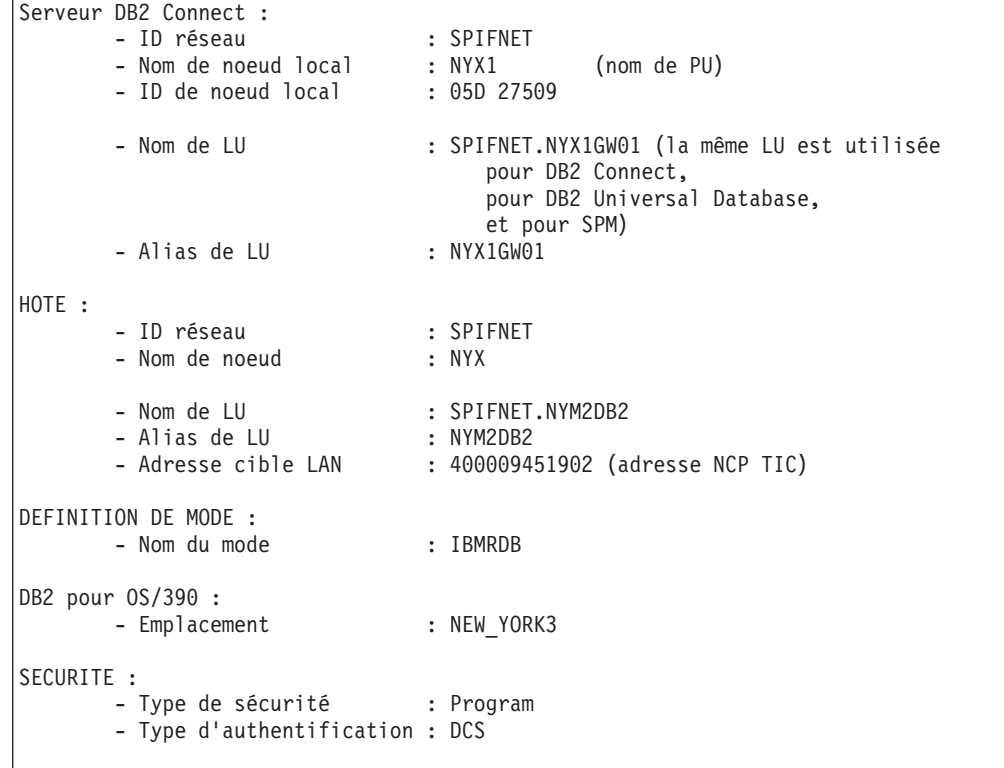

#### **Exemple de définition APPL VTAM pour OS/390 ou z/OS :**

L'écran ci-après présente les exemples de définitions du noeud principal d'application VTAM. La plupart du temps, il existe déjà une telle définition utilisant un nom de LU différent. Si tel n'est pas le cas, ce noeud principal d'application doit être défini et DB2 Universal Database pour z/OS et OS/390 doit être personnalisé pour l'utilisation du nom de LU défini. Ce nom correspond au nom de LU partenaire nécessaire à DB2 Connect.

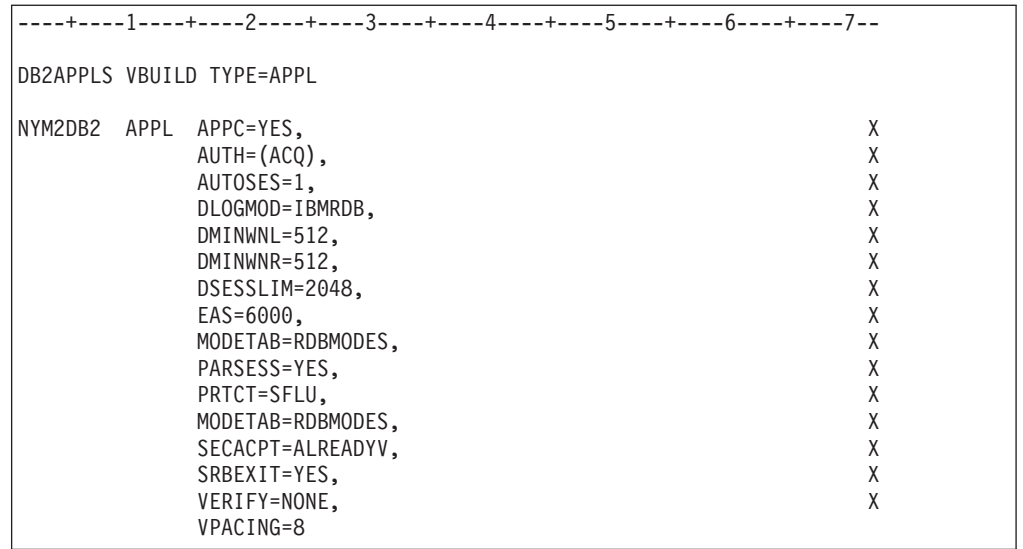

**Remarque :** Les données suivantes doivent commencer en colonne 16 et se terminer par une marque de continuation en colonne 72.

#### **Exemples de définitions de PU et LU VTAM pour DB2 Connect :**

Si vos règles de sécurité le permettent, nous vous recommandons d'activer DYNPU et DYNLU sous VTAM afin de permettre l'accès aux PU et LU via VTAM. Pour plus d'informations, prenez contact avec l'administrateur VTAM.

L'écran ci-après présente les exemples de définitions du noeud principal commuté VTAM. Suivez cet exemple pour activer une LU ou PU spécifique.

Si vous utilisez déjà des applications SNA sur le poste de travail DB2 Connect, il existe déjà une définition de PU. Cependant, vous ne disposez pas nécessairement d'une définition de LU indépendante. LOCADDR=0 doit être spécifié pour la définition de LU indépendante nécessaire à DB2 Connect.

```
----+----1----+----2----+----3----+----4----+----5----+----6----+----7--
       SWITCHED MAJOR NODE DEFINITION FOR PU NYX1 and
       INDEPENDENT LU NYX1GW01
LOC300 VBUILD TYPE=LOCAL
NYX1 ADDR=01,IDBLK=071,IDNUM=27509,ANS=CONT,DISCNT=NO, X
              IRETRY=YES,ISTATUS=ACTIVE,MAXDATA=4302,MAXOUT=7, X
              MAXPATH=1,PUTYPE=2,SECNET=NO,MODETAB=RDBMODES X
              SSCPFM=USSSCS,PACING=0,VPACING=2
NYX1GW01 LOCADDR=000,MODETAB=RDBMODES,DLOGMODE=IBMRDB
OTHERLU LOCADDR=002
```
#### **Exemple de définition de mode de connexion VTAM pour DB2 :**

L'écran ci-après présente les exemples de définitions figurant dans la table de modes de connexion VTAM pour les modes IBMRDB et SNASVCMG. Cet exemple indique une taille *RUSIZE* de 4 Ko, qui peut ne pas convenir dans votre environnement, notamment, si vous utilisez Ethernet, dont la taille de la trame maximale est de 1536 octets. L'administrateur VTAM doit vérifier ces valeurs et indiquer le nom de l'entrée de la table de modes et la taille de *RUSIZE* à spécifier

pour DB2 Connect. Lorsque vous utilisez APPC, vous devez définir *SNASVCMG*.

| ----+----1----+----2----+----3----+----4----+----5----+----6----+----7---                                                                                                    |  |                                                                                                    |  |  |  |  |  |
|----------------------------------------------------------------------------------------------------|--|----------------------------------------------------------------------------------------------------|--|--|--|--|--|
|                                                                                                    |  |                                                                                                    |  |  |  |  |  |
| RDBMODES MODTAB                                                                                                    |  |                                                                                                    |  |  |  |  |  |
|                                                                                                    |  |                                                                                                    |  |  |  |  |  |
|                                                                                                    |  |                                                                                                    |  |  |  |  |  |
|                                                                                                    |  |                                                                                                    |  |  |  |  |  |
|                                                                                                    |  |                                                                                                    |  |  |  |  |  |
|                                                                                                    |  |                                                                                                    |  |  |  |  |  |
|                                                                                                    |  |                                                                                                    |  |  |  |  |  |
|                                                                                                    |  |                                                                                                    |  |  |  |  |  |
|                                                                                                    |  |                                                                                                    |  |  |  |  |  |
|                                                                                                    |  |                                                                                                    |  |  |  |  |  |
|                                                                                                    |  |                                                                                                    |  |  |  |  |  |
|                                                                                                    |  |                                                                                                    |  |  |  |  |  |
|                                                                                                    |  |                                                                                                    |  |  |  |  |  |
|                                                                                                    |  |                                                                                                    |  |  |  |  |  |
| TRANS MODENT LOGMODE=IBMRDB, DRDA DEFAULT MODE<br>TYPE=0, NEGOTIABLE BIND<br>PSNDPAC=X'01', PRIMARY SEND PACING COUNT<br>SROPAC=X'00', SECONDARY RECEIVE PACING COUNT<br>REVPAC=X'00', SECONDARY RECEIVE PACING COUNT<br>RUSIZES=X'8989' |  |                                                                                                    |  |  |  |  |  |
|                                                                                                    |  | SNASVCMG MODEENT LOGMODE=SNASVCMG, DRDA DEFAULT MODE<br>PSNDPAC=X'00', PRIMARY SEND PACING COUNT *<br>SSNDPAC=X'02', SECONDARY SEND PACING COUNT *                                                                                       |  |  |  |  |  |
|                                                                                                    |  |                                                                                                    |  |  |  |  |  |
|                                                                                                    |  |                                                                                                    |  |  |  |  |  |
|                                                                                                    |  |                                                                                                    |  |  |  |  |  |
|                                                                                                    |  |                                                                                                    |  |  |  |  |  |
|                                                                                                    |  |                                                                                                    |  |  |  |  |  |
|                                                                                                    |  |                                                                                                    |  |  |  |  |  |
|                                                                                                    |  |                                                                                                    |  |  |  |  |  |
|                                                                                                    |  |                                                                                                    |  |  |  |  |  |
|                                                                                                    |  | SNOPAC=X'02', SECONDARY SEND PACING COUNT<br>SRCVPAC=X'00', SECONDARY RECEIVE PACING COUNT<br>RUSIZES=X'8585', RUSIZES IN-1K OUT-1K *<br>FMPROF=X'13', LU6.2 FM PROFILE *<br>TSPROF=X'07', LU6.2 TS PROFILE *<br>PRIPROT=X'00', LU6.2 SE |  |  |  |  |  |
|                                                                                                    |  | PSNDPAC=X'00', PRIMARY SEND PACING COUNT<br>SSNDPAC=X'00', SECONDARY SEND PACING COUNT<br>SRCVPAC=X'00', SECONDARY RECEIVE PACING COUNT<br>RUSIZES=X'8585', RUSIZES IN-1K OUT-1K<br>FMPROF=X'13', LU6.2 FM PROFILE<br>PRIPROT=X'07', LU6 |  |  |  |  |  |
|                                                                                                    |  |                                                                                                    |  |  |  |  |  |

v [«Préparation](#page-50-0) de DB2 Universal Database pour iSeries pour des connexions à partir de DB2 [Connect»](#page-50-0) à la page 43

# <span id="page-50-0"></span>**Chapitre 6. Préparation des bases de données DB2 UDB pour iSeries pour des communications avec DB2 Connect**

## **Préparation de DB2 Universal Database pour iSeries pour des connexions à partir de DB2 Connect**

DB2 Connect permet aux applications système éloignées d'accéder aux données situées sur votre système DB2 UDB pour iSeries.

#### **Procédure :**

Pour configurer la connexion, vous devez disposez des informations suivantes :

- 1. Nom du réseau local. Vous pouvez obtenir cette information en entrant DSPNETA.
- 2. Adresse de la carte locale. Vous pouvez obtenir cette information en entrant WRKLIND (\*trlan).
- 3. Nom du mode. Vous pouvez obtenir la liste des noms de mode en entrant WRKMODD. Si le mode IBMRDB a été défini sur votre système iSeries, vous devez l'utiliser.
- 4. Nom du point de contrôle local. Vous pouvez obtenir cette information en entrant DSPNETA.
- 5. Nom du programme transactionnel éloigné. La valeur par défaut est X'07'6DB (X'07F6C4C2'). La valeur par défaut est toujours utilisée par DB2 UDB pour iSeries. Si l'indication d'une valeur hexadécimale présente des difficultés, vous pouvez utiliser l'alias QCNTEDDM.
- 6. Nom de la base de données relationnelle. Vous pouvez obtenir cette information en entrant DSPRDBDIRE. Une liste s'affiche. La ligne contenant \*LOCAL dans la colonne Emplacement éloigné identifie le nom de RDBNAME qui doit être défini pour le client. Si l'entrée \*LOCAL n'existe pas, vous pouvez en ajouter une ou utiliser le nom système obtenu via la commande DSPNETA sur le serveur.

Voici un exemple :

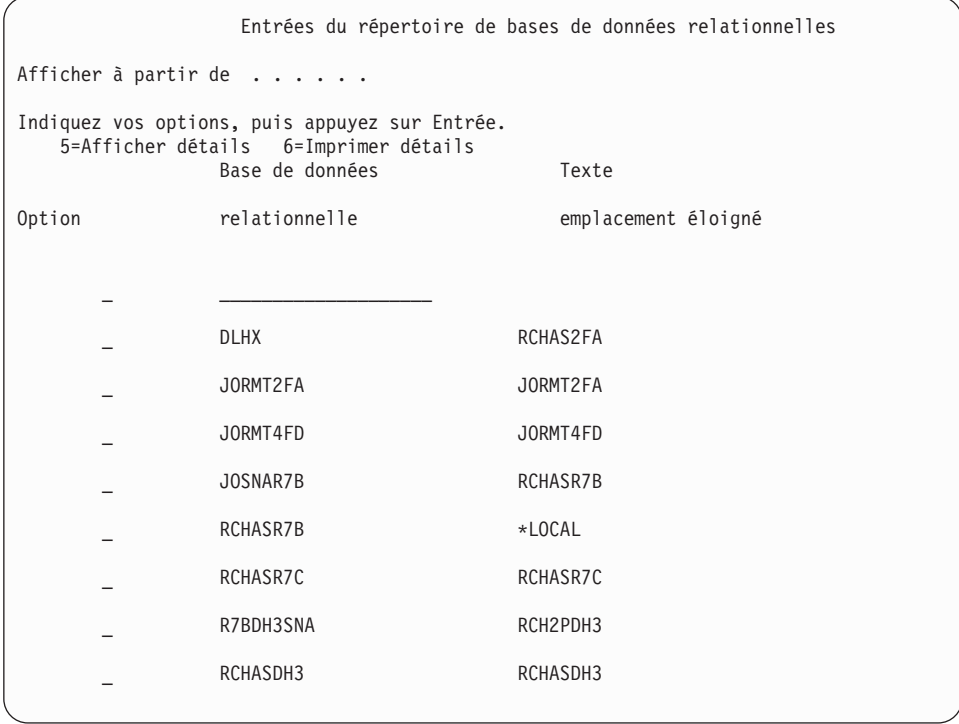

Après avoir obtenu ces paramètres à partir du serveur iSeries, entrez vos valeurs dans la feuille de travail suivante :

*Tableau 3. Paramètres de configuration d'iSeries*

| Elément   Paramètre                              | Exemple                           | Votre valeur |
|--------------------------------------------------|-----------------------------------|--------------|
| A-1 ID de réseau local                           | <b>SPIFNET</b>                    |              |
| A-2 Adresse de la carte locale                   | 400009451902                      |              |
| A-3   Nom de mode                                | <b>IBMRDB</b>                     |              |
| A-4   Nom du point de contrôle<br>local          | SYD2101A                          |              |
| A-5   Programme transactionnel<br>éloigné        | X'07F6C4C2'(valeur par<br>défaut) |              |
| A-6   Nom de la base de données<br>relationnelle | NEW YORK3                         |              |

Pour plus de détails, reportez-vous au manuel *DRDA Connectivity Guide*.

#### **Tâches connexes :**

v [«Préparation](#page-52-0) de DB2 pour VSE & VM pour des connexions à partir de DB2 [Connect»](#page-52-0) à la page 45

# <span id="page-52-0"></span>**Chapitre 7. Préparation des bases de données DB2 pour VSE & VM pour des communications avec DB2 Connect**

## **Préparation de DB2 pour VSE & VM pour des connexions à partir de DB2 Connect**

Pour plus de détails sur la configuration de DB2 Server pour VSE & VM comme serveur d'applications, reportez-vous au manuel *DRDA Connectivity Guide*.

#### **Concepts connexes :**

- v «DB2 for VM» dans le manuel *Connectivity Supplement*
- v «DB2 for VSE» dans le manuel *Connectivity Supplement*

#### **Tâches connexes :**

v «Preparing the application requester or application server for DRDA communications (VM)» dans le manuel *Connectivity Supplement*

# **Partie 5. Configuration de DB2 Connect pour des communications avec des bases de données hôte et iSeries**

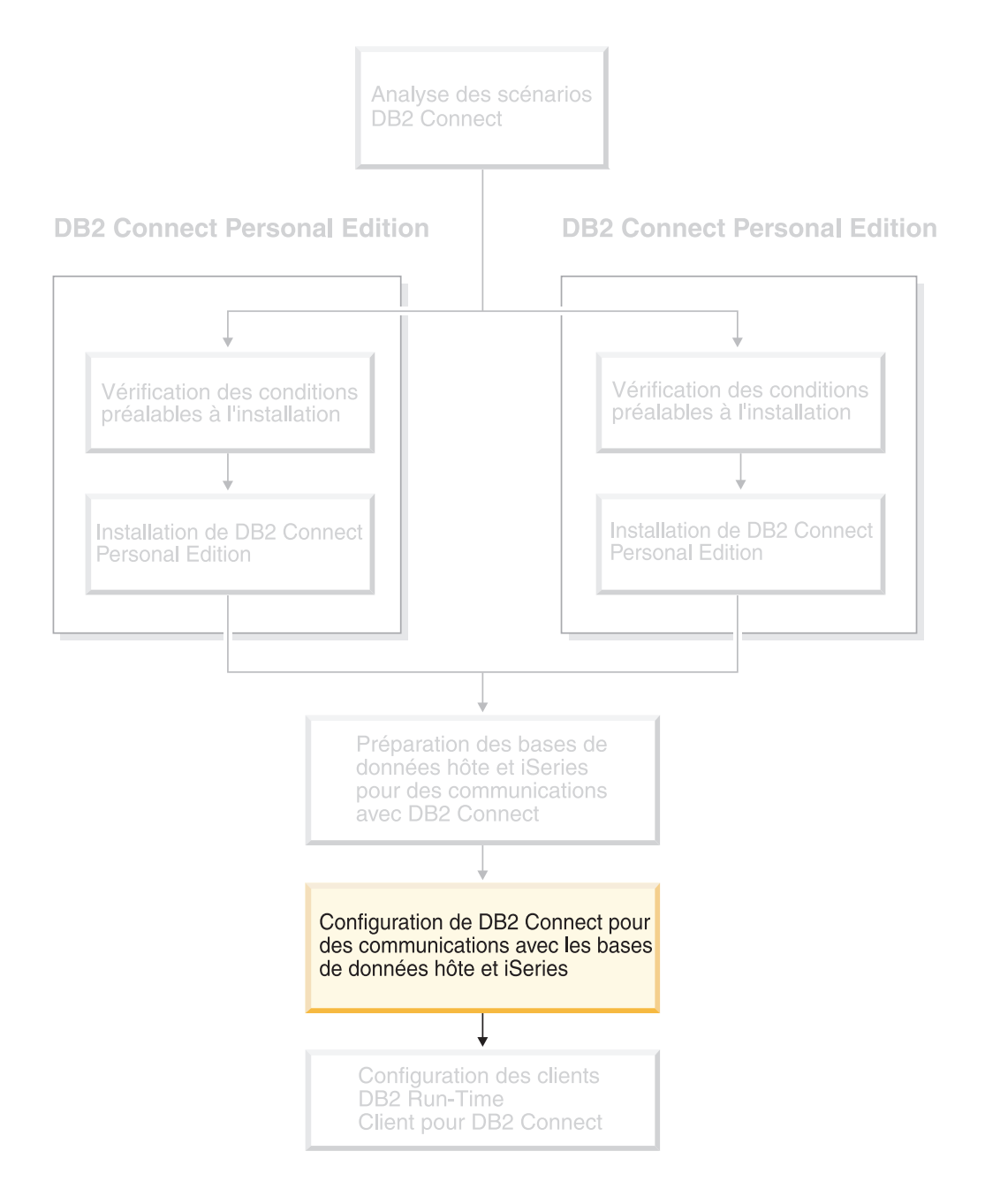

# <span id="page-56-0"></span>**Chapitre 8. Configuration de DB2 Connect pour des communications avec des bases de données hôte et iSeries**

## **Configuration d'une connexion à des serveurs de bases de données hôte ou iSeries à l'aide de l'Assistant de configuration**

Cette section décrit comment connecter DB2 Connect Personal Edition (PE) ou DB2 Connect Enterprise Edition au serveur hôte ou iSeries d'une base de données éloignée à l'aide de l'Assistant de configuration. Cet assistant est un outil de l'interface utilisateur de DB2 qui permet de configurer des connexions à des bases de données, ainsi que les paramètres de ces bases de données.

Dans les versions précédentes de DB2, l'Assistant de configuration était appelé Assistant de configuration du client.

#### **Conditions préalables :**

- v L'Assistant de configuration doit être installé sur le poste de travail DB2 Connect. Dans DB2 version 8, il est intégré à DB2 Administration Client et à DB2 Application Development Client.
- Le serveur éloigné doit être configuré pour accepter les demandes client entrantes. Par défaut, le programme d'installation du serveur détecte et configure automatiquement la plupart des protocoles sur le serveur pour les connexions client entrantes.

#### **Procédure :**

Pour configurer une connexion à une base de données à l'aide de l'Assistant de configuration, sélectionnez l'une des méthodes suivantes :

- v Connexion à une base de données à l'aide de la fonction de reconnaissance
- v Connexion à une base de données à l'aide d'un profil
- v Connexion manuelle à une base de données à l'aide de l'Assistant de configuration

#### **Tâches connexes :**

- v [«Configuration](#page-59-0) d'une connexion à une base de données à l'aide de la fonction de [reconnaissance»](#page-59-0) à la page 52
- v [«Configuration](#page-58-0) d'une connexion à une base de données à l'aide d'un profil» à la [page](#page-58-0) 51
- v «Configuration manuelle d'une connexion à une base de données à l'aide de l'Assistant de configuration» à la page 49

## **Opérations de configuration**

## **Configuration manuelle d'une connexion à une base de données à l'aide de l'Assistant de configuration**

Si vous connaissez la base de données à laquelle vous souhaitez vous connecter et le serveur sur lequel elle réside, vous pouvez entrer manuellement ses

informations de configuration. Cette méthode est analogue à l'entrée de commandes à l'aide de l'interpréteur de commandes, mais les paramètres sont présentés dans une interface graphique.

#### **Conditions préalables :**

- v Vérifiez que votre ID utilisateur DB2 est correct.
- v Si vous ajoutez une base de données à un système doté d'un composant serveur DB2 ou DB2 Connect, vérifiez que votre ID utilisateur dispose des droits SYSADM ou SYSCTRL sur l'instance.

#### **Procédure :**

Pour ajouter manuellement une base de données au système à l'aide de l'Assistant de configuration :

- 1. Connectez-vous au système sous un ID utilisateur DB2 correct.
- 2. Démarrez l'Assistant de configuration. Sous Windows, cliquez sur le menu Démarrer, ou lancez la commande **db2ca** sur les systèmes Windows et UNIX.
- 3. Dans la barre de menus de l'Assistant de configuration, sous **Objets sélectionnés**, sélectionnez **Ajout d'une base de données à l'aide de l'assistant**.
- 4. Sélectionnez le bouton d'option **Configuration manuelle d'une connexion à une base de données DB2**, puis cliquez sur le bouton **Suivant**.
- 5. Si vous utilisez le protocole LDAP (Lightweight Directory Access Protocol), sélectionnez le bouton d'option correspondant à l'emplacement où doivent être gérés les répertoires DB2. Cliquez sur **Suivant**.
- 6. Dans la liste **Protocole**, sélectionnez le bouton d'option correspondant au protocole que vous souhaitez utiliser.

Si DB2 Connect est installé sur votre système et que vous sélectionnez le protocole TCP/IP ou APPC, vous pouvez cocher la case **La base de données réside physiquement sur un système hôte ou OS/400**. Si vous cochez cette case, vous pourrez choisir le type de connexion que vous souhaitez établir avec la base de données hôte ou OS/400 :

- v Pour établir une connexion via une passerelle DB2 Connect, sélectionnez le bouton d'option **Connexion au serveur via la passerelle**.
- v Pour établir une connexion directe, sélectionnez le bouton d'option **Connexion directe au serveur**.

Cliquez sur **Suivant**.

- 7. Définissez les paramètres de protocole de communication requis et cliquez sur le bouton **Suivant**.
- 8. Tapez le nom d'alias de la base de données éloignée à ajouter dans la zone **Nom de la base de données** et le nom d'alias de la base de données locale dans la zone **Alias**.

S'il s'agit d'une base de données hôte ou OS/400, tapez le nom d'emplacement pour une base de données OS/390 ou z/OS, le nom RDB pour une base de données OS/400 ou le DBNAME pour une base de données VSE ou VM, dans la zone **Nom de la base de données**. Si nécessaire, vous pouvez ajouter un commentaire décrivant cette base de données dans la zone **Commentaires**.

Cliquez sur **Suivant**.

- <span id="page-58-0"></span>9. Si vous souhaitez utiliser ODBC, enregistrez cette base de données comme base de données source ODBC. ODBC doit être installé pour que vous puissiez effectuer cette opération.
- 10. Dans la fenêtre **Définition des options de noeud**, sélectionnez le système d'exploitation et tapez le nom de l'instance éloignée correspondant au système de base de données auquel vous souhaitez vous connecter.
- 11. Dans la fenêtre **Définition des options de système**, vérifiez que le nom du système, le nom d'hôte et le système d'exploitation sont corrects. Vous pouvez éventuellement entrer un commentaire. Cliquez sur **Suivant**.
- 12. Dans la fenêtre **Définition des options de sécurité**, indiquez l'option de sécurité qui sera utilisée pour l'authentification.
- 13. Cliquez sur **Fin**. Vous pouvez maintenant utiliser cette base de données. Sélectionnez l'option de menu **Sortie** pour fermer l'Assistant de configuration.

- v [«Configuration](#page-59-0) d'une connexion à une base de données à l'aide de la fonction de [reconnaissance»](#page-59-0) à la page 52
- v «Configuration d'une connexion à une base de données à l'aide d'un profil» à la page 51
- v «Test d'une connexion à une base de données à l'aide de [l'Assistant](#page-60-0) de [configuration»](#page-60-0) à la page 53

### **Configuration d'une connexion à une base de données à l'aide d'un profil**

Un profil serveur contient des informations sur les instances au niveau du serveur et sur les bases de données au niveau de chaque instance. Un profil client contient des informations sur les bases de données stockées sur un autre système client.

Suivez la procédure décrite ci-dessous pour configurer une base de données au moyen d'un profil serveur. Si vous souhaitez configurer des connexions à plusieurs bases de données à la fois, vous devez utiliser la fonction d'importation de l'Assistant de configuration.

#### **Conditions préalables :**

- v Vérifiez que votre ID utilisateur DB2 est correct.
- v Si vous ajoutez une base de données à un système doté d'un composant serveur DB2 ou DB2 Connect, vérifiez que votre ID utilisateur dispose des droits SYSADM ou SYSCTRL sur l'instance.

#### **Procédure :**

Pour configurer une connexion à une base de données à l'aide d'un profil :

- 1. Connectez-vous au système sous un ID utilisateur DB2 correct.
- 2. Démarrez l'Assistant de configuration. Sous Windows, cliquez sur le menu Démarrer, ou lancez la commande **db2ca** sur les systèmes Windows et UNIX.
- 3. Dans la barre de menus de l'Assistant de configuration, sous **Objets sélectionnés**, sélectionnez **Ajout d'une base de données à l'aide de l'assistant**.
- 4. Cliquez sur le bouton **Utilisation d'un profil**, puis sur **Suivant**.
- 5. Cliquez sur **...** et sélectionnez un profil.
- 6. Cliquez sur **Chargement** et sélectionnez une base de données dans le profil.
- <span id="page-59-0"></span>7. Cliquez sur **Suivant**.
- 8. Tapez un nom d'alias de base de données locale dans la zone **Alias de base de données** et, si nécessaire, ajoutez un commentaire décrivant cette base de données dans la zone **Commentaire**. Cliquez sur **Suivant**.
- 9. Si vous envisagez d'utiliser ODBC, vous devez enregistrer cette base de données comme base de données source ODBC. Cochez la case **Enregistrement de la base de données pour ODBC**, si ce n'est déjà fait. ODBC doit être installé pour que vous puissiez effectuer cette opération.
- 10. Cliquez sur **Fin**. Vous pouvez à présent utiliser cette base de données.

- v «Création et exportation de profils client à l'aide de l'Assistant de [configuration»](#page-72-0) à la [page](#page-72-0) 65
- v «Importation et [configuration](#page-73-0) de profils client à l'aide de l'Assistant de [configuration»](#page-73-0) à la page 66

### **Configuration d'une connexion à une base de données à l'aide de la fonction de reconnaissance**

La fonction de reconnaissance de l'Assistant de configuration permet de rechercher des bases de données sur le réseau.

#### **Conditions préalables :**

- v Vérifiez que votre ID utilisateur DB2 est correct.
- v Si vous ajoutez une base de données à un système doté d'un composant serveur DB2 ou DB2 Connect, vérifiez que votre ID utilisateur dispose des droits SYSADM ou SYSCTRL sur l'instance.

#### **Restrictions :**

La fonction de reconnaissance ne pourra peut-être pas détecter un système éloigné dans les cas suivants :

- v Le serveur d'administration ne s'exécute pas sur le système éloigné.
- v Le délai imparti à la fonction de reconnaissance est dépassé. Par défaut, la fonction de reconnaissance explore le réseau pendant 10 secondes ; ce délai peut s'avérer insuffisant pour détecter le système éloigné. Vous pouvez définir la variable de registre DB2DISCOVERYTIME en vue de spécifier un délai supérieur.
- v La configuration du réseau sur lequel la requête de reconnaissance est dirigée ne permet pas à la requête d'atteindre le système éloigné en question.

#### **Restrictions :**

Pour que la fonction de reconnaissance de l'Assistant de configuration soit en mesure de renvoyer des informations sur les systèmes DB2, un Serveur d'administration DB2 (DAS) doit être activé et en cours de fonctionnement.

#### **Procédure :**

Pour ajouter une base de données au système à l'aide de la fonction de reconnaissance :

1. Connectez-vous au système sous un ID utilisateur DB2 correct.

- <span id="page-60-0"></span>2. Démarrez l'Assistant de configuration. Sous Windows, cliquez sur le menu Démarrer, ou lancez la commande **db2ca** sur les systèmes Windows et UNIX.
- 3. Dans la barre de menus de l'Assistant de configuration, sous **Objets sélectionnés**, sélectionnez **Ajout d'une base de données à l'aide de l'assistant**. L'Assistant **Ajout d'une base de données** s'ouvre.
- 4. Sélectionnez le bouton d'option **Recherche sur le réseau** et cliquez sur **Suivant**.
- 5. Cliquez deux fois sur le dossier en regard de **Systèmes connus** pour répertorier tous les systèmes reconnus par le client. Cliquez deux fois sur le dossier en regard de **Autres systèmes** pour répertorier tous les systèmes sur le réseau.
- 6. Développez la liste d'instances et de bases de données, puis sélectionnez la base de données que vous voulez ajouter. Cliquez sur **Suivant**.
- 7. Tapez un nom d'alias de base de données locale dans la zone **Alias de base de données** et, si nécessaire, ajoutez un commentaire décrivant cette base de données dans la zone **Commentaire**.
- 8. Si vous souhaitez utiliser ODBC, enregistrez cette base de données comme base de données source ODBC. ODBC doit être installé pour que vous puissiez effectuer cette opération.
- 9. Cliquez sur **Fin**. Vous pouvez à présent utiliser la base de données ajoutée. Cliquez sur **Sortie** pour fermer l'Assistant de configuration.

- v [«Configuration](#page-56-0) manuelle d'une connexion à une base de données à l'aide de l'Assistant de [configuration»](#page-56-0) à la page 49
- v [«Configuration](#page-58-0) d'une connexion à une base de données à l'aide d'un profil» à la [page](#page-58-0) 51
- v «Test d'une connexion à une base de données à l'aide de l'Assistant de configuration» à la page 53

## **Test d'une connexion à une base de données à l'aide de l'Assistant de configuration**

Après avoir configuré votre connexion client-serveur, vous devez tester la connexion à la base de données.

#### **Procédure :**

Pour tester une connexion à une base de données :

- 1. Démarrez l'**Assistant de configuration**.
- 2. Mettez la base de données en surbrillance dans la vue de détails et sélectionnez **Test de la connexion** dans le menu **Sélectionné**. La fenêtre de test de la connexion s'ouvre.
- 3. Sélectionnez les types de connexions que vous souhaitez tester (**CLI** par défaut). Vous pouvez en tester plusieurs à la fois. Entrez un ID utilisateur et un mot de passe corrects pour la base de données éloignée et cliquez sur **Test**. Si la connexion a abouti, un message confirmant l'établissement de la connexion apparaît dans la page Résultats.

Si le test de la connexion échoue, un message d'aide s'affiche. Pour modifier les paramètres incorrects qui ont pu être indiqués, sélectionnez la base de données dans la vue de détails et choisissez **Modification de la base de données** dans le menu **Sélectionné**.

- v [«Configuration](#page-59-0) d'une connexion à une base de données à l'aide de la fonction de [reconnaissance»](#page-59-0) à la page 52
- v [«Configuration](#page-56-0) manuelle d'une connexion à une base de données à l'aide de l'Assistant de [configuration»](#page-56-0) à la page 49
- v [«Configuration](#page-58-0) d'une connexion à une base de données à l'aide d'un profil» à la [page](#page-58-0) 51

### **Exécution d'applications personnelles**

Vous pouvez créer et exécuter des applications DB2 si DB2 Application Development Client est installé. Vous pouvez également exécuter des applications DB2 sur DB2 Run-Time Client et DB2 Administration Client.

Différents types d'applications peuvent accéder aux bases de données DB2 :

- v Applications développées avec DB2 Application Development Client comprenant des instructions SQL imbriquées, des API, des procédures mémorisées, des fonctions UDF ou des appels à DB2 CLI
- v Applications ODBC telles que Lotus Approach
- Applications et applets JDBC
- v Macros Net.Data contenant du HTML et du SQL

Sur les systèmes d'exploitation Windows, les éléments suivants ont également accès aux bases de données DB2 :

- v Les objets de données ActiveX mis en oeuvre dans Microsoft Visual Basic et Microsoft Visual C++
- v Les objets de données éloignés mis en oeuvre dans Microsoft Visual Basic
- v Les routines d'automatisation OLE (Object Linking and Embedding) (Fonctions UDF et procédures stockées)
- v Les fonctions de table de base de données OLE (Object Linking and Embedding)

Une application s'exécutant sur un client DB2 peut accéder à une base de données éloignée sans connaître son emplacement physique. La base de données est localisée par le client DB2 qui gère la transmission des demandes au serveur de bases de données et renvoie les résultats.

Pour exécuter une application client de base de données :

- 1. Vérifiez que le serveur est configuré et actif.
- 2. Sur le serveur DB2 UDB, assurez-vous que le gestionnaire de bases de données est lancé sur le serveur de bases de données auquel le programme d'application se connecte. Si tel n'est pas le cas, vous devez exécuter la commande **db2start** sur le serveur avant de lancer l'application.
- 3. Vérifiez que vous pouvez vous connecter à la base de données utilisée par l'application.
- 4. Vous devez à présent définir les accès (BIND) des utilitaires et des applications à la base de données.
- 5. Exécutez le programme d'application.

#### **Concepts connexes :**

v «DB2 Supported Programming Interfaces» dans le manuel *Application Development Guide: Programming Client Applications*

- v «Setting up the CLI environment» dans le manuel *CLI Guide and Reference, Volume 1*
- v «Setting up the UNIX ODBC environment» dans le manuel *CLI Guide and Reference, Volume 1*
- v «Setting up the Windows CLI environment» dans le manuel *CLI Guide and Reference, Volume 1*

#### **Références connexes :**

v «DB2 Application Development Client» dans le manuel *Application Development Guide: Building and Running Applications*

# **Partie 6. Configuration des clients DB2 Run-Time Client pour DB2 Connect**

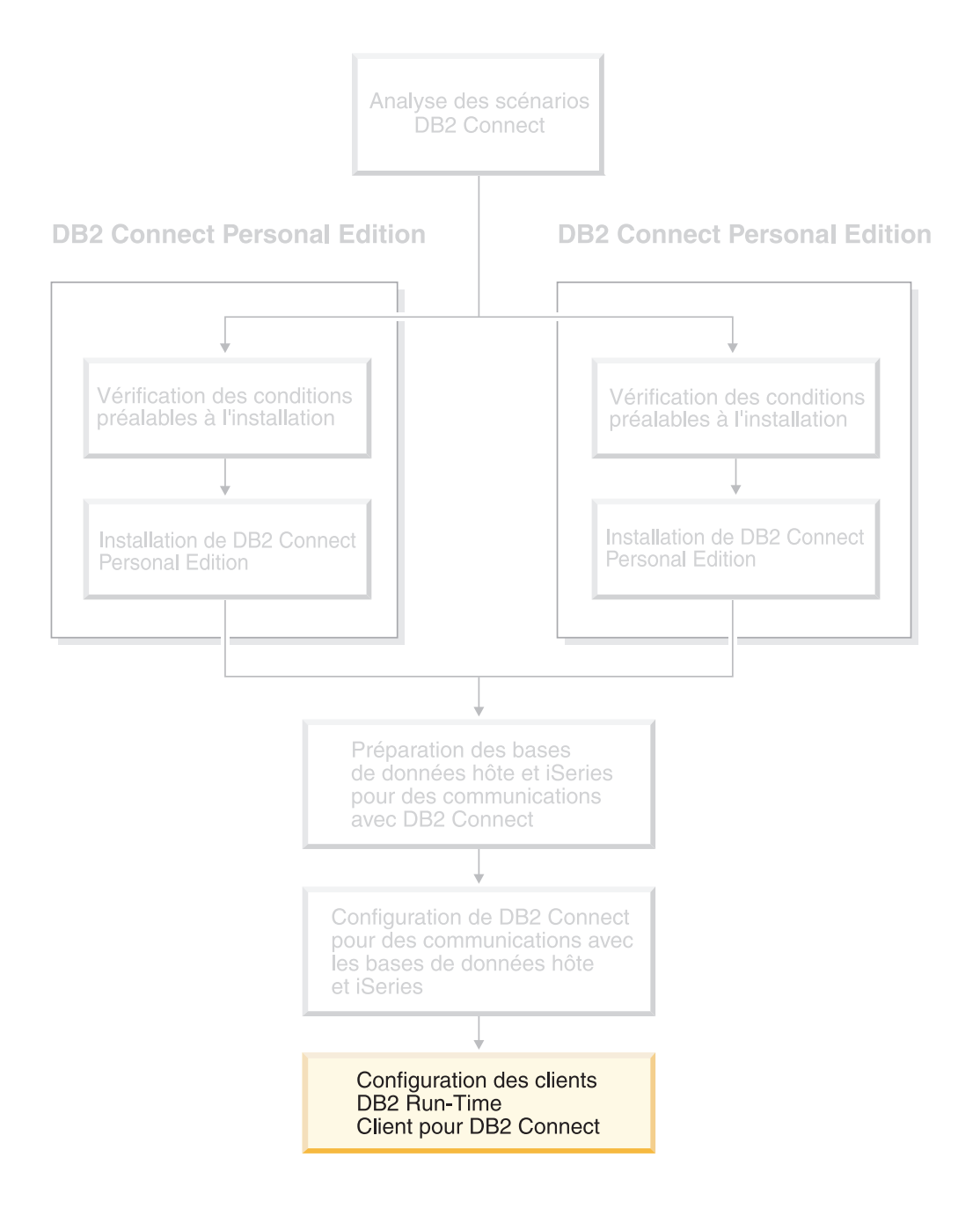

# **Chapitre 9. Configuration des clients DB2 pour DB2 Connect**

Lorsque vous installez DB2 Connect Personal Edition, vous installez aussi le client DB2 Run-Time Client. Les sections ci-après indiquent comment configurer une connexion entre ce client DB2 Run-Time Client et un serveur DB2 UDB. Le client DB2 Run-Time Client peut se connecter à des bases de données sous Windows et UNIX, ainsi qu'à des bases de données hôte ou iSeries à l'aide de DB2 Connect. Vous pouvez vous connecter directement à des bases de données hôte ou iSeries grâce à DB2 Connect Personal Edition, si ce produit est installé sur le même poste de travail que le client DB2 Run-Time Client, ou via un serveur DB2 Connect Enterprise Edition.

### Votre poste de travail

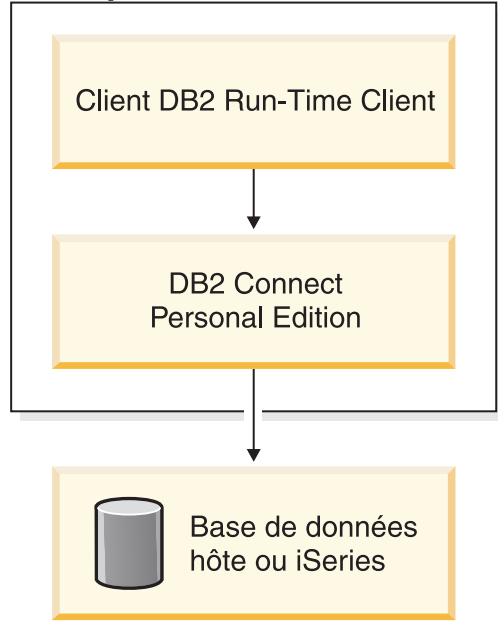

## **Configuration d'une connexion client-serveur à l'aide de l'Assistant de configuration**

Cette section décrit comment connecter votre client DB2 à une base de données éloignée à l'aide de l'Assistant de configuration. Cet assistant est un outil de l'interface utilisateur de DB2 qui permet de configurer des connexions à des bases de données, ainsi que les paramètres de ces bases de données.

Dans les versions précédentes de DB2, l'Assistant de configuration était appelé Assistant de configuration du client.

#### **Conditions préalables :**

v L'Assistant de configuration doit être installé sur votre client DB2. Dans DB2 version 8, il est intégré aux clients DB2 Administration Client et DB2 Application Development Client.

• Le serveur éloigné doit être configuré pour accepter les demandes client entrantes. Par défaut, le programme d'installation du serveur détecte et configure automatiquement la plupart des protocoles sur le serveur pour les connexions client entrantes.

#### **Procédure :**

Pour configurer une connexion à une base de données à l'aide de l'Assistant de configuration, sélectionnez l'une des méthodes suivantes :

- v Connexion à une base de données à l'aide de la fonction de reconnaissance
- v Connexion à une base de données à l'aide d'un profil
- v Connexion manuelle à une base de données à l'aide de l'Assistant de configuration

### **Opérations de configuration**

## **Configuration d'une connexion à une base de données à l'aide de l'Assistant de configuration**

Si vous connaissez la base de données à laquelle vous souhaitez vous connecter et le serveur sur lequel elle réside, vous pouvez entrer manuellement ses informations de configuration. Cette méthode est similaire à l'entrée de commandes à l'aide de l'interpréteur de commandes, mais les paramètres sont affichés dans une interface graphique.

#### **Conditions préalables :**

Avant de configurer une connexion à une base de données à l'aide de l'Assistant de configuration :

- v Vérifiez que votre ID utilisateur DB2 est correct.
- v Si vous ajoutez une base de données à un système doté d'un composant serveur DB2 ou DB2 Connect, vérifiez que votre ID utilisateur dispose des droits SYSADM ou SYSCTRL sur l'instance.

#### **Procédure :**

Pour ajouter manuellement une base de données au système à l'aide de l'Assistant de configuration :

- 1. Connectez-vous au système sous un ID utilisateur DB2 correct.
- 2. Démarrez l'Assistant de configuration. Sous Windows, cliquez sur le menu Démarrer, ou lancez la commande **db2ca** sur les systèmes Windows et UNIX.
- 3. Dans la barre de menus de l'Assistant de configuration, sous **Objets sélectionnés**, sélectionnez **Ajout d'une base de données à l'aide de l'assistant**.
- 4. Sélectionnez le bouton d'option **Configuration manuelle d'une connexion à une base de données DB2**, puis cliquez sur le bouton **Suivant**.
- 5. Si vous utilisez le protocole LDAP (Lightweight Directory Access Protocol), sélectionnez le bouton d'option correspondant à l'emplacement où doivent être gérés les répertoires DB2. Cliquez sur **Suivant**.
- 6. Dans la liste **Protocole**, sélectionnez le bouton d'option correspondant au protocole que vous souhaitez utiliser.

Si DB2 Connect est installé sur votre système et que vous sélectionnez le protocole TCP/IP ou APPC, vous pouvez cocher **La base de données réside physiquement sur un système hôte ou OS/400**. Si vous cochez cette case, vous pourrez choisir le type de connexion que vous souhaitez établir avec la base de données hôte ou OS/400 :

- v Pour établir une connexion via une passerelle DB2 Connect, sélectionnez le bouton d'option **Connexion au serveur via la passerelle**.
- Pour établir une connexion directe, sélectionnez le bouton d'option **Connexion directe au serveur**.

Cliquez sur **Suivant**.

- 7. Indiquez les paramètres de protocole de communication requis et cliquez sur le bouton **Suivant**.
- 8. Entrez le nom d'alias de la base de données éloignée à ajouter dans la zone **Nom de la base de données** et le nom d'alias de la base de données locale dans la zone **Alias**.

S'il s'agit d'une base de données hôte ou OS/400, tapez le nom d'emplacement pour une base de données OS/390 ou z/OS, le nom RDB pour une base de données OS/400 ou le DBNAME pour une base de données VSE ou VM, dans la zone **Nom de la base de données**. Le cas échéant, ajoutez un commentaire décrivant cette base de données dans la zone **Commentaires**. Cliquez sur **Suivant**.

- 9. Si vous souhaitez utiliser ODBC, enregistrez cette base de données comme base de données source ODBC. ODBC doit être installé pour que vous puissiez effectuer cette opération.
- 10. Cliquez sur **Fin**. Vous êtes maintenant en mesure d'utiliser cette base de données. Sélectionnez l'option de menu **Sortie** pour fermer l'Assistant de configuration.

#### **Tâches connexes :**

- v [«Configuration](#page-59-0) d'une connexion à une base de données à l'aide de la fonction de [reconnaissance»](#page-59-0) à la page 52
- v [«Configuration](#page-58-0) d'une connexion à une base de données à l'aide d'un profil» à la [page](#page-58-0) 51
- v «Test d'une connexion à une base de données à l'aide de [l'Assistant](#page-60-0) de [configuration»](#page-60-0) à la page 53

### **Configuration d'une connexion à une base de données à l'aide d'un profil**

Un profil serveur contient des informations sur les instances au niveau du serveur et sur les bases de données au niveau de chaque instance. Un profil client contient des informations de base de données stockées sur un autre système client. Suivez la procédure ci-dessous pour vous connecter à une base de données à l'aide d'un profil.

#### **Conditions préalables :**

Avant de se connecter à une base de données à l'aide d'un profil, via l'Assistant de configuration :

v Vérifiez que votre ID utilisateur DB2 est correct.

v Si vous ajoutez une base de données à un système doté d'un composant serveur DB2 ou DB2 Connect, vérifiez que votre ID utilisateur dispose des droits SYSADM ou SYSCTRL sur l'instance.

#### **Procédure :**

Pour se connecter à une base de données à l'aide d'un profil :

- 1. Connectez-vous au système sous un ID utilisateur DB2 correct.
- 2. Démarrez l'Assistant de configuration. Sous Windows, cliquez sur le menu Démarrer ou lancez la commande **db2ca** sur les systèmes Windows et UNIX.
- 3. Dans la barre de menus de l'Assistant de configuration, sous **Objets sélectionnés**, sélectionnez **Ajout d'une base de données à l'aide de l'assistant**.
- 4. Cliquez sur le bouton **Utilisation d'un profil**, puis sur **Suivant**.
- 5. Cliquez sur le bouton de fonction **...** et sélectionnez un profil. Sélectionnez une base de données éloignée dans l'arborescence d'objets qui s'affiche à partir du profil et, si la base de données sélectionnée est une connexion passerelle, sélectionnez un chemin de connexion vers la base de données. Cliquez sur le bouton de fonction **Suivant**.
- 6. Entrez un nom d'alias de base de données locale dans la zone **Alias** et, le cas échéant, ajoutez un commentaire décrivant cette base de données dans la zone **Commentaire**. Cliquez sur **Suivant**.
- 7. Si vous souhaitez utiliser ODBC, enregistrez cette base de données comme base de données source ODBC. ODBC doit être installé pour que vous puissiez effectuer cette opération.
- 8. Cliquez sur **Fin**. Vous êtes maintenant en mesure d'utiliser cette base de données. Sélectionnez l'option de menu **Sortie** pour fermer l'Assistant de configuration.

#### **Tâches connexes :**

- v «Création et exportation de profils client à l'aide de l'Assistant de [configuration»](#page-72-0) à la [page](#page-72-0) 65
- v «Importation et [configuration](#page-73-0) de profils client à l'aide de l'Assistant de [configuration»](#page-73-0) à la page 66

### **Configuration d'une connexion à une base de données à l'aide de la fonction de reconnaissance**

La fonction de reconnaissance de l'Assistant de configuration permet de rechercher des bases de données sur le réseau.

#### **Conditions préalables :**

Avant de configurer une connexion à une base de données à l'aide de la fonction de reconnaissance :

- v Vérifiez que votre ID utilisateur DB2 est correct.
- v Si vous ajoutez une base de données à un système doté d'un composant serveur DB2 ou DB2 Connect, vérifiez que votre ID utilisateur dispose des droits SYSADM ou SYSCTRL sur l'instance.

#### **Restrictions :**

Afin que la fonction de reconnaissance de l'Assistant de configuration soit en mesure de renvoyer des informations sur les systèmes DB2, un Serveur d'administration DB2 (DAS) doit être activé et en cours de fonctionnement.

#### **Procédure :**

Pour ajouter une base de données au système à l'aide de la fonction de reconnaissance :

- 1. Connectez-vous au système sous un ID utilisateur DB2 correct.
- 2. Démarrez l'Assistant de configuration. Sous Windows, cliquez sur le menu Démarrer, ou lancez la commande **db2ca** sur les systèmes Windows et UNIX.
- 3. Dans la barre de menus de l'Assistant de configuration, sous **Objets sélectionnés**, sélectionnez **Ajout d'une base de données à l'aide de l'assistant**.
- 4. Sélectionnez le bouton d'option **Recherche sur le réseau** et cliquez sur **Suivant**.
- 5. Cliquez deux fois sur le dossier en regard de **Systèmes connus** pour répertorier tous les systèmes reconnus par le client.
- 6. Cliquez sur le signe **[+]** en regard d'un système pour afficher la liste des instances et des bases de données résidant sur ce système. Sélectionnez la base de données à ajouter et cliquez sur le bouton de fonction **Suivant**.
- 7. Entrez un nom d'alias de base de données locale dans la zone **Alias** et, le cas échéant, ajoutez un commentaire décrivant cette base de données dans la zone **Commentaire**.
- 8. Si vous souhaitez utiliser ODBC, enregistrez cette base de données comme base de données source ODBC. ODBC doit être installé pour que vous puissiez effectuer cette opération.
- 9. Cliquez sur **Fin**. Vous êtes maintenant en mesure d'utiliser la base de données ajoutée. Cliquez sur **Sortie** pour fermer l'Assistant de configuration.

#### **Tâches connexes :**

- v [«Configuration](#page-56-0) manuelle d'une connexion à une base de données à l'aide de l'Assistant de [configuration»](#page-56-0) à la page 49
- v [«Configuration](#page-58-0) d'une connexion à une base de données à l'aide d'un profil» à la [page](#page-58-0) 51
- v «Test d'une connexion à une base de données à l'aide de [l'Assistant](#page-60-0) de [configuration»](#page-60-0) à la page 53

### **Test de la connexion à une base de données**

Après avoir configuré la base de données, vous devez tester la connexion à cette dernière.

#### **Procédure :**

Pour tester une connexion à une base de données :

- 1. Démarrez l'**Assistant de configuration**.
- 2. Mettez la base de données en surbrillance dans la vue de détails et appelez l'action **Test de la connexion** dans le menu. La fenêtre de test de la connexion s'ouvre.
- 3. Sélectionnez le type de connexion que vous souhaitez tester (**CLI** par défaut). Entrez un ID utilisateur et un mot de passe corrects pour la base de données

éloignée et cliquez sur **Test**. Si la connexion aboutit, un message confirmant l'établissement de la connexion apparaît dans la page Résultats.

Si le test de la connexion échoue, un message d'aide s'affiche. Pour modifier les paramètres incorrects qui ont pu être indiqués, sélectionnez la base de données dans la vue de détails et appelez l'action **Modification de la base de données** dans le menu.

#### **Tâches connexes :**

- v [«Configuration](#page-59-0) d'une connexion à une base de données à l'aide de la fonction de [reconnaissance»](#page-59-0) à la page 52
- v [«Configuration](#page-56-0) manuelle d'une connexion à une base de données à l'aide de l'Assistant de [configuration»](#page-56-0) à la page 49
- v [«Configuration](#page-58-0) d'une connexion à une base de données à l'aide d'un profil» à la [page](#page-58-0) 51

### **Utilisation de profils client et serveur**

### **A propos des profils client**

Les profils client permettent de configurer les connexions aux bases de données entre les clients et les serveurs DB2. Un profil client est généré par un client à l'aide de la fonction d'exportation de l'Assistant de configuration ou de la commande **db2cfexp**. Les informations du profil client sont définies pendant le processus d'exportation.

Selon les paramètres sélectionnés, il peut contenir les informations suivantes :

- v Informations de connexion aux bases de données (y compris les paramètres CLI ou ODBC)
- v Paramètres client (y compris les paramètres de configuration du gestionnaire de bases de données et les variables de registre DB2)
- v Paramètres communs CLI ou ODBC
- v Données de configuration du sous-système de communications NetBIOS local

Une fois déterminées, les informations incluses dans un profil client peuvent servir à configurer d'autres clients grâce à la fonction d'importation de l'Assistant de configuration ou par l'importation de profils à l'aide de la commande **db2cfimp**. Les clients peuvent importer la totalité ou une partie des informations de configuration d'un profil.

#### **Tâches connexes :**

- [«Exportation](#page-74-0) et importation d'un profil» à la page 67
- v «Création et exportation de profils client à l'aide de l'Assistant de [configuration»](#page-72-0) à la [page](#page-72-0) 65
- v «Importation et [configuration](#page-73-0) de profils client à l'aide de l'Assistant de [configuration»](#page-73-0) à la page 66

#### **Références connexes :**

- v «db2cfimp Connectivity Configuration Import Tool Command» dans le manuel *Command Reference*
- v «db2cfexp Connectivity Configuration Export Tool Command» dans le manuel *Command Reference*
# <span id="page-72-0"></span>**Création et exportation de profils client à l'aide de l'Assistant de configuration**

Les profils client permettent de créer des connexions entre les clients et les serveurs DB2. Les informations du profil client sont définies lors du processus d'exportation. Une fois déterminées, les informations incluses dans un profil client peuvent servir à configurer d'autres clients grâce à la fonction d'importation.

### **Procédure :**

Pour créer des profils client à l'aide de la fonction d'exportation de l'Assistant de configuration :

- 1. Connectez-vous au système sous un ID utilisateur DB2 correct.
- 2. Démarrez l'Assistant de configuration. Sous Windows, cliquez sur le menu Démarrer ou lancez la commande **db2ca** sur les systèmes Windows et UNIX.
- 3. Dans le menu **Configuration**, sélectionnez **Exportation de profil**.
- 4. Sélectionnez une des options suivantes :

### **Globale**

Si vous souhaitez créer un profil contenant toutes les bases de données cataloguées sur le système et toutes les informations de configuration du client. Attribuez un nom à votre profil client et cliquez sur **Sauvegarder**.

### **Connexions à la base de données**

Si vous souhaitez créer un profil contenant toutes les bases de données cataloguées sur le système *sans* les informations de configuration du client. Attribuez un nom à votre profil client et cliquez sur **Sauvegarder**.

### **Personnalisation**

Si vous souhaitez sélectionner un sous-ensemble des bases de données cataloguées sur le système ou un sous-ensemble des informations de configuration du client. Dans la fenêtre **Personnalisation du profil d'exportation** :

- a. Attribuez un nom à votre profil client.
- b. Cochez la case **Connexions à la base de données** pour inclure les connexions aux bases de données dans le profil client à exporter.
- c. Dans la liste **Alias de bases de données disponibles**, sélectionnez les bases de données à exporter, puis cliquez sur **>** pour les ajouter à la liste **Alias de bases de données sélectionnés**. Pour inclure toutes les bases de données disponibles dans la liste **Alias de bases de données sélectionnés**, cliquez sur **>>**.
- d. Cochez les cases correspondant aux options que vous souhaitez configurer pour le client cible.
- e. Cliquez sur **Exportation** pour terminer cette tâche.
- f. Accédez à l'onglet Résultats pour vérifier les résultats.

Une fois cette opération terminée, vous pouvez utiliser la fonction d'importation pour configurer d'autres clients à partir du profil client que vous avez créé.

### **Concepts connexes :**

• «A [propos](#page-71-0) des profils client» à la page 64

### **Tâches connexes :**

- v [«Configuration](#page-58-0) d'une connexion à une base de données à l'aide d'un profil» à la [page](#page-58-0) 51
- [«Exportation](#page-74-0) et importation d'un profil» à la page 67
- v «Importation et configuration de profils client à l'aide de l'Assistant de configuration» à la page 66

# **Importation et configuration de profils client à l'aide de l'Assistant de configuration**

Les profils client permettent de créer des connexions entre les clients et les serveurs DB2. Les informations du profil client sont définies lors du processus d'exportation. Une fois déterminées, les informations incluses dans un profil client peuvent servir à configurer d'autres clients grâce à la fonction d'importation.

Vous pouvez importer les informations de connexion de plusieurs bases de données en utilisant la fonction d'importation de profils de l'Assistant de configuration à la place de l'Assistant **Ajout d'une base de données**. L'Assistant **Ajout d'une base de données** ne permet d'ajouter qu'une seule base de données à la fois.

### **Procédure :**

Pour configurer des profils client à l'aide de l'Assistant de configuration :

- 1. Connectez-vous au système sous un ID utilisateur DB2 correct.
- 2. Démarrez l'Assistant de configuration. Sous Windows, cliquez sur le menu Démarrer ou lancez la commande **db2ca** sur les systèmes Windows et UNIX.
- 3. Dans le menu **Configuration**, sélectionnez **Importation de profil**.
- 4. Sélectionnez une des options d'importation ci-dessous. Vous pouvez choisir d'importer tout ou partie des informations contenues dans un profil client.

### **Globale**

Sélectionnez cette option pour importer toutes les données d'un profil client. Ouvrez le profil client à importer. Un message DB2 s'affiche pour vous informer du résultat de l'importation.

### **Personnalisation**

Sélectionnez cette option pour importer une base de données ou des paramètres spécifiques définis dans un profil client. Dans la fenêtre **Personnalisation du profil d'importation** :

- a. Sélectionnez le profil client voulu et cliquez sur **Chargement**.
- b. Sélectionnez les bases de données à importer dans la liste **Alias de bases de données disponibles** et cliquez sur **>** pour les ajouter à la liste **Alias de bases de données sélectionnés**. Cliquez sur **>>** pour ajouter toutes les bases de données disponibles à la liste **Alias de bases de données sélectionnés**.
- c. Cochez les cases correspondant aux options que vous souhaitez personnaliser.
- d. Cliquez sur **Importation** pour terminer cette tâche.
- e. Accédez à l'onglet Résultats pour vérifier les résultats.

#### **Concepts connexes :**

• «A [propos](#page-71-0) des profils client» à la page 64

### <span id="page-74-0"></span>**Tâches connexes :**

- v [«Configuration](#page-58-0) d'une connexion à une base de données à l'aide d'un profil» à la [page](#page-58-0) 51
- «Exportation et importation d'un profil» à la page 67
- v «Création et exportation de profils client à l'aide de l'Assistant de [configuration»](#page-72-0) à la [page](#page-72-0) 65

# **Exportation et importation d'un profil**

### **Procédure :**

Si vous n'avez utilisé aucun profil de configuration lors de l'installation de DB2 à l'aide du fichier créé par le générateur de fichiers de réponses, lancez la commande **db2cfexp** pour créer un profil de configuration. Exécutez la commande **db2cfimp** pour importer un profil de configuration.

Vous pouvez également exporter et importer un profil de configuration à l'aide de l'Assistant de configuration.

### **Concepts connexes :**

v «A propos du générateur de fichiers réponses (Windows)» dans le manuel *Installation et configuration - Informations complémentaires*

#### **Références connexes :**

- v «db2cfimp Connectivity Configuration Import Tool Command» dans le manuel *Command Reference*
- v «db2cfexp Connectivity Configuration Export Tool Command» dans le manuel *Command Reference*
- v «db2rspgn Response File Generator Command (Windows)» dans le manuel *Command Reference*

**Partie 7. Annexes**

# <span id="page-78-0"></span>**Annexe A. Langues prises en charge**

# **Modification de la langue de l'interface de DB2 (Windows)**

La langue de l'interface de DB2 est celle qui est utilisée dans les messages, l'aide et l'interfaces des outils graphiques. Lors de l'installation de DB2, vous avez la possibilité d'installer le support d'une ou de plusieurs langues. Si, une fois l'installation terminée, vous souhaitez modifier la langue de l'interface de DB2 et la remplacer par une des autres langues installées, suivez la procédure ci-dessous.

Ne faites pas la confusion entre les langues prises en charge par DB2 et celles prises en charge par l'interface de DB2. Les langues prises en charge par DB2, c'est-à-dire les langues dans lesquelles les *données* peuvent être exprimées, sont plus nombreuses que les langues prises en charge par l'interface de DB2.

### **Conditions préalables :**

La langue que vous souhaitez utiliser pour l'interface de DB2 doit être installée sur votre système. Les langues de l'interface de DB2 sont sélectionnées et installées lors de l'installation de DB2 avec l'Assistant d'installation de DB2. Si vous remplacez la langue de l'interface de DB2 par une langue prise en charge qui n'a pas été installée, l'interface de DB2 s'affiche dans la langue par défaut du système d'exploitation ou l'anglais si cette dernière n'est pas prise en charge.

### **Procédure :**

Pour modifier la langue de l'interface de DB2 sous Windows, vous devez changer la langue par défaut de votre système d'exploitation Windows.

Pour changer la langue de l'interface de DB2 sous Windows :

- 1. Dans le Panneau de configuration de Windows, sélectionnez **Options régionales**.
- 2. Dans la boîte de dialogue Options régionales, modifiez la langue par défaut et choisissez la langue dans laquelle l'interface de DB2 doit s'afficher.

Pour plus de détails sur la modification de la langue système par défaut, consultez l'aide de votre système d'exploitation.

### **Références connexes :**

- v «Supported territory codes and code pages» dans le manuel *Administration Guide : Planning*
- v «Langues prises en charge par [l'interface](#page-79-0) de DB2» à la page 72

# **Modification de la langue de l'interface de DB2 (UNIX)**

La langue de l'interface de DB2 est celle qui est utilisée dans les messages, l'aide et l'interfaces des outils graphiques. Lors de l'installation de DB2, vous avez la possibilité d'installer le support d'une ou de plusieurs langues. Si, une fois l'installation terminée, vous souhaitez modifier la langue de l'interface de DB2 et la remplacer par une des autres langues installées, suivez la procédure ci-dessous.

<span id="page-79-0"></span>Ne faites pas la confusion entre les langues prises en charge par DB2 et celles prises en charge par l'interface de DB2. Les langues prises en charge par DB2, c'est-à-dire les langues dans lesquelles les *données* peuvent être exprimées, sont plus nombreuses que les langues prises en charge par l'interface de DB2.

### **Conditions préalables :**

La langue que vous souhaitez utiliser pour l'interface de DB2 doit être installée sur votre système. Les langues de l'interface de DB2 sont sélectionnées et installées lors de l'installation de DB2 avec l'Assistant d'installation DB2. Si vous remplacez la langue de l'interface de DB2 par une langue prise en charge qui n'a pas été installée, l'interface de DB2 s'affiche dans la langue par défaut du système d'exploitation ou l'anglais si cette dernière n'est pas prise en charge.

### **Procédure :**

Pour modifier la langue de l'interface de DB2 sur les systèmes UNIX, attribuez à la variable d'environnement LANG la valeur souhaitée.

Par exemple, pour afficher l'interface de DB2 en français sous DB2 pour AIX, vous devez installer le support du français et attribuer à la variable d'environnement LANG la valeur fr\_FR.

### **Références connexes :**

- v «Supported territory codes and code pages» dans le manuel *Administration Guide : Planning*
- v «Langues prises en charge par l'interface de DB2» à la page 72

## **Langues prises en charge par l'interface de DB2**

La prise en charge des langues DB2 pour les interfaces DB2 est scindée en deux catégories : les langues du groupe serveur et les langues du groupe client. Les langues du groupe serveur sont utilisées pour la plupart des messages, l'aide et les éléments de l'interface graphique DB2. Les langues du groupe client sont utilisées pour le composant DB2 Run-time Client, qui comprend la plupart des messages et certaines parties de la documentation d'aide.

Les langues du groupe serveur comprennent le brésilien, le tchèque, le danois, le finnois, le français, l'allemand, l'italien, le japonais, le coréen, le norvégien, le polonais, le russe, le chinois simplifié, l'espagnol, le suédois et le chinois traditionnel.

Les langues du groupe client comprennent l'arabe, le bulgare, le croate, le néerlandais, le grec, l'hébreu, le hongrois, le portugais, le roumain, le slovaque, le slovène et le turc.

Ne faites pas la confusion entre les langues prises en charge par DB2 et celles prises en charge par l'interface de DB2. Les langues prises en charge par DB2, c'est-à-dire les langues dans lesquelles les *données* peuvent être exprimées, sont plus nombreuses que les langues prises en charge par l'interface de DB2.

#### **Tâches connexes :**

• «Modification du niveau d'erreur diagnostiqué avant la migration de DB2» dans le manuel *Serveurs DB2 - Mise en route*

- v [«Modification](#page-78-0) de la langue de l'interface de DB2 (Windows)» à la page 71
- v [«Modification](#page-78-0) de la langue de l'interface de DB2 (UNIX)» à la page 71

### **Références connexes :**

- v «National language versions» dans le manuel *Administration Guide : Planning*
- v «Supported territory codes and code pages» dans le manuel *Administration Guide : Planning*
- v «Conversion tables for code pages 923 and 924» dans le manuel *Administration Guide : Planning*
- v «Conversion table files for euro-enabled code pages» dans le manuel *Administration Guide : Planning*

# **Identificateurs de langue pour l'exécution de l'Assistant d'installation DB2 dans une autre langue**

Si vous souhaitez exécuter l'Assistant d'installation DB2 dans une langue autre que la langue par défaut, vous pouvez lancer manuellement l'Assistant d'installation DB2 et spécifier un identificateur de langue. Cette langue doit être disponible sur la plateforme sur laquelle vous effectuez l'installation.

| Langue                | Identificateur de langue |
|-----------------------|--------------------------|
| Arabe                 | ar                       |
| Portugais (Brésil)    | br                       |
| Bulgare               | bg                       |
| Chinois, simplifié    | cn                       |
| Chinois, traditionnel | tw                       |
| Croate                | hr                       |
| Tchèque               | CZ                       |
| Danois                | dk                       |
| Néerlandais           | nl                       |
| Anglais               | en                       |
| Finnois               | fi                       |
| Français              | $\operatorname{fr}$      |
| Allemand              | de                       |
| Grec                  | el                       |
| Hébreu                | iw                       |
| Hongrois              | hu                       |
| Italien               | it                       |
| Japonais              | jp                       |
| Coréen                | kr                       |
| Norvégien             | no                       |
| Polonais              | pl                       |
| Portugais             | pt                       |
| Roumain               | ro                       |

*Tableau 4. Identificateurs de langue*

*Tableau 4. Identificateurs de langue (suite)*

| Langue   | Identificateur de langue |
|----------|--------------------------|
| Russe    | ru                       |
| Slovaque | sk                       |
| Slovène  | sl                       |
| Espagnol | es                       |
| Suédois  | se                       |
| Turc     | tr                       |

# **Conversion des données de type caractères**

Lorsque des données de type caractères sont transférées d'une machine à une autre, elles doivent être converties dans un format utilisable par la machine cible.

Par exemple, lorsque des données sont transférées entre un serveur DB2 Connect et un serveur de bases de données hôte ou iSeries, elles sont généralement converties de la page de codes du serveur dans le jeu de caractères codés (CCSID) de l'hôte, et vice versa. Si les deux machines utilisent des pages de codes ou des CCSID différents, les points de code sont mappés d'une page de codes ou d'un CCSID à l'autre. Cette conversion s'effectue toujours sur le poste cible.

Les données de type caractères envoyées *vers* une base de données sont composées d'instructions SQL et de données d'entrée. Les données de type caractères envoyées *à partir* d'une base de données sont composées de données de sortie. Ces données sont interprétées comme des données binaires et ne sont pas converties. C'est le cas notamment des données d'une colonne déclarée avec la clause FOR BIT DATA. Dans les autres cas, toutes les données de type caractères d'entrée et de sortie sont converties si les deux machines ont des pages de codes ou des CCSID différents.

Par exemple, si vous utilisez DB2 Connect pour accéder à des données DB2 Universal Database pour z/OS et OS/390 ou DB2/MVS, les opérations suivantes se déroulent :

- 1. DB2 Connect envoie une instruction SQL et des données d'entrée au système OS/390 ou z/OS.
- 2. DB2 Universal Database pour z/OS et OS/390 convertit les données en un CCSID EBCDIC pour les traiter.
- 3. DB2 Universal Database pour z/OS et OS/390 renvoie le résultat au serveur DB2 Connect.
- 4. DB2 Connect convertit le résultat dans une page de codes ASCII ou ISO et le renvoie à l'utilisateur.

Le tableau ci-après présente les conversions prises en charge entre les pages de codes (sur le serveur DB2 Connect) et les CCSID (sur le serveur hôte ou iSeries).

| <b>CCSID</b> hôte                                              | Page de codes                                           | Pays                                                                                                    |
|----------------------------------------------------------------|---------------------------------------------------------|----------------------------------------------------------------------------------------------------|
| 037, 273, 277, 278, 280, 284,<br>285, 297, 500, 871, 1140-1149 | 437, 819, 850, 858, 860, 863,<br>1004, 1051, 1252, 1275 | Afrique du Sud, Albanie,<br>Allemagne, Amérique latine,<br>Australie, Autriche, Belgique,<br>Brésil, Canada, Danemark,<br>Espagne, Etats-Unis,<br>Finlande, France, Irlande,<br>Islande, Italie, Norvège,<br>Nouvelle-Zélande, Pays-Bas,<br>Portugal, Royaume-Uni,<br>Suède, Suisse |
| 423, 875                                                       | 737, 813, 869, 1253, 1280                               | Grèce                                                                                                    |
| 870                                                            | 852, 912, 920 <sup>4</sup> , 1250, 1282                 | Croatie, Hongrie, Pologne,<br>République tchèque,<br>Roumanie,<br>Serbie/Monténégro (Latin),<br>Slovaquie, Slovénie                                                                                                    |
| 1025                                                           | 855, 866, 915, 1251, 1283                               | Bulgarie, Macédoine, Russie,<br>Serbie/Monténégro<br>(Cyrillique)                                                                                                    |
| 1026                                                           | 857, 920, 1254, 1281                                    | Turquie                                                                                                    |
| 424                                                            | 862, 916, 1255                                          | Israël <sup>3</sup>                                                                                                    |
| 420                                                            | 864, 1046, 1089, 1256                                   | Pays arabes <sup>3</sup>                                                                                                    |
| 838                                                            | 874                                                     | Thaïlande                                                                                                    |
| 930, 939, 5026, 5035                                           | 932, 942, 943, 954, 5039                                | Japon                                                                                                    |
| 937                                                            | 938, 948, 950, 964                                      | Taïwan                                                                                                    |
| 933, 1364                                                      | 949, 970, 1363                                          | Corée                                                                                                    |
| 935, 1388                                                      | 1381, 1383, 1386                                        | République de Chine                                                                                                    |
| 1112, 1122                                                     | 921, 922                                                | Estonie, Lettonie, Lituanie                                                                                                    |
| 1025                                                           | 915, 1131, 1251, 1283                                   | Biélorussie                                                                                                    |
| 1123                                                           | 1124, 1125, 1251                                        | Ukraine                                                                                                    |

*Tableau 5. Conversion des pages de codes du serveur vers le CCSID hôte ou iSeries*

#### **Remarques :**

- 1. La page de codes 1004 est prise en charge en tant que page de codes 1252.
- 2. En règle générale, les données peuvent être converties, sans modification, d'une page de codes en un CCSID, puis de nouveau dans la page de codes d'origine. Il existe cependant des exceptions à cette règle :
	- v Dans les pages de codes à jeu de caractères double octet (DBCS), des données contenant des caractères définis par l'utilisateur risquent d'être perdues.
	- v Pour les pages de codes à jeu de caractères simple octet (SBCS) définies dans des pages de codes simple et double octet et quelques pages de code simple octet plus récentes, certains caractères qui n'existent ni dans la source ni dans la cible peuvent être mappés en caractères de substitution, puis perdus lorsque les données sont reconverties dans la page de codes d'origine.
- 3. Pour les langues bidirectionnelles, un certain nombre de CCSID bidirectionnels spécifiques, définis par IBM, sont pris en charge par DB2 Connect. Si les attributs bidirectionnels du serveur de bases de données sont différents de ceux du client, ces CCSID spécifiques permettent de gérer cette différence.

Pour plus de détails sur leur configuration pour des connexions hôte ou iSeries, reportez-vous aux Remarques sur le produit de DB2 Connect.

4. Cette page de codes n'est pas prise en charge sur les systèmes VM.

### **Concepts connexes :**

v «Character-conversion guidelines» dans le manuel *Administration Guide : Performance*

# <span id="page-84-0"></span>**Annexe B. DB2 Universal Database - Informations techniques**

# **Aide et documentation DB2**

Les informations techniques relatives à DB2 sont disponibles via les méthodes et outils suivants :

- Centre d'aide et d'information DB2
	- Rubriques d'aide
	- Aide sur les outils DB2
	- Programmes exemples
	- Tutoriels
- v Fichiers PDF à télécharger/CD-ROM et manuels imprimés
	- Guides
	- Manuels de référence
- v Aide sur les lignes de commande
	- Aide sur les commandes
	- Aide sur les messages
	- Aide sur les états SQL
- Code source installé
	- Programmes exemples

Vous pouvez accéder en ligne à des informations techniques complémentaires concernant DB2 Universal Database comme par exemple les notes techniques, les livres blancs ou les Redbooks sur le site ibm.com. Accédez au site DB2 Information Management Software Library à l'adresse suivante : [http://www.ibm.com/software/data/pubs/.](http://www.ibm.com/software/data/pubs/)

# **Mises à jour de la documentation DB2**

IBM met périodiquement à disposition des FixPacks de documentation et d'autres mises à jour de documentations dans le Centre d'aide et d'information DB2. Ainsi, les informations les plus récentes sont à votre disposition dans le Centre d'aide et d'information DB2 à l'adresse :

[http://publib.boulder.ibm.com/infocenter/db2help/.](http://publib.boulder.ibm.com/infocenter/db2help/) Si vous avez installé le Centre d'aide et d'information DB2 en local, vous devez installer manuellement toutes les mises à jour avant de pouvoir y accéder. Les mises à jour de la documentation vous permettent d'actualiser les informations que vous avez installées à partir du *CD-ROM du Centre d'aide et d'information DB2* au fur et à mesure qu'elles sont mises à disposition.

Le Centre d'aide et d'information est mis à jour plus régulièrement que les fichiers PDF ou les manuels en version papier. Pour obtenir les informations techniques les plus récentes sur DB2, installez les mises à jour de la documentation au fur et à mesure de leur mise à disposition ou reportez-vous au Centre d'aide et d'information DB2 sur le site www.ibm.com.

### **Concepts connexes :**

- v «CLI sample programs» dans le manuel *CLI Guide and Reference, Volume 1*
- v «Java sample programs» dans le manuel *Application Development Guide: Building and Running Applications*

<span id="page-85-0"></span>• «Centre d'aide et d'information DB2» à la page 78

### **Tâches connexes :**

- «Appel de l'aide [contextuelle](#page-103-0) d'un outil DB2» à la page 96
- v «Mise à jour du Centre d'aide et [d'information](#page-95-0) installé sur votre ordinateur ou sur un serveur [intranet»](#page-95-0) à la page 88
- v «Appel de l'aide sur les messages à partir de [l'interpréteur](#page-105-0) de commandes» à la [page](#page-105-0) 98
- v «Appel de l'aide sur les commandes à partir de [l'interpréteur](#page-105-0) de commandes» à la [page](#page-105-0) 98
- v «Appel de l'aide sur les codes d'état SQL à partir de [l'interpréteur](#page-106-0) de [commandes»](#page-106-0) à la page 99

#### **Références connexes :**

• [«Documentation](#page-97-0) imprimée et PDF DB2» à la page 90

# **Centre d'aide et d'information DB2**

Le Centre d'aide et d'information DB2 vous permet d'accéder à toutes les informations nécessaires pour tirer pleinement parti des produits de la famille DB2, notamment DB2 Universal Database, DB2 Connect, DB2 Information Integrator et DB2 Query Patroller. Il fournit également des informations sur les fonctions et les composants principaux de DB2, notamment la réplication de données, la création d'entrepôts de données (data warehousing) et les extensions DB2.

Le Centre d'aide et d'information DB2 présente les caractéristiques décrites ci-après si vous l'affichez via Mozilla 1.0 (ou version ultérieure) ou via Microsoft Internet Explorer 5.5 (ou version ultérieure). Certaines fonctions requièrent l'activation du support de JavaScript :

#### **Options d'installation souples**

Vous pouvez afficher la documentation DB2 selon la méthode qui vous convient le mieux :

- Pour vous assurer sans effort que vous disposez toujours d'une documentation à jour, vous pouvez accéder directement à l'ensemble de la documentation à partir du Centre d'aide et d'information DB2 hébergé sur le site Web d'IBM, à l'adresse suivante : <http://publib.boulder.ibm.com/infocenter/db2help/>
- v Pour réduire vos efforts de mise à jour et limiter le trafic réseau à votre intranet, vous pouvez installer la documentation DB2 sur un serveur unique de cet intranet.
- v Pour bénéficier d'un maximum de souplesse et réduire votre dépendance vis-à-vis des connexions réseau, vous pouvez installer la documentation DB2 sur votre ordinateur.

#### **Recherche**

Vous pouvez effectuer une recherche dans l'ensemble des rubriques du Centre d'aide et d'information DB2 en entrant le terme recherché dans la zone de texte **Recherche**. Si vous souhaitez une correspondance parfaite, mettez le terme recherché entre guillemets et pour affiner votre recherche, ajoutez-y un caractère générique (\*, ?) ou un opérateur booléen (AND, NOT, OR).

### **Table des matières relative aux tâches**

Une table des matières unique permet de localiser les rubriques dans la

documentation DB2. La table des matières est organisée principalement en fonction des types de tâches à effectuer, mais elle contient également des entrées qui renvoient à des présentations de produits, des objectifs, des informations de référence, un index et un glossaire.

- v La présentation des produits décrit la relation qui existe entre les produits disponibles de la famille DB2, les caractéristiques proposées par chacun de ces produits et les informations les plus récentes relatives à leur version.
- v Les catégories d'objectifs tels que l'installation, l'administration et le développement comprennent des rubriques vous permettant d'effectuer des tâches de façon rapide et de développer une plus grande compréhension des informations d'arrière-plan nécessaires à la réalisation de ces tâches.
- v Les rubriques de référence fournissent des informations détaillées sur un sujet, notamment la syntaxe des instructions et des commandes, l'aide sur les messages et les paramètres de configuration.

### **Affichage de la rubrique en cours dans la table des matières**

Pour savoir où la rubrique en cours se trouve dans la table des matières, cliquez sur le bouton de **régénération ou d'affichage de la rubrique courante** dans le cadre de la table des matières. Cette fonction peut s'avérer très utile si vous avez suivi plusieurs liens vers des rubriques connexes de divers fichiers, ou si vous avez affiché une rubrique à partir des résultats d'une recherche.

**Index** L'index vous permet d'accéder à l'ensemble de la documentation. Les termes qui figurent dans cet index sont classés par ordre alphabétique.

### **Glossaire**

Le glossaire vous permet de rechercher la définition des termes utilisés dans la documentation DB2. Les termes qui figurent dans ce glossaire sont classés par ordre alphabétique.

### **Informations localisées intégrées**

Les données du Centre d'aide et d'information DB2 s'affichent dans la langue définie dans les préférences de votre navigateur. Si une rubrique n'est pas disponible dans votre langue préférée, elle est affichée en anglais.

Pour obtenir des informations techniques relatives à iSeries, reportez-vous au guide InfoCenter d'IBM eServer iSeries à l'adresse suivante : [www.ibm.com/eserver/iseries/infocenter/.](http://www.ibm.com/eserver/iseries/infocenter/)

### **Concepts connexes :**

v «Scénarios d'installation du Centre d'aide et [d'information](#page-87-0) DB2» à la page 80

### **Tâches connexes :**

- v «Mise à jour du Centre d'aide et [d'information](#page-95-0) installé sur votre ordinateur ou sur un serveur [intranet»](#page-95-0) à la page 88
- v «Affichage des rubriques du Centre d'aide et [d'information](#page-96-0) DB2 dans votre langue [préférée»](#page-96-0) à la page 89
- «Appel du Centre d'aide et [d'information](#page-94-0) DB2» à la page 87
- v «Installation du Centre d'aide et [d'information](#page-89-0) DB2 à l'aide de l'Assistant [d'installation](#page-89-0) DB2 (UNIX)» à la page 82
- v «Installation du Centre d'aide et [d'information](#page-92-0) DB2 à l'aide de l'Assistant [d'installation](#page-92-0) DB2 (Windows)» à la page 85

# <span id="page-87-0"></span>**Scénarios d'installation du Centre d'aide et d'information DB2**

La façon dont vous accédez à la documentation des produits DB2 dépend de votre environnement de travail. Vous pouvez en effet accéder au Centre d'aide et d'information DB2 de trois façons différentes : à partir du site Web d'IBM, d'un serveur de votre réseau ou d'une version installée sur votre ordinateur. Dans ces trois cas, la documentation est contenue dans le Centre d'aide et d'information, véritable source d'informations Web structurée, classée par rubriques et visualisable via un navigateur. L'accès à cette documentation dans les produits DB2 s'effectue par défaut depuis le site Web d'IBM. Cependant, si vous souhaitez accéder au Centre d'aide et d'information DB2 à partir d'un serveur intranet ou de votre ordinateur, vous devez l'installer à l'aide du CD-ROM correspondant qui se trouve dans le Media Pack (lot de supports physiques) de votre produit. Etudiez les différentes possibilités d'accès à la documentation DB2 (ci-dessous) et les trois scénarios d'installation pour déterminer le mode d'accès au Centre d'aide et d'information DB2 qui correspond le mieux à vos besoins et à votre environnement de travail et identifier les problèmes d'installation potentiels.

### **Récapitulatif des modes d'accès à la documentation DB2 :**

Le tableau ci-dessous indique les options qu'il est préférable d'utiliser dans votre environnement de travail pour accéder à la documentation sur les produits DB2 du Centre d'aide et d'information DB2.

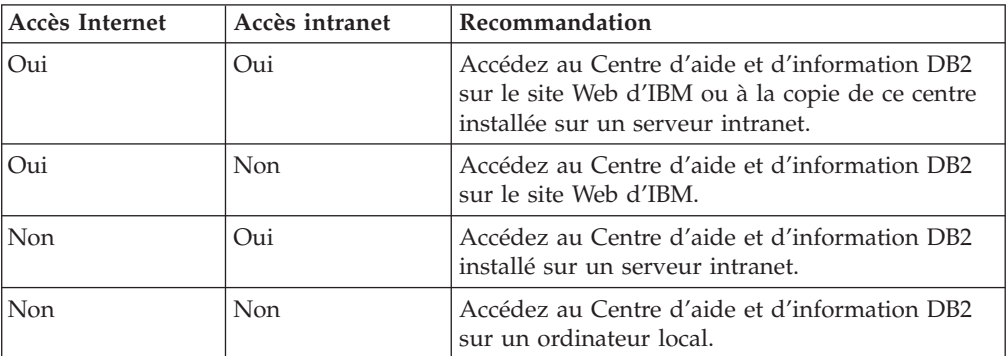

### **Scénario : Accès au Centre d'aide et d'information DB2 sur votre ordinateur :**

Tsu-Chen est propriétaire d'une usine dans une petite ville ne disposant pas d'un fournisseur d'accès Internet local. Il s'est procuré DB2 Universal Database pour gérer ses stocks, ses commandes de produits, les informations relatives à ses comptes bancaires et les dépenses de son entreprise. N'ayant jamais utilisé de produit DB2 auparavant, Tsu-Chen doit se reporter à la documentation DB2.

Après avoir installé DB2 Universal Database sur son poste à l'aide de l'option d'installation standard, Tsu-Chen tente d'accéder à la documentation DB2. Son navigateur renvoie un message d'erreur indiquant que la page qu'il a tenté d'ouvrir est introuvable. Tsu-Chen consulte le guide d'installation associé au produit DB2 qu'il a acquis et découvre qu'il doit installer le Centre d'aide et d'information DB2 s'il souhaite accéder à la documentation DB2 sur son ordinateur. Il trouve le *CD du Centre d'aide et d'information DB2* dans le Media Pack (lot de supports physiques) et procède à l'installation.

A partir du programme de lancement d'application de son système d'exploitation, Tsu-Chen a maintenant accès au Centre d'aide et d'information DB2 et peut apprendre à utiliser son produit DB2 pour optimiser les performances de son entreprise.

### **Scénario : Accès au Centre d'aide et d'information DB2 sur le site Web d'IBM :**

Colin est consultant en informatique auprès d'une société de formation. Spécialisé dans les technologies de bases de données et le langage SQL, il donne des séminaires sur ces sujets à des entreprises d'Amérique du Nord utilisant le produit DB2 Universal Database. Dans une partie de ses séminaires, Colin utilise la documentation DB2 comme outil pédagogique. Par exemple, dans le cadre des cours sur SQL, il fait appel à la documentation DB2 sur ce langage pour expliquer la syntaxe fondamentale et avancée des requêtes de bases de données.

La plupart des entreprises où Colin dispense ses cours disposent d'un accès Internet. Cette situation a incité Colin à configurer son ordinateur portable pour qu'il ait accès au Centre d'aide et d'information DB2 du site Web d'IBM lorsqu'il a installé la dernière version de DB2 Universal Database. Cette configuration permet à Colin d'accéder en ligne à la documentation DB2 la plus récente lors de ses séminaires.

Toutefois, lors de ses voyages, Colin n'a pas toujours accès à Internet, ce qui lui pose problème, en particulier lorsqu'il a besoin d'accéder à la documentation DB2 pour préparer ses séminaires. Pour éviter ces situations, Colin a installé une copie du Centre d'aide et d'information DB2 sur son ordinateur portable.

Colin apprécie la flexibilité qui lui permet d'avoir toujours à disposition une copie de la documentation DB2. Avec la commande **db2set**, il peut facilement configurer les variables de registre de son ordinateur portable pour accéder au Centre d'aide et d'information DB2 sur le site Web d'IBM ou sur son ordinateur, suivant les cas.

### **Scénario : Accès au Centre d'aide et d'information DB2 via un serveur intranet :**

Eva travaille en tant qu'administrateur de base de données principal pour une compagnie d'assurance vie. Ses responsabilités en matière d'administration incluent l'installation et la configuration de la dernière version de DB2 Universal Database sur les serveurs de bases de données UNIX de l'entreprise. Cette dernière a récemment informé ses employés que, pour des raisons de sécurité, l'accès à Internet ne serait pas disponible dans les locaux. La société disposant d'un environnement de réseau, Eva a décidé d'installer une copie du Centre d'aide et d'information DB2 sur un serveur intranet pour que tous les employés utilisant régulièrement l'entrepôt de données de l'entreprise (ingénieurs commerciaux, directeurs commerciaux et analystes) aient accès à la documentation DB2.

Eva demande ensuite à l'équipe responsable des bases de données d'installer la dernière version de DB2 Universal Database sur les ordinateurs de tous les employés à l'aide d'un fichier réponses, pour s'assurer que chaque poste est configuré pour accéder au Centre d'aide et d'information DB2 avec le nom d'hôte et le numéro de port du serveur intranet.

Toutefois, suite à un malentendu, Michel, administrateur de bases de données débutant de l'équipe d'Eva, installe une copie du Centre d'aide et d'information DB2 sur les ordinateurs de plusieurs employés au lieu de configurer DB2 Universal Database pour l'accès à ce centre via le serveur intranet. Pour remédier à cette situation, Eva demande à Michel d'utiliser la commande **db2set** pour changer les

<span id="page-89-0"></span>variables de registre du Centre d'aide et d'information DB2 (DB2\_DOCHOST pour le nom d'hôte et DB2\_DOCPORT pour le numéro de port) sur chacun de ces postes. Tous les ordinateurs requis du réseau ont désormais accès au Centre d'aide et d'information DB2 et les employés peuvent trouver des réponses aux questions qu'ils se posent concernant DB2 dans la documentation.

### **Concepts connexes :**

• «Centre d'aide et [d'information](#page-85-0) DB2» à la page 78

### **Tâches connexes :**

- v «Mise à jour du Centre d'aide et [d'information](#page-95-0) installé sur votre ordinateur ou sur un serveur [intranet»](#page-95-0) à la page 88
- v «Installation du Centre d'aide et d'information DB2 à l'aide de l'Assistant d'installation DB2 (UNIX)» à la page 82
- v «Installation du Centre d'aide et [d'information](#page-92-0) DB2 à l'aide de l'Assistant [d'installation](#page-92-0) DB2 (Windows)» à la page 85

#### **Références connexes :**

v «db2set - DB2 Profile Registry Command» dans le manuel *Command Reference*

# **Installation du Centre d'aide et d'information DB2 à l'aide de l'Assistant d'installation DB2 (UNIX)**

Vous pouvez accéder à la documentation relative aux produits DB2 de trois façons différentes : à partir du site Web IBM, d'un serveur intranet ou d'une version installée sur votre ordinateur. L'accès à cette documentation dans les produits DB2 s'effectue par défaut depuis le site Web d'IBM. Si vous souhaitez accéder à la documentation DB2 à partir d'un serveur intranet ou de votre ordinateur, vous devez l'installer à l'aide du *CD-ROM du Centre d'aide et d'information DB2*. A l'aide de l'Assistant d'installation, vous pouvez définir vos préférences d'installation et installer le Centre d'aide et d'information DB2 sur un ordinateur utilisant le système d'exploitation UNIX.

### **Conditions préalables :**

Cette section décrit la configuration requise (matériel, système d'exploitation, logiciels et protocoles de communication) pour l'installation du Centre d'aide et d'information DB2 sur des ordinateurs UNIX.

#### v **Configuration matérielle**

Vous devez disposer d'un des processeurs suivants :

- PowerPC (AIX)
- HP 9000 (HP-UX)
- Intel 32–bits (Linux)
- Ordinateurs Solaris UltraSPARC (Solaris Operating Environment)
- v **Système d'exploitation requis**

Vous devez disposer d'un des systèmes d'exploitation suivants :

- IBM AIX 5.1 (sur PowerPC)
- HP-UX 11i (sur HP 9000)
- Red Hat Linux 8.0 (sur Intel 32 bits)
- SuSE Linux 8.1 (sur Intel 32 bits)
- Sun Solaris Version 8 (sur des ordinateurs UltraSPARC fonctionnant sous Solaris Operating Environment)
- **Remarque :** Le Centre d'aide et d'information DB2 s'exécute sur un sous-ensemble de systèmes d'exploitation UNIX sur lesquels les clients DB2 sont pris en charge. Par conséquent, il est recommandé d'accéder au Centre d'aide et d'information DB2 à partir du site Web IBM ou de l'installer et d'y accéder via un serveur intranet.
- v **Configuration logicielle**
	- Le navigateur suivant est pris en charge :
		- Mozilla Version 1.0 ou suivante
- v L'Assistant d'installation DB2 est un programme d'installation graphique. Pour qu'il fonctionne sur votre poste de travail, vous devez disposer d'une version du logiciel X Window System capable d'afficher une interface graphique utilisateur. Avant de lancer l'Assistant d'installation DB2, vérifiez que vous avez correctement exporté votre affichage. Par exemple, entrez la commande suivante à l'invite :

export DISPLAY=9.26.163.144:0.

v **Protocoles de communication requis**

– TCP/IP

### **Procédure :**

Pour installer le Centre d'aide et d'information DB2 à l'aide de l'Assistant d'installation DB2, procédez comme suit :

- 1. Connectez-vous au système.
- 2. Insérez le CD-ROM du Centre d'aide et d'information DB2, puis montez-le sur le système.
- 3. Accédez au répertoire de montage du CD-ROM à l'aide de la commande suivante :

cd */cd*

où */cd* représente le point de montage du CD-ROM.

- 4. Entrez la commande **./db2setup** pour démarrer l'Assistant d'installation DB2.
- 5. Le Tableau de bord IBM DB2 s'ouvre. Pour poursuivre immédiatement l'installation du Centre d'aide et d'information DB2, cliquez sur **Installation des produits**. Une aide en ligne est disponible pour vous assister dans la suite des opérations. Pour l'appeler, cliquez sur **Aide**. Vous pouvez cliquer à tout moment sur le bouton **Annulation** pour mettre fin à l'installation.
- 6. Dans la fenêtre **Sélectionnez le produit à installer**, cliquez sur **Suivant**.
- 7. Cliquez sur **Suivant** dans la fenêtre **Bienvenue dans l'Assistant d'installation DB2**. L'Assistant d'installation DB2 va vous guider tout au long du processus d'installation.
- 8. Pour poursuivre l'installation, vous devez accepter le contrat de licence. Dans la fenêtre du **contrat de licence**, indiquez si **vous acceptez les dispositions du contrat de licence** et cliquez sur **Suivant**.
- 9. Sélectionnez **Installation du Centre d'aide et d'information DB2 sur cet ordinateur** dans la fenêtre **Sélection de l'opération d'installation**. Si vous souhaitez utiliser un fichier réponses pour installer ultérieurement le Centre d'aide et d'information DB2 sur ce poste ou sur un autre poste, sélectionnez **Sauvegarder les paramètres dans un fichier réponses**. Cliquez sur **Suivant**.
- 10. Sélectionnez les langues souhaitées pour l'installation du Centre d'aide et d'information DB2 dans la fenêtre **Sélection des langues à installer**. Cliquez sur **Suivant**.
- 11. Configurez le Centre d'aide et d'information DB2 pour les communications entrantes dans la fenêtre de **spécification du port du Centre d'aide et d'information DB2**. Cliquez sur **Suivant** pour continuer l'installation.
- 12. Passez en revue les sélections effectuées pour l'installation dans la fenêtre **Lancement de la copie des fichiers**. Si vous souhaitez modifier des paramètres, cliquez sur **Précédent**. Pour copier les fichiers du Centre d'aide et d'information DB2 sur votre poste, cliquez sur **Installation**.

Vous pouvez également installer le Centre d'aide et d'information DB2 à l'aide d'un fichier réponses.

Les journaux d'installation db2setup.his, db2setup.log et db2setup.err sont placés par défaut dans le répertoire /tmp.

Le fichier db2setup.log consigne toutes les informations sur l'installation des produits DB2, y compris les erreurs. Le fichier db2setup.his enregistre toutes les installations de produits DB2 effectuées sur votre poste. Le fichier db2setup.log est ajouté au fichier db2setup.his. Le fichier db2setup.err consigne tous les messages d'erreur renvoyés par Java, comme les exceptions et les informations sur les déroutements.

Une fois l'installation terminée, le Centre d'aide et d'information DB2 est installé dans un des répertoires suivants, selon le système d'exploitation UNIX utilisé :

- $AIX : /usr/opt/db2_08_01$
- HP-UX : /opt/IBM/db2/V8.1
- Linux : /opt/IBM/db2/V8.1
- Solaris Operating Environment : /opt/IBM/db2/V8.1

### **Concepts connexes :**

- «Centre d'aide et [d'information](#page-85-0) DB2» à la page 78
- v «Scénarios d'installation du Centre d'aide et [d'information](#page-87-0) DB2» à la page 80

### **Tâches connexes :**

- v «Installation de DB2 au moyen d'un fichier réponses (UNIX)» dans le manuel *Installation et configuration - Informations complémentaires*
- v «Mise à jour du Centre d'aide et [d'information](#page-95-0) installé sur votre ordinateur ou sur un serveur [intranet»](#page-95-0) à la page 88
- v «Affichage des rubriques du Centre d'aide et [d'information](#page-96-0) DB2 dans votre langue [préférée»](#page-96-0) à la page 89
- «Appel du Centre d'aide et [d'information](#page-94-0) DB2» à la page 87
- v «Installation du Centre d'aide et [d'information](#page-92-0) DB2 à l'aide de l'Assistant [d'installation](#page-92-0) DB2 (Windows)» à la page 85

# <span id="page-92-0"></span>**Installation du Centre d'aide et d'information DB2 à l'aide de l'Assistant d'installation DB2 (Windows)**

Vous pouvez accéder à la documentation relative aux produits DB2 de trois façons différentes : à partir du site Web IBM, d'un serveur intranet ou d'une version installée sur votre ordinateur. L'accès à cette documentation dans les produits DB2 s'effectue par défaut depuis le site Web d'IBM. Si vous souhaitez accéder à la documentation DB2 à partir d'un serveur intranet ou de votre ordinateur, vous devez l'installer à l'aide du *CD-ROM du Centre d'aide et d'information DB2*. A l'aide de l'Assistant d'installation, vous pouvez définir vos préférences d'installation et installer le Centre d'aide et d'information DB2 sur un ordinateur utilisant le système d'exploitation Windows.

### **Conditions préalables :**

Cette section décrit la configuration requise (matériel, système d'exploitation, logiciels et protocoles de communication) pour l'installation du Centre d'aide et d'information DB2 sous Windows.

v **Configuration matérielle**

Vous devez disposer d'un des processeurs suivants :

- Ordinateurs 32 bits : processeur Pentium ou compatible
- v **Système d'exploitation requis**
	- Vous devez disposer d'un des systèmes d'exploitation suivants :
	- Windows 2000
	- Windows XP
	- **Remarque :** Le Centre d'aide et d'information DB2 s'exécute sur un sous-ensemble de systèmes d'exploitation Windows sur lesquels les clients DB2 sont pris en charge. Par conséquent, il est recommandé d'accéder au Centre d'aide et d'information DB2 à partir du site Web IBM ou de l'installer et d'y accéder via un serveur intranet.
- v **Configuration logicielle**
	- Les navigateurs suivants sont pris en charge :
		- Mozilla 1.0 ou version ultérieure
		- Internet Explorer version 5.5 ou 6.0 (Version 6.0 pour Windows XP)
- v **Protocoles de communications requis**
	- TCP/IP

### **Restrictions :**

v Vous devez disposer d'un compte utilisateur doté de droits d'administration pour pouvoir installer le Centre d'aide et d'information DB2.

### **Procédure :**

Pour installer le Centre d'aide et d'information DB2 à l'aide de l'Assistant d'installation DB2, procédez comme suit :

- 1. Connectez-vous au système avec le compte que vous avez défini pour l'installation du Centre d'aide et d'information DB2.
- 2. Insérez le CD dans votre unité de CD-ROM. Si elle est activée, la fonction d'exécution automatique lance le Tableau de bord d'installation de DB2.

3. L'Assistant d'installation DB2 détermine la langue de votre système et lance le programme approprié. Si vous souhaitez l'exécuter dans une autre langue que l'anglais ou s'il n'a pas démarré automatiquement, lancez-le manuellement.

Pour ce faire, procédez comme suit :

- a. Cliquez sur **Démarrer**, puis sélectionnez **Exécuter**.
- b. Dans la zone **Ouvrir**, entrez la commande suivante :

x:\setup.exe /i *code langue à 2 lettres*

où *x:* représente votre unité de CD-ROM et *code langue à 2 lettres*, la langue dans laquelle le programme d'installation va être exécuté.

- c. Cliquez sur **OK**.
- 4. Le Tableau de bord d'installation de DB2 s'affiche. Pour procéder directement à l'installation du Centre d'aide et d'information DB2, cliquez sur **Installation des produits**. Une aide en ligne est disponible pour vous assister dans la suite des opérations. Pour l'appeler, cliquez sur **Aide**. Vous pouvez cliquer à tout moment sur le bouton **Annulation** pour mettre fin à l'installation.
- 5. Dans la fenêtre **Sélectionnez le produit à installer**, cliquez sur **Suivant**.
- 6. Cliquez sur **Suivant** dans la fenêtre **Bienvenue dans l'Assistant d'installation DB2**. L'Assistant d'installation DB2 va vous guider tout au long du processus d'installation.
- 7. Pour poursuivre l'installation, vous devez accepter le contrat de licence. Dans la fenêtre du **contrat de licence**, indiquez si **vous acceptez les dispositions du contrat de licence** et cliquez sur **Suivant**.
- 8. Sélectionnez **Installation du Centre d'aide et d'information DB2 sur ce poste** dans la fenêtre **Sélection de l'opération d'installation**. Si vous souhaitez utiliser un fichier réponses pour installer ultérieurement le Centre d'aide et d'information DB2 sur ce poste ou sur un autre poste, sélectionnez **Sauvegarder les paramètres dans un fichier réponses**. Cliquez sur **Suivant**.
- 9. Sélectionnez les langues souhaitées pour l'installation du Centre d'aide et d'information DB2 dans la fenêtre **Sélection des langues à installer**. Cliquez sur **Suivant**.
- 10. Configurez le Centre d'aide et d'information DB2 pour les communications entrantes dans la fenêtre de **spécification du port du Centre d'aide et d'information DB2**. Cliquez sur **Suivant** pour continuer l'installation.
- 11. Passez en revue les sélections effectuées pour l'installation dans la fenêtre **Lancement de la copie des fichiers**. Si vous souhaitez modifier des paramètres, cliquez sur **Précédent**. Pour copier les fichiers du Centre d'aide et d'information DB2 sur votre poste, cliquez sur **Installation**.

Vous pouvez installer le Centre d'aide et d'information DB2 à l'aide d'un fichier réponses. Vous avez également la possibilité d'utiliser la commande **db2rspgn** pour générer un fichier réponses basé sur une installation existante.

Pour plus d'informations sur les erreurs survenues lors de l'installation, consultez les fichiers db2.log et db2wi.log figurant dans le répertoire Mes documents\DB2LOG\. L'emplacement du répertoire Mes Documents varie selon la configuration de votre ordinateur.

Le fichier db2wi.log consigne les informations relatives à la dernière installation de DB2. Le fichier db2.log conserve l'historique des installations de produits DB2.

#### **Concepts connexes :**

• «Centre d'aide et [d'information](#page-85-0) DB2» à la page 78

<span id="page-94-0"></span>v «Scénarios d'installation du Centre d'aide et [d'information](#page-87-0) DB2» à la page 80

### **Tâches connexes :**

- v «Installation d'un produit DB2 à l'aide d'un fichier réponses (Windows)» dans le manuel *Installation et configuration - Informations complémentaires*
- v «Mise à jour du Centre d'aide et [d'information](#page-95-0) installé sur votre ordinateur ou sur un serveur [intranet»](#page-95-0) à la page 88
- v «Affichage des rubriques du Centre d'aide et [d'information](#page-96-0) DB2 dans votre langue [préférée»](#page-96-0) à la page 89
- «Appel du Centre d'aide et d'information DB2» à la page 87
- v «Installation du Centre d'aide et [d'information](#page-89-0) DB2 à l'aide de l'Assistant [d'installation](#page-89-0) DB2 (UNIX)» à la page 82

### **Références connexes :**

v «db2rspgn - Response File Generator Command (Windows)» dans le manuel *Command Reference*

# **Appel du Centre d'aide et d'information DB2**

Le Centre d'aide et d'information DB2 vous permet d'accéder à toutes les informations nécessaires pour exploiter sous Linux, UNIX et Windows, les produits DB2 (DB2 Universal Database, DB2 Connect, DB2 Information Integrator et DB2 Query Patroller).

Vous pouvez accéder au Centre d'aide et d'information DB2 depuis l'un des emplacements suivants :

- v Un ordinateur sur lequel un client ou un serveur DB2 UDB est installé
- v Un serveur intranet ou un ordinateur local sur lequel le Centre d'aide et d'information est installé
- v Le site Web d'IBM

### **Conditions préalables :**

Avant d'accéder au Centre d'aide et d'information DB2 :

- v *Facultatif* : Configurez votre navigateur pour qu'il affiche les rubriques dans votre langue préférée
- v *Facultatif* : Configurez votre client DB2 pour utiliser le Centre d'aide et d'information installé sur votre ordinateur ou sur votre serveur intranet.

### **Procédure :**

Pour appeler le Centre d'aide et d'information DB2 sur un ordinateur où un client ou un serveur DB2 UDB est installé, procédez comme suit :

- v A partir du menu Démarrer (système d'exploitation Windows) : cliquez sur **Démarrer — Programmes — IBM DB2 — Informations — Centre d'aide et d'information**.
- v A partir d'une ligne de commande :
	- Pour les systèmes d'exploitation Linux et UNIX : exécutez la commande **db2icdocs**.
	- Pour le système d'exploitation Windows : exécutez la commande **db2icdocs.exe**.

<span id="page-95-0"></span>Pour ouvrir le Centre d'aide et d'information DB2 installé sur un serveur intranet ou sur un ordinateur local dans un navigateur Web :

• Ouvrez la page Web : http://<nom-hôte>:<numéro-port>/, où <nom-hôte> représente le nom d'hôte et <numéro-port> représente le numéro de port via lequel le Centre d'aide et d'information est disponible.

Pour ouvrir le Centre d'aide et d'information DB2 sur le site Web d'IBM dans un navigateur Web :

v Ouvrez la page Web suivante : [publib.boulder.ibm.com/infocenter/db2help/.](http://publib.boulder.ibm.com/infocenter/db2help/)

### **Concepts connexes :**

v «Centre d'aide et [d'information](#page-85-0) DB2» à la page 78

#### **Tâches connexes :**

- v «Affichage des rubriques du Centre d'aide et [d'information](#page-96-0) DB2 dans votre langue [préférée»](#page-96-0) à la page 89
- «Appel de l'aide [contextuelle](#page-103-0) d'un outil DB2» à la page 96
- v «Mise à jour du Centre d'aide et d'information installé sur votre ordinateur ou sur un serveur intranet» à la page 88
- v «Appel de l'aide sur les messages à partir de [l'interpréteur](#page-105-0) de commandes» à la [page](#page-105-0) 98
- v «Appel de l'aide sur les commandes à partir de [l'interpréteur](#page-105-0) de commandes» à la [page](#page-105-0) 98
- v «Appel de l'aide sur les codes d'état SQL à partir de [l'interpréteur](#page-106-0) de [commandes»](#page-106-0) à la page 99

# **Mise à jour du Centre d'aide et d'information installé sur votre ordinateur ou sur un serveur intranet**

Le Centre d'aide et d'information DB2, disponible à l'adresse [http://publib.boulder.ibm.com/infocenter/db2help/,](http://publib.boulder.ibm.com/infocenter/db2help/) sera régulièrement mis à jour en fonction des modifications ou des nouveaux éléments apportés à la documentation. IBM peut également mettre à disposition des mises à jour du Centre d'aide et d'information DB2 téléchargeables pour une installation sur votre ordinateur ou votre serveur intranet. La mise à jour du Centre d'aide et d'information ne permet pas de mettre à jour les clients ou les serveurs DB2.

### **Conditions préalables :**

Vous devez disposer d'un accès à un ordinateur connecté à Internet.

### **Procédure :**

Pour mettre à jour le Centre d'aide et d'information DB2 installé sur votre ordinateur ou sur un serveur intranet :

- 1. Ouvrez le Centre d'aide et d'information DB2 hébergé sur le site Web d'IBM à l'adresse suivante : [http://publib.boulder.ibm.com/infocenter/db2help/.](http://publib.boulder.ibm.com/infocenter/db2help/)
- 2. Dans la section de la page d'accueil relative aux téléchargements (sous la rubrique relative au service et au support), cliquez sur le lien permettant d'accéder à la **documentation DB2 Universal Database**.
- 3. Pour déterminer si votre version du Centre d'aide et d'information DB2 est encore à jour, comparez le niveau de la dernière image de documentation

<span id="page-96-0"></span>régénérée avec celui de la documentation que vous avez installée. Vous trouverez le niveau de la documentation installée sur la page d'accueil du Centre d'aide et d'information DB2.

- 4. Si une version plus récente du Centre d'aide et d'information DB2 est disponible, procédez au téléchargement de la dernière image régénérée du *Centre d'aide et d'information DB2* applicable à votre système d'exploitation.
- 5. Pour installer l'image régénérée du *CD-ROM du Centre d'aide et d'information DB2*, suivez les instructions fournies à l'écran.

#### **Concepts connexes :**

v «Scénarios d'installation du Centre d'aide et [d'information](#page-87-0) DB2» à la page 80

### **Tâches connexes :**

- «Appel du Centre d'aide et [d'information](#page-94-0) DB2» à la page 87
- v «Installation du Centre d'aide et [d'information](#page-89-0) DB2 à l'aide de l'Assistant [d'installation](#page-89-0) DB2 (UNIX)» à la page 82
- v «Installation du Centre d'aide et [d'information](#page-92-0) DB2 à l'aide de l'Assistant [d'installation](#page-92-0) DB2 (Windows)» à la page 85

# **Affichage des rubriques du Centre d'aide et d'information DB2 dans votre langue préférée**

Le Centre d'aide et d'information DB2 affiche les rubriques dans la langue définie dans les préférences de votre navigateur. Si la rubrique n'est pas disponible dans cette langue, le Centre d'aide et d'information DB2 affiche la version anglaise.

### **Procédure :**

Pour afficher les rubriques dans votre langue préférée dans le navigateur Web Internet Explorer, procédez comme suit :

- 1. Dans Internet Explorer, cliquez sur **Outils** —> **Options Internet** —> **Langues...**. La fenêtre Langues s'ouvre.
- 2. Vérifiez que votre langue préférée est indiquée dans la première entrée de la liste de langues.
	- v Pour ajouter une langue à la liste, cliquez sur le bouton **Ajouter...**.

**Remarque :** L'ajout d'une langue ne garantit pas que l'ordinateur dispose des polices requises pour afficher les rubriques dans votre langue préférée.

- v Pour faire passer une langue en haut de la liste, sélectionnez-la et cliquez sur le bouton **Monter** jusqu'à ce qu'elle apparaisse en premier.
- 3. Régénérez la page pour afficher le Centre d'aide et d'information DB2 dans votre langue préférée.

Pour afficher les rubriques dans votre langue préférée dans le navigateur Web Mozilla, procédez comme suit :

- 1. Dans Mozilla, cliquez sur **Edition** —> **Préférences** —> **Langues**. Le panneau Langues s'affiche dans la fenêtre Préférences.
- 2. Vérifiez que votre langue préférée est indiquée dans la première entrée de la liste de langues.
- <span id="page-97-0"></span>v Pour ajouter une nouvelle langue à la liste, cliquez sur le bouton **Ajouter...** afin de la sélectionner dans la fenêtre Ajouter des langues.
- v Pour faire passer une langue en haut de la liste, sélectionnez-la et cliquez sur le bouton **Monter** jusqu'à ce qu'elle apparaisse en premier.
- 3. Régénérez la page pour afficher le Centre d'aide et d'information DB2 dans votre langue préférée.

#### **Concepts connexes :**

v «Centre d'aide et [d'information](#page-85-0) DB2» à la page 78

## **Documentation imprimée et PDF DB2**

Les tableaux ci-après indiquent des noms de manuels officiels, des numéros de référence et des noms de fichiers PDF. Pour commander des manuels sous forme de copie papier, vous devez connaître leur nom officiel. Pour pouvoir imprimer un fichier PDF, vous devez connaître son nom.

La documentation DB2 est classée en fonction des titres suivants :

- Informations principales sur DB2
- v Informations sur l'administration
- v Informations sur le développement d'applications
- v Informations sur les outils décisionnels (Business Intelligence)
- Informations sur DB2 Connect
- Informations sur la mise en route
- Informations sur les tutoriels
- v Informations sur les composants optionnels
- Remarques sur le produit

Les tableaux ci-après présentent, pour chaque manuel de la bibliothèque DB2, les informations nécessaires à la commande d'une copie papier et à l'impression ou l'affichage du fichier PDF correspondant. Vous trouverez une description de chaque manuel de la bibliothèque DB2 dans l'IBM Publications Center à l'adresse suivante : [www.ibm.com/shop/publications/order](http://www.ibm.com/shop/publications/order)

## **Informations principales sur DB2**

Les informations contenues dans ces manuels sont très utiles pour l'ensemble des utilisateurs DB2, que vous soyez programmeur ou administrateur de base de données ou que vous travailliez avec DB2 Connect, DB2 Warehouse Manager ou d'autres produits DB2.

| Nom                                                           | Référence                                               | Nom de fichier PDF |
|---------------------------------------------------------------|---------------------------------------------------------|--------------------|
| IBM DB2 Universal Database<br>Command Reference               | SC09-4828                                               | db2n0x81           |
| IBM DB2 Universal Database -<br>Glossaire                     | Aucun numéro de référence                               | db2f0x81           |
| IBM DB2 Universal Database -<br>Guide des messages - Volume 1 | SC11-1859, non disponible<br>sous forme de copie papier | db2m1x81           |
| IBM DB2 Universal Database -<br>Guide des messages - Volume 2 | GC11-1860, non disponible<br>sous forme de copie papier | dh2m2x81           |

*Tableau 6. Informations principales sur DB2*

*Tableau 6. Informations principales sur DB2 (suite)*

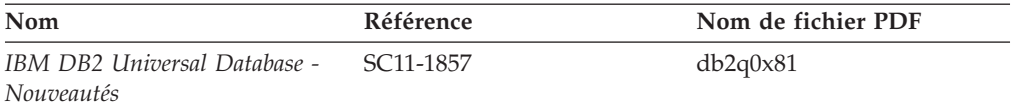

## **Informations sur l'administration**

Les informations contenues dans ces manuels couvrent l'ensemble des rubriques nécessaires à la conception, la mise en oeuvre et la gestion des bases de données DB2, des entrepôts de données et des systèmes fédérés.

*Tableau 7. Informations sur l'administration*

| Nom                                                                                             | Référence | Nom de fichier PDF |
|-------------------------------------------------------------------------------------------------|-----------|--------------------|
| <b>IBM DB2 Universal Database</b><br>Administration Guide: Planning                             | SC09-4822 | db2d1x81           |
| <b>IBM DB2 Universal Database</b><br>Administration Guide:<br>Implementation                    | SC09-4820 | db2d2x81           |
| <b>IBM DB2 Universal Database</b><br>Administration Guide:<br>Performance                       | SC09-4821 | db2d3x81           |
| <b>IBM DB2 Universal Database</b><br>Administrative API Reference                               | SC09-4824 | db2b0x81           |
| IBM DB2 Universal Database<br>Data Movement Utilities Guide<br>and Reference                    | SC09-4830 | db2dmx81           |
| <b>IBM DB2 Universal Database</b><br>Data Recovery and High<br>Availability Guide and Reference | SC09-4831 | db2hax81           |
| <b>IBM DB2 Universal Database</b><br>Data Warehouse Center<br>Administration Guide              | SC27-1123 | db2ddx81           |
| <b>IBM DB2 Universal Database</b><br>SQL Reference, Volume 1                                    | SC09-4844 | db2s1x81           |
| <b>IBM DB2 Universal Database</b><br>SQL Reference, Volume 2                                    | SC09-4845 | db2s2x81           |
| <b>IBM DB2 Universal Database</b><br>System Monitor Guide and<br>Reference                      | SC09-4847 | db2f0x81           |

# **Informations sur le développement des applications**

Les informations contenues dans ces manuels sont particulièrement utiles pour les développeurs d'applications et les programmeurs travaillant avec DB2 Universal Database (DB2 UDB). Vous y trouverez des informations concernant les langues et les compilateurs supportés, ainsi que la documentation requise pour accéder à DB2 UDB via diverses interfaces de programmation prises en charge (SQL imbriqué, ODBC, JDBC, SQLJ et CLI). Si vous utilisez le Centre d'aide et d'information DB2, vous avez également accès aux versions HTML du code source des exemples de programmes.

*Tableau 8. Informations sur le développement des applications*

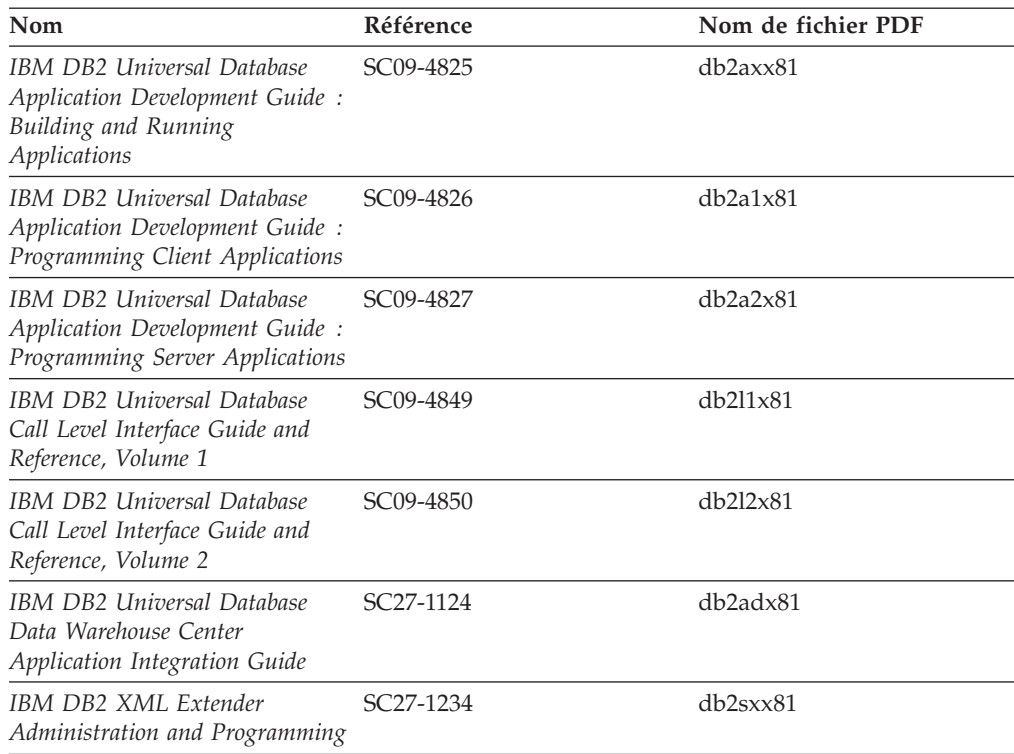

# **Informations sur les outils décisionnels (Business intelligence)**

Les informations contenues dans ces manuels décrivent le mode d'utilisation des composants permettant d'améliorer la création d'entrepôt de données et d'accroître les capacités d'analyse de DB2 Universal Database.

*Tableau 9. Informations sur les outils décisionnels (Business intelligence)*

| Nom                                                                                                    | Référence              | Nom de fichier PDF |
|----------------------------------------------------------------------------------------------------|------------------------|--------------------|
| IBM DB2 Warehouse Manager<br>Standard Edition Information<br>Catalog Center Administration<br>Guide                             | SC <sub>27</sub> -1125 | db2dix81           |
| IBM DB2 Warehouse Manager<br>Standard Edition - Guide<br>d'installation                                                         | GC11-1868              | db2idx81           |
| IBM DB2 Warehouse Manager<br>Standard Edition Managing ETI<br><b>Solution Conversion Programs</b><br>with DB2 Warehouse Manager | SC <sub>18</sub> -7727 | iwhe1mstx80        |

# **Informations sur DB2 Connect**

Les informations de cette catégorie vous indiquent comment accéder aux données des grands systèmes et des serveurs intermédiaires à l'aide de DB2 Connect Enterprise Edition ou de DB2 Connect Personal Edition.

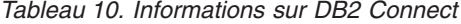

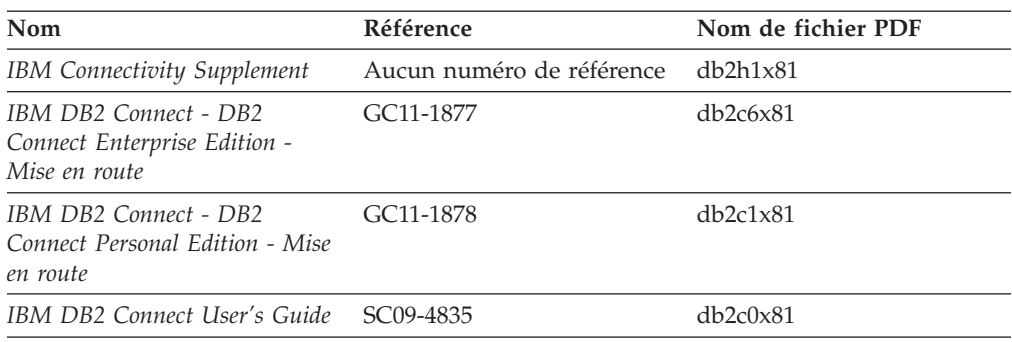

# **Informations sur la mise en route**

Les informations de cette catégorie vous seront utiles lors de l'installation et de la configuration de serveurs, de clients et d'autres produits DB2.

*Tableau 11. Informations sur la mise en route*

| <b>Nom</b>                                                                                      | Référence                                               | Nom de fichier PDF |
|-------------------------------------------------------------------------------------------------|---------------------------------------------------------|--------------------|
| IBM DB2 Universal Database -<br>Clients DB2 - Mise en route                                     | GC11-1876, non disponible<br>sous forme de copie papier | db2itx81           |
| IBM DB2 Universal Database -<br>Serveurs DB2 - Mise en route                                    | GC11-1879                                               | $db2$ isx $81$     |
| IBM DB2 Universal Database -<br>DB <sub>2</sub> Personal Edition - Mise en<br>route             | GC11-1881                                               | db2i1x81           |
| IBM DB2 Universal Database -<br>Installation et configuration -<br>Informations complémentaires | GC11-1880, non disponible<br>sous forme de copie papier | db2iyx81           |
| IBM DB2 Universal Database -<br>DB2 Data Links Manager - Mise<br>en route                       | GC11-1858                                               | db2z6x81           |

# **Informations sur les tutoriels**

Les informations sur les tutoriels vous permettent de vous familiariser avec les fonctionnalités de DB2 et d'apprendre à effectuer diverses tâches.

*Tableau 12. Informations sur les tutoriels*

| Nom                                                                                         | Référence                 | Nom de fichier PDF    |
|---------------------------------------------------------------------------------------------|---------------------------|-----------------------|
| Tutoriel Business Intelligence :<br>Introduction à Data Warehouse                           | Aucun numéro de référence | $db2tu \times 81$     |
| Tutoriel Business Intelligence :<br>Extended Lessons in Data<br>Warehousing                 | Aucun numéro de référence | db2tax81              |
| Tutoriel Centre de gestion des<br>catalogues d'informations<br>(Information Catalog Center) | Aucun numéro de référence | db <sub>2aix</sub> 81 |
| Tutoriel Video Central pour<br>l'e-business                                                 | Aucun numéro de référence | $dh2$ twx $81$        |
| Tutoriel Visual Explain                                                                     | Aucun numéro de référence | $db2$ tv $x81$        |

## **Informations sur les composants optionnels**

Les informations de cette catégorie vous indiquent comment travailler avec les composants optionnels de DB2.

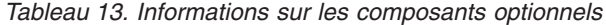

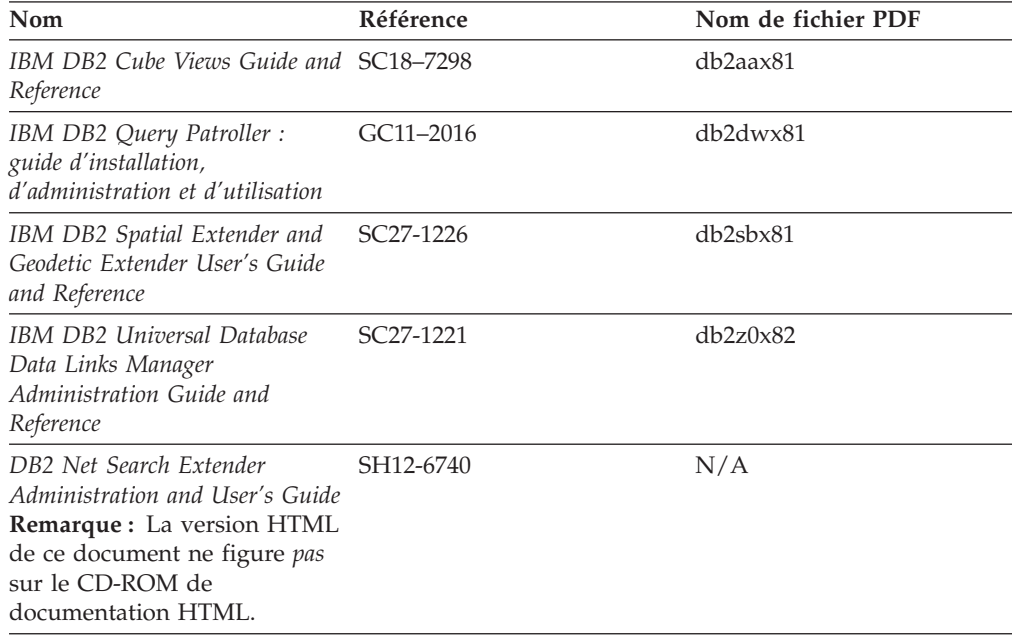

## **Remarques sur le produit**

Cette catégorie contient des informations supplémentaires concernant la version de votre produit et le niveau du FixPack. Vous y trouverez également les résumés des mises à jour de documentation incorporées dans chaque version, chaque mise à jour et chaque FixPack.

*Tableau 14. Remarques sur le produit*

| <b>Nom</b>                                         | Référence                                                                 | Nom de fichier PDF |
|----------------------------------------------------|---------------------------------------------------------------------------|--------------------|
| DB2 - Remarques sur le produit Voir la remarque.   |                                                                           | Voir la remarque.  |
| Remarques sur l'installation de<br>D <sub>B2</sub> | Ces documents sont<br>disponibles sur le CD-ROM<br>du produit uniquement. | Non disponible.    |

**Remarque :** Les remarques sur le produit sont disponibles aux formats :

- v XHTML et texte, sur les CD du produit
- v PDF, sur le CD de documentation PDF

En outre, les parties des remarques sur le produit qui traitent des *Incidents recensés et solutions connues* et des *Incompatibilités entre les éditions* apparaissent également dans le Centre d'aide et d'information DB2.

Pour afficher le fichier texte des remarques sur le produit sur des plateformes UNIX, reportez-vous au fichier Release.Notes qui se trouve dans le répertoire DB2DIR/Readme/*%L*, où *%L* représente le nom d'environnement local et DB2DIR correspond à :

v Pour les systèmes d'exploitation AIX : /usr/opt/db2\_08\_01

v Pour tous les autres systèmes d'exploitation basés sur UNIX : /opt/IBM/db2/V8.1

### <span id="page-102-0"></span>**Concepts connexes :**

• «Aide et [documentation](#page-84-0) DB2» à la page 77

### **Tâches connexes :**

- v «Impression des manuels DB2 à partir des fichiers PDF» à la page 95
- v [«Commande](#page-103-0) de manuels imprimés DB2» à la page 96
- v «Appel de l'aide [contextuelle](#page-103-0) d'un outil DB2» à la page 96

## **Impression des manuels DB2 à partir des fichiers PDF**

Vous pouvez imprimer les manuels DB2 à partir des fichiers PDF se trouvant sur le CD *de documentation PDF de DB2*. A l'aide d'Adobe Acrobat Reader, vous pouvez soit imprimer l'ensemble du manuel, soit imprimer un certain nombre de pages.

### **Conditions préalables :**

Vérifiez que le logiciel Adobe Acrobat Reader est installé sur votre système. Vous pouvez le télécharger à l'adresse suivante : [www.adobe.com](http://www.adobe.com/)

### **Procédure :**

Pour imprimer un manuel DB2 à partir d'un fichier PDF, procédez comme suit :

- 1. Insérez le CD de *documentation PDF DB2* dans l'unité de CD-ROM. Sur les systèmes d'exploitation UNIX, montez le CD-ROM de documentation PDF DB2. Reportez-vous au manuel *Mise en route* pour obtenir des détails sur la façon de monter un CD sur un système d'exploitation UNIX.
- 2. Ouvrez le fichier index.htm. Celui-ci s'affiche dans une fenêtre de navigateur.
- 3. Cliquez sur le titre du fichier PDF que vous souhaitez afficher. Le fichier demandé s'ouvre alors avec Acrobat Reader.
- 4. Sélectionnez **Fichier** → **Imprimer** pour imprimer les rubriques souhaitées du manuel.

### **Concepts connexes :**

• «Centre d'aide et [d'information](#page-85-0) DB2» à la page 78

### **Tâches connexes :**

- v «Montage du CD-ROM sur un système AIX» dans le manuel *Serveurs DB2 - Mise en route*
- v «Montage du CD-ROM sur un système HP-UX» dans le manuel *Serveurs DB2 - Mise en route*
- v «Montage du CD-ROM sur un système Linux» dans le manuel *Serveurs DB2 - Mise en route*
- v [«Commande](#page-103-0) de manuels imprimés DB2» à la page 96
- v «Montage du CD-ROM (Solaris)» dans le manuel *Serveurs DB2 - Mise en route*

### **Références connexes :**

• [«Documentation](#page-97-0) imprimée et PDF DB2» à la page 90

# <span id="page-103-0"></span>**Commande de manuels imprimés DB2**

Si vous préférez utiliser les manuels sous forme de copies papier, vous disposez des trois méthodes suivantes pour les commander :

### **Procédure :**

Les manuels imprimés peuvent être commandés dans un certain nombre de pays ou régions. Consultez le site Web de documentation IBM pour savoir si ce service est disponible dans votre pays ou dans votre région. Si c'est le cas, vous avez plusieurs possibilités :

- v Contactez votre revendeur agréé IBM ou votre partenaire commercial IBM. Pour trouver votre partenaire commercial IBM local, consultez l'annuaire international des contacts IBM à l'adresse suivante : [www.ibm.com/planetwide.](http://www.ibm.com/planetwide)
- v Téléphonez au 1-800-879-2755 aux Etats-Unis ou au 1-800-IBM-4YOU au Canada.
- v Consultez l'IBM Publications Center à l'adresse suivante : [http://www.ibm.com/shop/publications/order.](http://www.ibm.com/shop/publications/order) Il n'est pas forcément possible de commander des manuels à partir de l'IBM Publications Center dans tous les pays.

Au moment de la mise à disposition du produit DB2, les manuels imprimés sont identiques à ceux qui sont disponibles au format PDF sur le *CD de documentation PDF DB2*. Le contenu des manuels imprimés qui figure sur le *CD du Centre d'aide et d'information DB2* est également le même. Toutefois, certaines informations supplémentaires sont disponibles sur le CD-ROM du Centre d'aide et d'information DB2, mais pas dans les manuels au format PDF (routines d'administration SQL et modèles HTML, par exemple). Les manuels disponibles sur le CD-ROM de documentation PDF DB2 ne peuvent pas tous être commandés au format papier.

**Remarque :** Le Centre d'aide et d'information DB2 est mis à jour plus régulièrement que les manuels au format PDF ou papier. Pour obtenir les données les plus récentes, installez les mises à jour de la documentation au fur et à mesure de leur mise à disposition ou reportez-vous au Centre d'aide et d'information DB2 à l'adresse suivante : [http://publib.boulder.ibm.com/infocenter/db2help/.](http://publib.boulder.ibm.com/infocenter/db2help/)

### **Tâches connexes :**

v [«Impression](#page-102-0) des manuels DB2 à partir des fichiers PDF» à la page 95

### **Références connexes :**

• [«Documentation](#page-97-0) imprimée et PDF DB2» à la page 90

## **Appel de l'aide contextuelle d'un outil DB2**

L'aide contextuelle fournit des informations sur les tâches ou les commandes associées à une fenêtre, un bloc-notes ou un assistant. Elle est disponible avec les outils de développement et d'administration DB2 qui disposent d'une interface utilisateur graphique. Il existe deux types d'aides contextuelles :

- v L'aide accessible via le bouton **Aide**, sur chaque fenêtre ou bloc-notes.
- v Les info-incrustations, qui sont des fenêtres d'informations s'affichant en incrustation lorsque le curseur de la souris se trouve sur une zone ou une

commande, ou lorsqu'une zone ou une commande est sélectionnée dans une fenêtre, un bloc-notes ou un assistant et que vous appuyez sur la touche F1.

Le bouton **Aide** vous permet d'accéder à des informations générales, à des informations sur les tâches et aux conditions préalables. Les info-incrustations décrivent individuellement les zones et les commandes.

#### **Procédure :**

Pour afficher l'aide contextuelle, procédez comme suit :

v Pour obtenir de l'aide dans une fenêtre ou un bloc-notes, lancez un outil DB2, puis ouvrez une fenêtre ou un bloc-notes. Cliquez sur le bouton **Aide** dans le coin inférieur droit de la fenêtre ou du bloc-notes pour afficher l'aide contextuelle.

Vous pouvez également accéder à l'aide contextuelle à partir de l'option de menu **Aide**, en haut de chaque centre d'outils DB2.

Dans les assistants, cliquez sur le lien Tâche en cours sur la première page pour afficher l'aide contextuelle.

- v Pour obtenir une info-incrustation d'aide concernant les commandes individuelles d'une fenêtre ou d'un bloc-notes, cliquez sur la commande, puis appuyez sur la touche **F1**. Des informations détaillées sur la commande s'affichent en incrustation dans un cadre jaune.
	- **Remarque :** Pour afficher des info-incrustations en maintenant simplement votre curseur sur une zone ou une commande, cochez la case **Affichage automatique des info-incrustations** dans la page **Documentation** du bloc-notes Paramètres des outils.

Les fenêtres en incrustation de diagnostic, semblables aux info-incrustations, constituent une autre forme d'aide contextuelle possédant des règles propres pour la saisie de données. Ces informations s'affichent dans un cadre violet lorsque des données erronées ou incomplètes sont entrées. Les informations en incrustation de diagnostic peuvent apparaître pour :

- Les zones obligatoires
- Les zones dont les données respectent un format précis, telles que les zones de date

#### **Tâches connexes :**

- «Appel du Centre d'aide et [d'information](#page-94-0) DB2» à la page 87
- v «Appel de l'aide sur les messages à partir de [l'interpréteur](#page-105-0) de commandes» à la [page](#page-105-0) 98
- v «Appel de l'aide sur les commandes à partir de [l'interpréteur](#page-105-0) de commandes» à la [page](#page-105-0) 98
- v «Appel de l'aide sur les codes d'état SQL à partir de [l'interpréteur](#page-106-0) de [commandes»](#page-106-0) à la page 99
- v «Utilisation de l'aide de DB2 UDB : Aide sur l'interface graphique commune»
- v «Configuration de l'accès à l'aide contextuelle et à la documentation DB2 : Aide sur l'interface graphique commune»

# <span id="page-105-0"></span>**Appel de l'aide sur les messages à partir de l'interpréteur de commandes**

L'aide sur les messages décrit les raisons pour lesquelles un message d'erreur s'affiche et les actions à entreprendre pour corriger l'erreur.

### **Procédure :**

Pour accéder à l'aide sur les messages, ouvrez l'interpréteur de commandes et tapez :

? *XXXnnnnn*

où *XXXnnnnn* représente un ID de message correct.

Par exemple, ? SQL30081 permet d'afficher l'aide concernant le message SQL30081.

#### **Concepts connexes :**

v «Introduction to messages» dans le manuel *Guide des messages - Volume 1*

### **Références connexes :**

v «db2 - Command Line Processor Invocation Command» dans le manuel *Command Reference*

# **Appel de l'aide sur les commandes à partir de l'interpréteur de commandes**

L'aide sur les commandes explique la syntaxe des commandes dans l'interpréteur de commandes.

### **Procédure :**

Pour accéder à l'aide sur les commandes, ouvrez l'interpréteur de commandes et tapez :

? *commande*

où *commande* correspond à un mot clé ou à la commande complète.

Par exemple, ? catalog permet d'afficher l'aide sur toutes les commandes CATALOG, alors que ? catalog database permet d'afficher l'aide propre à la commande CATALOG DATABASE.

### **Tâches connexes :**

- «Appel de l'aide [contextuelle](#page-103-0) d'un outil DB2» à la page 96
- v «Appel du Centre d'aide et [d'information](#page-94-0) DB2» à la page 87
- v «Appel de l'aide sur les messages à partir de l'interpréteur de commandes» à la page 98
- v «Appel de l'aide sur les codes d'état SQL à partir de [l'interpréteur](#page-106-0) de [commandes»](#page-106-0) à la page 99

#### **Références connexes :**

v «db2 - Command Line Processor Invocation Command» dans le manuel *Command Reference*

# <span id="page-106-0"></span>**Appel de l'aide sur les codes d'état SQL à partir de l'interpréteur de commandes**

DB2 Universal Database renvoie une valeur SQLSTATE pour les conditions qui pourraient être le résultat d'une instruction SQL. L'aide sur les états SQL (SQLSTATE) donne la signification des états SQL et des codes de classe de ces états.

### **Procédure :**

Pour accéder à l'aide sur les états SQL, ouvrez l'interpréteur de commandes et tapez :

? *sqlstate* ou ? *code-classe*

où *sqlstate* correspond à un code d'état SQL correct composé de cinq chiffres et *code-classe* aux deux premiers chiffres du code d'état SQL.

Par exemple, ? 08003 permet d'afficher l'aide sur l'état SQL 08003 et ? 08 permet de visualiser l'aide sur le code de classe 08.

### **Tâches connexes :**

- «Appel du Centre d'aide et [d'information](#page-94-0) DB2» à la page 87
- v «Appel de l'aide sur les messages à partir de [l'interpréteur](#page-105-0) de commandes» à la [page](#page-105-0) 98
- v «Appel de l'aide sur les commandes à partir de [l'interpréteur](#page-105-0) de commandes» à la [page](#page-105-0) 98

# **Tutoriels DB2**

Les tutoriels DB2 vous permettent de vous familiariser avec divers aspects de DB2 Universal Database. Ils se composent de leçons présentant des instructions détaillées dans les domaines du développement d'applications, de l'optimisation des performances liées aux requêtes SQL, de l'utilisation des entrepôts de données, de la gestion des métadonnées et du développement de services Web à l'aide de DB2.

### **Avant de commencer :**

Vous pouvez consulter les versions XHTML des tutoriels à partir du Centre d'aide et d'information à l'adresse suivante : [http://publib.boulder.ibm.com/infocenter/db2help/.](http://publib.boulder.ibm.com/infocenter/db2help/)

Certaines leçons de tutoriels s'appuient sur des exemples de données ou de codes. Reportez-vous à chaque tutoriel pour obtenir une description des conditions préalables aux tâches qu'il présente.

### **DB2 Universal Database - Tutoriels :**

Cliquez sur le titre d'un tutoriel dans la liste suivante pour y accéder :

*Tutoriel Business Intelligence : Introduction à Data Warehouse Center* Familiarisation avec les tâches de base de création d'entrepôts de données à l'aide de Data Warehouse Center.

- *Business Intelligence Tutorial: Extended Lessons in Data Warehousing* Familiarisation avec les tâches avancées de création d'entrepôts de données à l'aide de Data Warehouse Center.
- *Tutoriel Centre de gestion des catalogues d'informations*

Familiarisation avec la création et la gestion de catalogues d'informations, ainsi qu'avec la localisation et l'utilisation des métadonnées à l'aide du Centre de gestion des catalogues d'informations.

*Tutoriel Visual Explain*

Analyse, optimisation et ajustement des instructions SQL pour l'optimisation des performances à l'aide de Visual Explain.

## **Informations concernant la résolution d'incidents liés à DB2**

Un grand nombre d'informations concernant l'identification et la résolution d'incidents sont à votre disposition lorsque vous utilisez les produits DB2.

### **Documentation DB2**

Vous trouverez des informations concernant la résolution d'incidents dans le Centre d'aide et d'information DB2, ainsi que dans les manuels au format PDF de la bibliothèque DB2. Vous pouvez vous reporter à la section relative au support et à la résolution d'incidents de l'arborescence de navigation du Centre d'aide et d'information DB2 (dans le panneau gauche de la fenêtre de votre navigateur) pour obtenir une liste exhaustive de la documentation concernant la résolution d'incidents dans DB2.

#### **Site Web de support technique DB2**

Reportez-vous au site Web de support technique DB2 si vous rencontrez des problèmes et souhaitez être aidé pour en déterminer les causes et pour les résoudre. Le site Web du support technique vous permet d'accéder aux dernières mises à jour des publications DB2, des notes techniques, des enregistrements de correctifs APAR, des FixPacks, des listes des codes d'erreur interne DB2 ainsi qu'à d'autres ressources. Vous pouvez effectuer des recherches dans cette base de connaissances pour trouver d'éventuelles solutions à vos problèmes.

Accédez au site Web de support technique DB2 à l'adresse suivante : [http://www.ibm.com/software/data/db2/udb/winos2unix/support](http://www.ibm.com/software/data/db2/udb/support.html)

### **Tutoriels pour la détermination des incidents relatifs à DB2**

Vous pouvez consulter le site Web ″DB2 Problem Determination Tutorial Series″ (Tutoriels pour la détermination des incidents relatifs à DB2) pour trouver des informations vous aidant à identifier et à résoudre rapidement les problèmes que vous pouvez éventuellement rencontrer en travaillant avec les produits DB2. Un des tutoriels vous présente les différents outils et fonctions de détermination des incidents DB2 disponibles, puis vous aide à déterminer à quel moment il convient de les utiliser. Les autres tutoriels traitent de rubriques connexes telles que la détermination des incidents liés au moteur de base de données, aux performances ou aux applications.

Vous pouvez consulter l'ensemble de ces tutoriels sur le site de support technique DB2, à l'adresse suivante :

<http://www.ibm.com/software/data/support/pdm/db2tutorials.html>

### **Concepts connexes :**

• «Centre d'aide et [d'information](#page-85-0) DB2» à la page 78
v «Introduction to problem determination - DB2 Technical Support tutorial» dans le *Guide de résolution des incidents*

### <span id="page-108-0"></span>**Accessibilité**

Des fonctions d'accessibilité permettent aux utilisateurs souffrant de handicaps physiques (mobilité réduite ou vision limitée), d'utiliser sans problème les applications logicielles. Voici les principales fonctions d'accessibilité proposées par les produits DB2 Version 8 :

- v Toutes les fonctions DB2 sont accessibles à partir du clavier (sans utilisation de la souris). Pour plus d'informations, reportez-vous à la section «Navigation et saisie via le clavier».
- v Les interfaces utilisateur DB2 vous permettent de personnaliser la taille et la couleur des polices de caractères. Pour plus d'informations, reportez-vous à la section «Accessibilité de l'affichage».
- v Les produits DB2 prennent en charge les applications d'accessibilité utilisant l'API d'accessibilité Java. Pour plus d'informations, reportez-vous à la section [«Compatibilité](#page-109-0) avec les technologies d'assistance» à la page 102.
- v La documentation DB2 est fournie dans un format accessible. Pour plus d'informations, reportez-vous à la section «Accessibilité de la [documentation»](#page-109-0) à la [page](#page-109-0) 102.

### **Navigation et saisie via le clavier**

#### **Saisie via le clavier**

Vous pouvez contrôler les outils DB2 uniquement à l'aide du clavier. Vous avez la possibilité d'utiliser des touches ou des combinaisons de touches pour effectuer des opérations qui peuvent également être réalisées à l'aide d'une souris. Enfin, il est possible d'utiliser les séquences de touches standard propres au système d'exploitation pour effectuer les opérations standard afférentes à votre système.

Pour plus d'informations sur l'utilisation des touches et des combinaisons de touches en vue d'effectuer diverses opérations, consultez l'aide Touches d'accès et raccourcis clavier : Aide sur l'interface graphique commune.

#### **Navigation à l'aide du clavier**

Vous pouvez naviguer dans l'interface utilisateur des outils DB2 à l'aide de touches ou de combinaisons de touches.

Pour plus d'informations sur l'utilisation des touches et des combinaisons de touches pour naviguer dans les outils DB2 (DB2 Tools), consultez l'aide Touches d'accès et raccourcis clavier : Aide sur l'interface graphique commune.

#### **Fenêtre active**

Sur les systèmes d'exploitation UNIX, la zone de la fenêtre active indiquant l'endroit où vos frappes ont un effet est mise en évidence.

### **Accessibilité de l'affichage**

Les outils DB2 disposent de fonctionnalités qui permettent d'améliorer l'accessibilité pour les utilisateurs mal-voyants ou souffrant d'autres troubles de la vision. Ces améliorations en termes d'accessibilité comprennent la prise en charge de propriétés de polices personnalisables.

### <span id="page-109-0"></span>**Paramètres de polices**

Vous pouvez sélectionner la couleur, la taille et la police du texte des menus et des boîtes de dialogue via le bloc-notes Paramètres des outils.

Pour plus d'informations concernant les paramètres des polices, consultez l'aide Modification des polices d'affichage du texte et des menus : Aide sur l'interface graphique commune.

#### **Non-impact des couleurs**

Vous n'avez pas besoin de distinguer les couleurs pour utiliser les fonctions de ce produit.

### **Compatibilité avec les technologies d'assistance**

Les interfaces des outils DB2 prennent en charge l'API d'accessibilité Java, permettant l'utilisation de lecteurs d'écran ou d'autres technologies d'assistance avec les produits DB2.

### **Accessibilité de la documentation**

La documentation DB2 est fournie au format XHTML 1.0, lisible par la plupart des navigateurs Web. Ce format vous permet de visualiser la documentation en fonction de préférences d'affichage définies dans votre navigateur. Cela vous permet d'utiliser des lecteurs d'écran ainsi que d'autres technologies d'assistance.

Les diagrammes de syntaxe sont fournis sous forme de notation décimale à points. Ce format est disponible uniquement si vous accédez à la documentation en ligne à l'aide d'un lecteur d'écran.

#### **Concepts connexes :**

v «Diagrammes de syntaxe en notation décimale à points» à la page 102

### **Diagrammes de syntaxe en notation décimale à points**

Les diagrammes de syntaxe sont présentés sous forme de notation décimale à points pour les utilisateurs accédant au Centre d'aide et d'information via un lecteur d'écran.

Dans la notation décimale à points, chaque élément de syntaxe apparaît sur une ligne distincte. Si plusieurs éléments figurent toujours ensemble (ou sont toujours absents en même temps), ils peuvent apparaître sur une même ligne car ils sont alors considérés comme un élément de syntaxe composé unique.

Chaque ligne commence par un nombre décimal à points, comme 3, 3.1 ou 3.1.1. Pour que ces chiffres soient correctement énoncés, vérifiez que votre lecteur d'écran est paramétré pour lire la ponctuation. Tous les éléments de syntaxe qui possèdent le même numéro décimal à points (par exemple, tous les éléments de syntaxe possédant le numéro 3.1) s'excluent mutuellement. Ainsi, si vous entendez les lignes 3.1 USERID et 3.1 SYSTEMID, vous savez que votre syntaxe comprend soit USERID soit SYSTEMID, mais pas les deux.

Le niveau de la numérotation décimale à points correspond au niveau d'imbrication. Ainsi, si un élément de syntaxe présentant le numéro décimal à points 3 est suivi d'une série d'éléments de syntaxe possédant le numéro décimal à points 3.1, tous les éléments de syntaxe numérotés 3.1 sont subordonnés à l'élément de syntaxe numéroté 3.

Certains mots et symboles, ajoutés à la suite d'un numéro décimal à points, permettent d'ajouter des informations concernant les éléments de syntaxe. Ces mots et symboles peuvent parfois figurer au début de l'élément lui-même. Pour pouvoir les identifier plus facilement, si le mot ou symbole fait partie de l'élément de syntaxe, il est précédé d'une barre oblique inversée (\). Le symbole \*, figurant à la suite d'un numéro décimal à points, permet d'indiquer que l'élément de syntaxe se répète. Par exemple, l'élément de syntaxe \*FILE présentant le numéro décimal à points 3 aura pour format 3 \\* FILE. Le format 3\* FILE indique que l'élément de syntaxe FILE se répète. Le format  $3^*$  \\* FILE indique que l'élément de syntaxe  $*$ FILE se répète.

Les caractères tels que les virgules, qui permettent de séparer une chaîne d'éléments de syntaxe, apparaissent dans la syntaxe juste avant les éléments qu'ils dissocient. Ces caractères peuvent figurer sur la même ligne que chacun des éléments ou sur une ligne distincte où sera mentionné le numéro décimal à points correspondant à l'élément auquel il est associé. Une ligne peut également contenir un autre symbole qui fournit des informations concernant les éléments de syntaxe. Par exemple, les lignes 5.1\*, 5.1 LASTRUN et 5.1 DELETE signifient que si vous utilisez plusieurs éléments de syntaxe LASTRUN et DELETE, ceux-ci doivent être séparés par une virgule. Si vous n'utilisez pas de séparateur, utilisez un blanc pour séparer chaque élément de syntaxe.

Si un élément de syntaxe est précédé du symbole %, cela signifie qu'il existe une référence définie à un autre emplacement. La chaîne qui suit le symbole % représente le nom du fragment de syntaxe et non un littéral. Par exemple, la ligne 2.1 %OP1 signifie que vous devez vous référer au fragment de syntaxe distinct OP1.

Les mots et symboles énoncés ci-après peuvent être ajoutés à la suite d'un nombre décimal à points :

- v ? correspond à un élément de syntaxe facultatif. Un nombre décimal à points suivi du symbole ? indique que tous les éléments de syntaxe disposant d'un nombre décimal à points correspondant, ainsi que tous les éléments de syntaxe subordonnés, sont facultatifs. S'il n'y a qu'un seul élément de syntaxe disposant d'un numéro décimal à points, le symbole ? s'affiche sur la même ligne que l'élément de syntaxe (exemple : 5? NOTIFY). S'il y a plusieurs éléments de syntaxe disposant d'un numéro décimal à points, le symbole ? s'affiche seul sur une ligne, suivi des éléments de syntaxe facultatifs. Ainsi, si vous entendez les lignes 5 ?, 5 NOTIFY et 5 UPDATE, vous savez que les éléments de syntaxe NOTIFY et UPDATE sont facultatifs ; en d'autres termes, vous pouvez en choisir un ou n'en choisir aucun. Le symbole ? équivaut à une ligne de dérivation dans un diagramme linéaire.
- v ! correspond à un élément de syntaxe par défaut. Un numéro décimal à points suivi du symbole ! et d'un élément de syntaxe indique que l'élément de syntaxe est l'option par défaut pour tous les éléments de syntaxe qui partagent le même numéro décimal à points. Seul un des éléments de syntaxe partageant le même numéro décimal à points peut contenir le symbole ! . Par exemple, si vous entendez les lignes 2? FILE, 2.1! (KEEP) et 2.1 (DELETE), vous savez que (KEEP) est l'option par défaut pour le mot clé FILE. Dans cet exemple, si vous ajoutez le mot clé FILE, mais que vous ne précisez pas d'option, la valeur KEEP sera adoptée comme option par défaut. Une option par défaut s'applique également au numéro décimal à points suivant le plus élevé. Dans cet exemple, si le mot clé FILE n'est pas mentionné, la valeur par défaut FILE(KEEP) est utilisée. En revanche, si vous entendez les lignes 2? FILE, 2.1, 2.1.1! (KEEP) et 2.1.1 (DELETE), l'option par défaut KEEP ne s'applique qu'au numéro décimal à

points suivant le plus élevé, à savoir 2.1 (auquel aucun mot clé n'est associé), et ne s'applique pas à 2? FILE. Si le mot clé FILE n'est pas mentionné, aucune valeur n'est utilisée.

v Le symbole \* indique un élément de syntaxe qui peut ne pas être répété ou l'être plusieurs fois. Un numéro décimal à points suivi du symbole \* indique que cet élément de syntaxe peut ne pas être utilisé ou l'être plusieurs fois ; en d'autres termes, il est facultatif et peut être répété. Par exemple, si vous entendez la zone de données de la ligne 5.1\*, vous savez que vous pouvez ajouter une zone de données, plusieurs ou ne pas en ajouter du tout. Si vous entendez les lignes 3\*, 3 HOST et 3 STATE, vous savez que vous pouvez ajouter HOST, STATE, les deux ensemble ou aucun des deux.

#### **Remarques :**

- 1. Si un astérisque (\*) figure à la suite d'un numéro décimal à points et qu'il n'y a qu'un seul élément comportant ce numéro, vous pouvez répéter le même élément plusieurs fois.
- 2. Si un astérisque (\*) figure à la suite d'un numéro décimal à points et que plusieurs éléments comportent ce numéro, vous pouvez utiliser plusieurs éléments de la liste (mais chacun ne peut être utilisé qu'une seule fois). Dans l'exemple précédent, vous auriez pu inscrire HOST STATE, mais pas HOST HOST.
- 3. Le symbole \* équivaut à une ligne de bouclage d'un diagramme de syntaxe linéaire.
- v Le signe + indique un élément de syntaxe qui doit être ajouté une ou plusieurs fois. Un numéro décimal à points suivi du symbole + signifie que cet élément de syntaxe doit impérativement être ajouté au moins une fois ; en d'autres termes, il doit être ajouté au moins une fois et peut être répété. Ainsi, si vous entendez la zone de données de la ligne 6.1+, vous devez ajouter au moins une zone de données. Si vous entendez les lignes 2+, 2 HOST et 2 STATE, vous savez que vous devez ajouter HOST, STATE ou les deux. Comme avec le symbole \*, vous ne pouvez répéter un élément que si celui-ci est le seul comportant un numéro décimal à points. Le symbole +, tout comme le symbole \*, équivaut à une ligne de bouclage d'un diagramme de syntaxe linéaire.

#### **Concepts connexes :**

• [«Accessibilité»](#page-108-0) à la page 101

#### **Tâches connexes :**

v «Touches d'accès et raccourcis clavier : Aide sur l'interface graphique commune»

#### **Références connexes :**

v «How to read the syntax diagrams» dans le manuel *SQL Reference, Volume 2*

### **Certification des critères communs des produits DB2 Universal Database**

DB2 Universal Database est en cours d'évaluation pour la certification des critères communs au niveau EAL4. Pour plus d'informations sur les critères communs, reportez-vous au site Web approprié : [http://niap.nist.gov/cc-scheme/.](http://niap.nist.gov/cc-scheme/)

## **Annexe C. Remarques**

Le présent document peut contenir des informations ou des références concernant certains produits, logiciels ou services IBM non annoncés dans ce pays. Pour plus de détails, référez-vous aux documents d'annonce disponibles dans votre pays, ou adressez-vous à votre partenaire commercial IBM. Toute référence à un produit, logiciel ou service IBM n'implique pas que seul ce produit, logiciel ou service puisse être utilisé. Tout autre élément fonctionnellement équivalent peut être utilisé, s'il n'enfreint aucun droit d'IBM. Il est de la responsabilité de l'utilisateur d'évaluer et de vérifier lui-même les installations et applications réalisées avec des produits, logiciels ou services non expressément référencés par IBM.

IBM peut détenir des brevets ou des demandes de brevets couvrant les produits mentionnés dans le présent document. La remise de ce document ne vous donne aucun droit de licence sur ces brevets ou demandes de brevet. Si vous désirez recevoir des informations concernant l'acquisition de licences, veuillez en faire la demande par écrit à l'adresse suivante :

IBM EMEA Director of Licensing IBM Europe Middle-East Africa Tour Descartes La Défense 5 2, avenue Gambetta 92066 - Paris-La Défense CEDEX France

Pour le Canada, veuillez adresser votre courrier à :

IBM Director of Commercial Relations IBM Canada Ltd. 3600 Steeles Avenue East Markham, Ontario L3R 9Z7 Canada

Les informations sur les licences concernant les produits utilisant un jeu de caractères à deux octets (DBCS) peuvent être obtenues par écrit à l'adresse suivante :

IBM World Trade Asia Corporation Licensing 2-31 Roppongi 3-chome, Minato-ku Tokyo 106, Japon

**Le paragraphe suivant ne s'applique ni au Royaume-Uni ni dans aucun autre pays dans lequel il serait contraire aux lois locales.** LE PRESENT DOCUMENT EST LIVRE «EN L'ETAT». IBM DECLINE TOUTE RESPONSABILITE, EXPRESSE OU IMPLICITE, RELATIVE AUX INFORMATIONS QUI Y SONT CONTENUES, Y COMPRIS EN CE QUI CONCERNE LES GARANTIES DE QUALITE MARCHANDE OU D'ADAPTATION A VOS BESOINS. Certaines juridictions n'autorisent pas l'exclusion des garanties implicites, auquel cas l'exclusion ci-dessus ne vous sera pas applicable.

Le présent document peut contenir des inexactitudes ou des coquilles. Il est mis à jour périodiquement. Chaque nouvelle édition inclut les mises à jour. IBM peut modifier sans préavis les produits et logiciels décrits dans ce document.

Les références à des sites Web non IBM sont fournies à titre d'information uniquement et n'impliquent en aucun cas une adhésion aux données qu'ils contiennent. Les informations contenues dans ces sites Web ne sont pas associées à ce produit IBM, et l'utilisation de ces sites se fait à vos propres risques et périls.

IBM pourra utiliser ou diffuser, de toute manière qu'elle jugera appropriée et sans aucune obligation de sa part, tout ou partie des informations qui lui seront fournies.

Les licenciés souhaitant obtenir des informations permettant : (i) l'échange des données entre des logiciels créés de façon indépendante et d'autres logiciels (dont celui-ci), et (ii) l'utilisation mutuelle des données ainsi échangées, doivent adresser leur demande à :

IBM Canada Limited Office of the Lab Director 8200 Warden Avenue Markham, Ontario L6G 1C7 CANADA

Ces informations peuvent être soumises à des conditions particulières prévoyant notamment le paiement d'une redevance.

Le logiciel sous licence décrit dans ce document et tous les éléments sous licence disponibles s'y rapportant sont fournis par IBM conformément aux dispositions de l'ICA, des Conditions internationales d'utilisation des logiciels IBM ou de tout autre accord équivalent.

Les données de performance indiquées dans ce document ont été déterminées dans un environnement contrôlé. Par conséquent, les résultats peuvent varier de manière significative selon l'environnement d'exploitation utilisé. Certaines mesures évaluées sur des systèmes en cours de développement ne sont pas garanties sur tous les systèmes disponibles. En outre, elles peuvent résulter d'extrapolations. Les résultats peuvent donc varier. Il incombe aux utilisateurs de ce document de vérifier si ces données sont applicables à leur environnement d'exploitation.

Les informations concernant des produits non IBM ont été obtenues auprès des fournisseurs de ces produits, par l'intermédiaire d'annonces publiques ou via d'autres sources disponibles. IBM n'a pas testé ces produits et ne peut confirmer l'exactitude de leurs performances ni leur compatibilité. Toute question concernant les performances de produits non IBM doit être adressée aux fournisseurs de ces produits.

Toute instruction relative aux intentions d'IBM pour ses opérations à venir est susceptible d'être modifiée ou annulée sans préavis, et doit être considérée uniquement comme un objectif.

Ce document peut contenir des exemples de données et des rapports utilisés couramment dans l'environnement professionnel. Ces exemples mentionnent des noms fictifs de personnes, de sociétés, de marques ou de produits à des fins illustratives ou explicatives uniquement. Toute ressemblance avec des noms de personnes, de sociétés ou des données réelles serait purement fortuite.

#### LICENCE DE COPYRIGHT :

Le présent logiciel peut contenir des exemples de programmes d'application en langage source destinés à illustrer les techniques de programmation sur différentes plateformes d'exploitation. Vous avez le droit de copier, de modifier et de distribuer ces exemples de programmes sous quelque forme que ce soit et sans paiement d'aucune redevance à IBM, à des fins de développement, d'utilisation, de vente ou de distribution de programmes d'application conformes aux interfaces de programmation des plateformes pour lesquelles ils ont été écrits ou aux interfaces de programmation IBM. Ces exemples de programmes n'ont pas été rigoureusement testés dans toutes les conditions. Par conséquent, IBM ne peut garantir expressément ou implicitement la fiabilité, la maintenabilité ou le fonctionnement de ces programmes.

Toute copie totale ou partielle de ces programmes exemples et des oeuvres qui en sont dérivées doit comprendre une notice de copyright, libellée comme suit :

© (*nom de votre société*) (*année*). Des segments de code sont dérivés des Programmes exemples d'IBM Corp. © Copyright IBM Corp. \_*indiquez l'année ou les années*\_. All rights reserved.

### **Marques**

Les termes qui suivent sont des marques d'International Business Machines Corporation aux Etats-Unis et/ou dans certains autres pays et ont été utilisées dans au moins un des documents de la bibliothèque DB2 UDB.

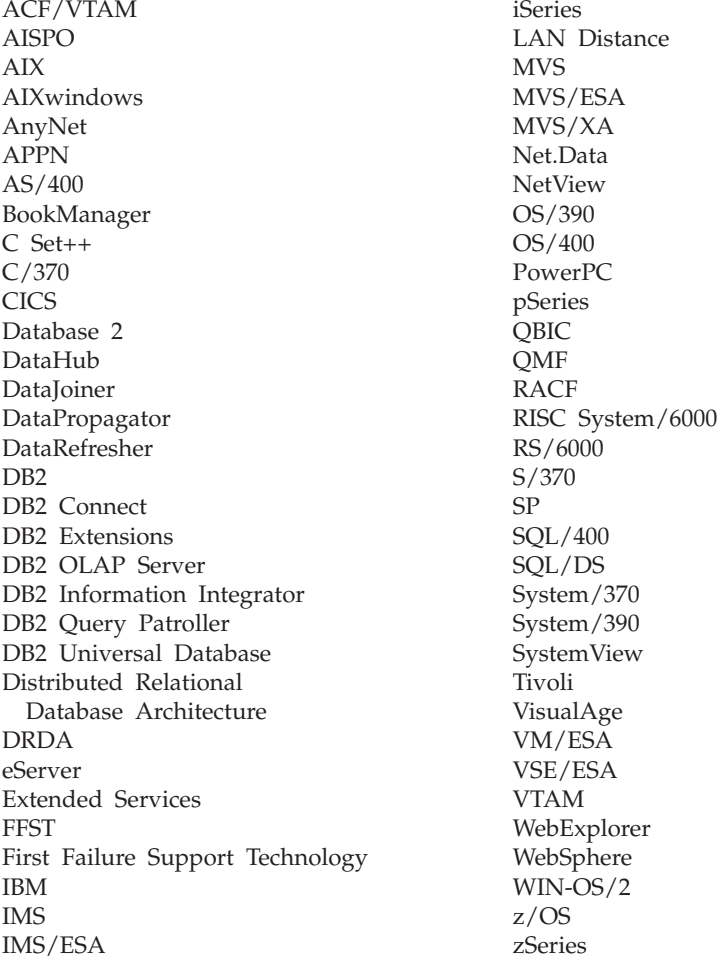

Les termes qui suivent sont des marques d'autres sociétés qui ont été utilisées dans au moins un des documents de la bibliothèque DB2 UDB :

Microsoft, Windows, Windows NT et le logo Windows sont des marques de Microsoft Corporation aux Etats-Unis et/ou dans certains autres pays.

Intel et Pentium sont des marques de Intel Corporation aux Etats-Unis et/ou dans certains autres pays.

Java, ou toutes les marques et logos incluant Java, sont des marques de Sun Microsystems, Inc. aux Etats-Unis et/ou dans certains autres pays.

UNIX est une marque enregistrée de The Open Group aux Etats-Unis et/ou dans certains autres pays.

D'autres sociétés sont propriétaires des autres marques, noms de produits ou logos qui pourraient apparaître dans ce document.

## **Index**

## **A**

accessibilité [diagrammes](#page-109-0) de syntaxe en notation [décimale](#page-109-0) à points 102 [fonctions](#page-108-0) 101 aide [affichage](#page-94-0) 87, [89](#page-96-0) sur les commandes [appel](#page-105-0) 98 sur les instructions SQL [appel](#page-106-0) 99 sur les messages [appel](#page-105-0) 98 aide sur les commandes [appel](#page-105-0) 98 aide sur les instructions SQL [appel](#page-106-0) 99 aide sur les messages [appel](#page-105-0) 98 ajout bases de données [manuellement](#page-56-0) 49, [60](#page-67-0) ajout manuel d'une base de données Assistant de [configuration](#page-56-0) 49, [60](#page-67-0) appel aide sur les [commandes](#page-105-0) 98 aide sur les [instructions](#page-106-0) SQL 99 aide sur les [messages](#page-105-0) 98 Assistant d'installation de DB2 [identificateurs](#page-80-0) de langue 73 Assistant de configuration configuration [connexion](#page-56-0) à une base de données, [généralités](#page-56-0) 49, [60](#page-67-0) [connexion](#page-56-0) au serveur de bases de [données](#page-56-0) hôte 49 [connexion](#page-56-0) au serveur de bases de [données](#page-56-0) iSeries 49 [profils](#page-73-0) client 66 [création](#page-72-0) de profils client 65 fonction de [reconnaissance](#page-59-0) 52, [62](#page-69-0) test [connexion](#page-60-0) à une base de [données](#page-60-0) 53, [63](#page-70-0)

## **B**

bases de données [configuration](#page-60-0) 53, [63](#page-70-0)

# **C**

CCSID (Coded Character Set Identifier) langues [bidirectionnelles](#page-81-0) 74 Centre d'aide et d'information [installation](#page-87-0) 80, [82,](#page-89-0) [85](#page-92-0) Centre d'aide et [d'information](#page-85-0) sur [DB2](#page-85-0) 78 [appel](#page-94-0) 87

clients DB2 [présentation](#page-16-0) 9 codes territoire pages prises en [charge](#page-81-0) 74 [commande](#page-103-0) de manuels DB2 96 comptes utilisateur requis pour [l'installation](#page-24-0) 17 configuration connectivité à l'aide de [l'Assistant](#page-56-0) de [configuration](#page-56-0) 49 DB2 Connect [Personal](#page-17-0) Edition 10 connexion à une base de [données](#page-58-0) à l'aide d'un [profil](#page-58-0) 51, [61](#page-68-0) Assistant de [configuration](#page-16-0) 9 directe à des bases de [données](#page-13-0) hôte ou [iSeries](#page-13-0) 6 hôtes DRDA via un [serveur](#page-43-0) de [communication](#page-43-0) 36 [présentation](#page-16-0) 9 connexion à une base de données configuration à [l'aide](#page-58-0) d'un profil 51, [61](#page-68-0) à l'aide de [l'Assistant](#page-56-0) de [configuration](#page-56-0) 49, [60](#page-67-0) [utilisation](#page-59-0) de la fonction de [reconnaissance](#page-59-0) 52, [62](#page-69-0) [test](#page-60-0) 53, [63](#page-70-0)

# **D**

D<sub>B2</sub> [environnement](#page-79-0) locaux 72 langues [d'interface](#page-79-0) 72 [pages](#page-79-0) de codes 72 DB2, [tutoriels](#page-106-0) 99 DB2 Application Development Client [présentation](#page-17-0) 10 DB2 Connect [installation](#page-29-0) sans droits [d'administration](#page-29-0) 22 [préparation](#page-52-0) de DB2 pour VSE & VM pour des [connexions](#page-52-0) 45 DB2 Connect Enterprise Edition [description](#page-10-0) du produit 3 DB2 Connect Personal Edition [configuration](#page-17-0) 10 configuration d'installation [Windows](#page-22-0) 15 [description](#page-10-0) du produit 3 installation [Linux](#page-33-0) 26 [présentation](#page-17-0) 10 [Windows](#page-27-0) 20 DB2 Universal Database pour OS/390 et z/OS mise à jour des tables [système](#page-46-0) 39 [désactivation](#page-108-0) 101 développement d'applications à l'aide [d'ODBC](#page-61-0) 54

développement d'applications *(suite)* à l'aide de DB2 [Application](#page-17-0) [Development](#page-17-0) Client 10 à l'aide de [Net.Data](#page-61-0) ou de JDBC 54 [diagrammes](#page-109-0) de syntaxe en notation [décimale](#page-109-0) à points 102 documentation [affichage](#page-94-0) 87 documentation HTML [mise](#page-95-0) à jour 88 données conversions [caractère](#page-81-0) 74

## **E**

[emballage](#page-10-0) du produit 3 en ligne aide, [accès](#page-103-0) 96 environnement locaux pris en [charge](#page-79-0) 72 exportation [profil](#page-74-0) 67

## **F**

fonction d'exportation [création](#page-72-0) de profils client 65 fonction d'importation [configuration](#page-73-0) de profils client 66 fonction de reconnaissance [configuration](#page-59-0) d'une connexion à une base de [données](#page-59-0) 52, [62](#page-69-0)

# **G**

groupes utilisateur [sécurité](#page-38-0) 31

# **I**

identificateurs de langue Assistant [d'installation](#page-80-0) de DB2 73 identification des incidents [informations](#page-107-0) en ligne 100 [tutoriels](#page-107-0) 100 importation [profil](#page-74-0) 67 impression [fichiers](#page-102-0) PDF 95 installation Centre d'aide et [d'information](#page-87-0) 8[0,](#page-89-0) [82,](#page-89-0) [85](#page-92-0) DB2 Connect [Personal](#page-17-0) Edition 10 iSeries [configuration](#page-50-0) de DB2 Connect 43 [configuration](#page-50-0) de DB2 pour DB2 [Connect](#page-50-0) 43 [DSPNETA](#page-50-0) 43

iSeries *(suite)* [DSPRDBDIRE](#page-50-0) 43 [WRKLIND](#page-50-0) 43

## **L**

langues support [bidirectionnel](#page-81-0) 74 langues [d'interface](#page-79-0) 72 modification [UNIX](#page-78-0) 71 [Windows](#page-78-0) 71 Linux installation DB2 Connect [Personal](#page-33-0) Edition 26

# **M**

manuels DB2 [impression](#page-102-0) des fichiers PDF 95 manuels imprimés, [commande](#page-103-0) 96 mise à jour [documentation](#page-95-0) HMTL 88

## **N**

NLS (support de langue nationale) [conversions](#page-81-0) de données de type [caractères](#page-81-0) 74

# **O**

OS/390 [configuration](#page-46-0) de DB2 Universal [Database](#page-46-0) 39

# **P**

pages de codes conversion [exceptions](#page-81-0) 74 prises en [charge](#page-79-0) 72 profil configuration [connexion](#page-58-0) à une base de [données](#page-58-0) 51, [61](#page-68-0) [exportation](#page-74-0) 67 [importation](#page-74-0) 67 profils client [configuration](#page-73-0) à l'aide de la fonction [d'importation](#page-73-0) 66 création à l'aide de la [fonction](#page-72-0) [d'exportation](#page-72-0) 65 fonction [d'exportation](#page-71-0) 64 fonction [d'importation](#page-71-0) 64 [présentation](#page-71-0) 64 protocoles de communication [configuration](#page-43-0) de l'accès à l'hôte [DRDA](#page-43-0) 36

## **R**

raccourcis clavier prise en [charge](#page-108-0) 101 résolution des incidents [informations](#page-107-0) en ligne 100 [tutoriels](#page-107-0) 100

## **S**

schéma d'annuaire extension sous [Windows](#page-24-0) 2000 et [Windows](#page-24-0) .NET 17 sécurité groupes [utilisateur](#page-38-0) 31 support CCSID bidirectionnel support de langue [nationale](#page-81-0) 74 support de langue nationale [conversions](#page-81-0) de données de type [caractères](#page-81-0) 74

## **T**

TCP/IP configuration [connexions](#page-13-0) hôte 6, [36](#page-43-0) [configuration](#page-42-0) de DB2 UDB pour [OS/390](#page-42-0) et z/OS 35 test [connexion](#page-60-0) à une base de données 5[3,](#page-70-0) [63](#page-70-0) [tutoriels](#page-106-0) 99 [identification](#page-107-0) et résolution des [incidents](#page-107-0) 100

## **U**

UNIX [modification](#page-78-0) de la langue de [l'interface](#page-78-0) de DB2 71

## **V**

VSE et VM pour des connexions [préparation](#page-52-0) de DB2 à partir de DB2 [Connect](#page-52-0) 45 VTAM [exemple](#page-47-0) d'entrée de table de modes de [connexion](#page-47-0) 40 exemples de [définitions](#page-47-0) 40 exemples de [définitions](#page-47-0) de PU et [LU](#page-47-0) 40 [préparation](#page-42-0) de OS/390 ou z/OS pour DB2 [Connect](#page-42-0) 35

# **W**

Windows configuration d'installation DB2 Connect [Personal](#page-22-0) Edition 15 extension du schéma d'annuaire [Windows](#page-24-0) 2000 et Windows Server [2003](#page-24-0) 17 [Windows](#page-24-0) Server 2003 17 installation DB2 [Connect,](#page-29-0) sans droits [d'administration](#page-29-0) 22 DB2 Connect [Personal](#page-27-0) Edition 20 Windows *(suite)* installation de DB2 comptes [utilisateur](#page-24-0) 17 [modification](#page-78-0) de la langue de [l'interface](#page-78-0) de DB2 71

## **Z**

z/OS [configuration](#page-46-0) de DB2 Universal [Database](#page-46-0) 39

### **Comment prendre contact avec IBM**

Aux Etats-Unis, contactez IBM aux numéros suivants :

- v 1-800-IBM-SERV (1-800-426-7378) pour obtenir le service client
- v 1-888-426-4343 pour connaître les options de service disponibles
- v 1-800-IBM-4YOU (426-4968) pour obtenir le service Ventes et marketing DB2

Au Canada, contactez IBM aux numéros suivants :

- v 1-800-IBM-SERV (1-800-426-7378) pour obtenir le service client
- v 1-800-465-9600 pour connaître les options de service disponibles
- v 1-800-IBM-4YOU (1-800-426-4968) pour obtenir le service Ventes et marketing DB2

Pour trouver un bureau IBM dans votre pays ou votre région, reportez-vous à l'annuaire en ligne des contacts internationaux d'IBM sur le Web à l'adresse suivante : <http://www.ibm.com/planetwide>

### **Informations produit**

Vous pouvez obtenir des informations concernant les produits DB2 Universal Database par téléphone ou via Internet à l'adresse suivante : http://www.ibm.com/software/data/db2/udb

Ce site propose les dernières informations en date de la bibliothèque technique, des manuels à commander, des téléchargements de produits, des groupes de discussion, des FixPacks, des actualités, ainsi que des liens vers d'autres ressources Web.

Aux Etats-Unis, composez l'un des numéros suivants :

- v 1-800-IBM-CALL (1-800-426-2255) pour commander des produits ou obtenir des informations générales.
- v 1-800-879-2755 pour commander des manuels.

Pour savoir comment contacter IBM en dehors des Etats-Unis, consultez la page Web internationale d'IBM à l'adresse [www.ibm.com/planetwide](http://www.ibm.com/planetwide)

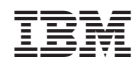

Référence : CT2TSFR

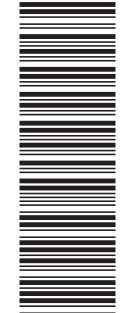

(1P) P/N: CT2TSFR

 $(1P)$   $P/N$ :  $CTZTSFR$ 

GC11-1878-01

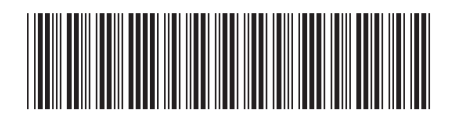

Spine information: Spine information:

Version  $8.2\,$ **EVALUATE:** IBM DB2 Connect DB2 Connect Personal Edition - Mise en route Version 8.2 DB2 Connect Personal Edition - Mise en route

||:||||<br>||····||

IBM DB2 Connect

البرراا<br>ا<sup>اااا</sup>اا